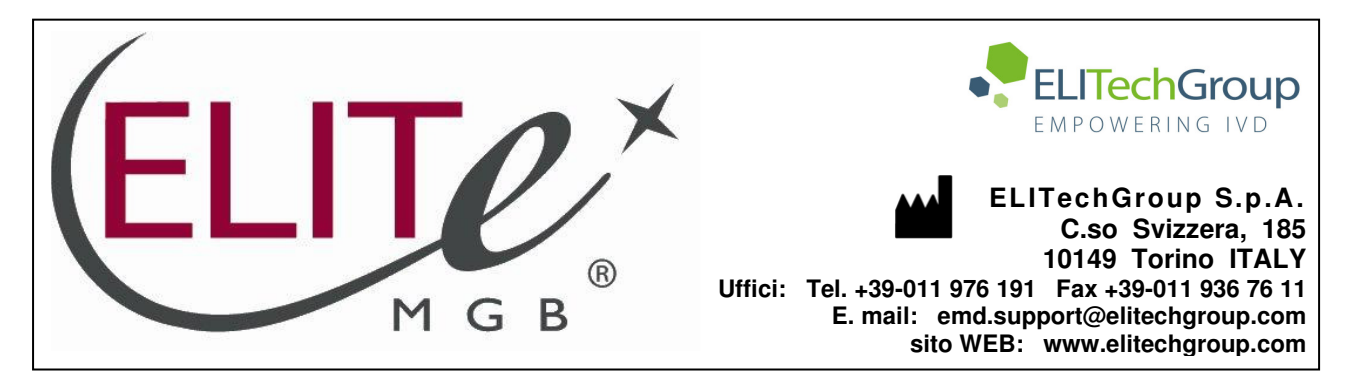

# **AVVERTENZA del 08/06/2022 IMPORTANTE PER GLI UTILIZZATORI DEL PRODOTTO:**

# **«CMV ELITe MGB® Kit» Ref. RTK015PLD**

Questa nuova revisione dell'IFU contiene le seguenti modifiche:

Estensione d'uso del prodotto in associazione con lo strumento «ELITe BeGenius®» (REF INT040) e le matrici plasma e sangue intero.

- Aggiornamento delle CARATTERISTICHE DELLE PRESTAZIONI:

- o Modifica del limite di rilevazione (LoD)
- o Modifica dell'Intervallo di misurazione lineare
- o Aggiunta della Ripetibilità
- o Aggiunta della Riproducibilità
- Inserito il valore di Ct cut-off del Controllo Interno (IC).

Composizione, utilizzo e prestazioni del prodotto restano del tutto invariate**.**

## **NOTA BENE**

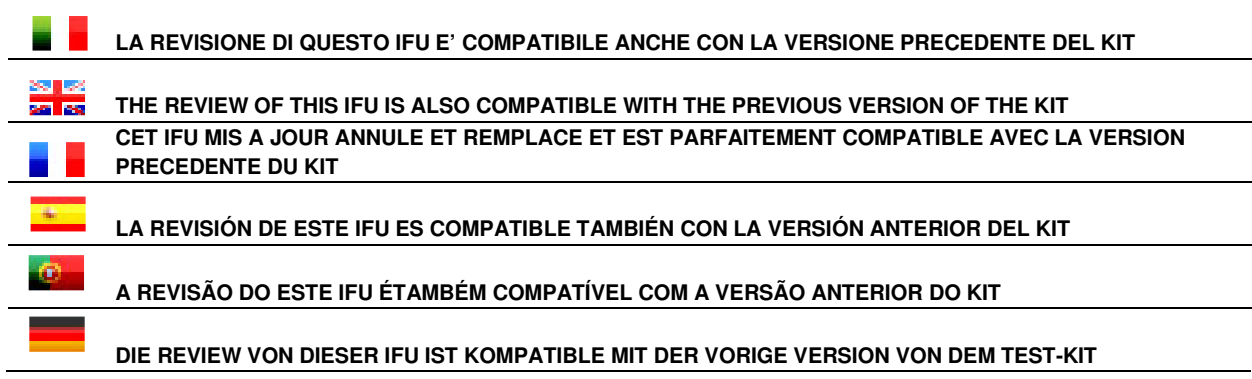

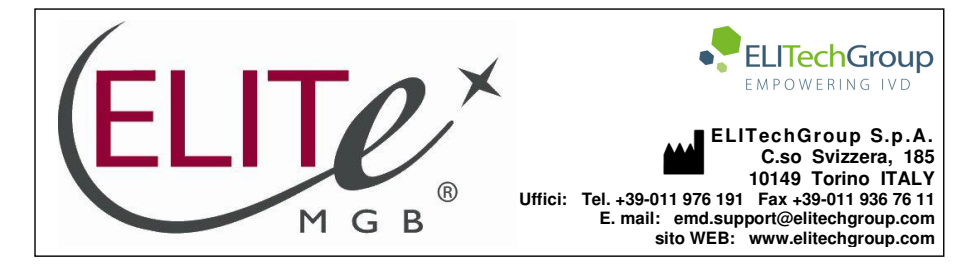

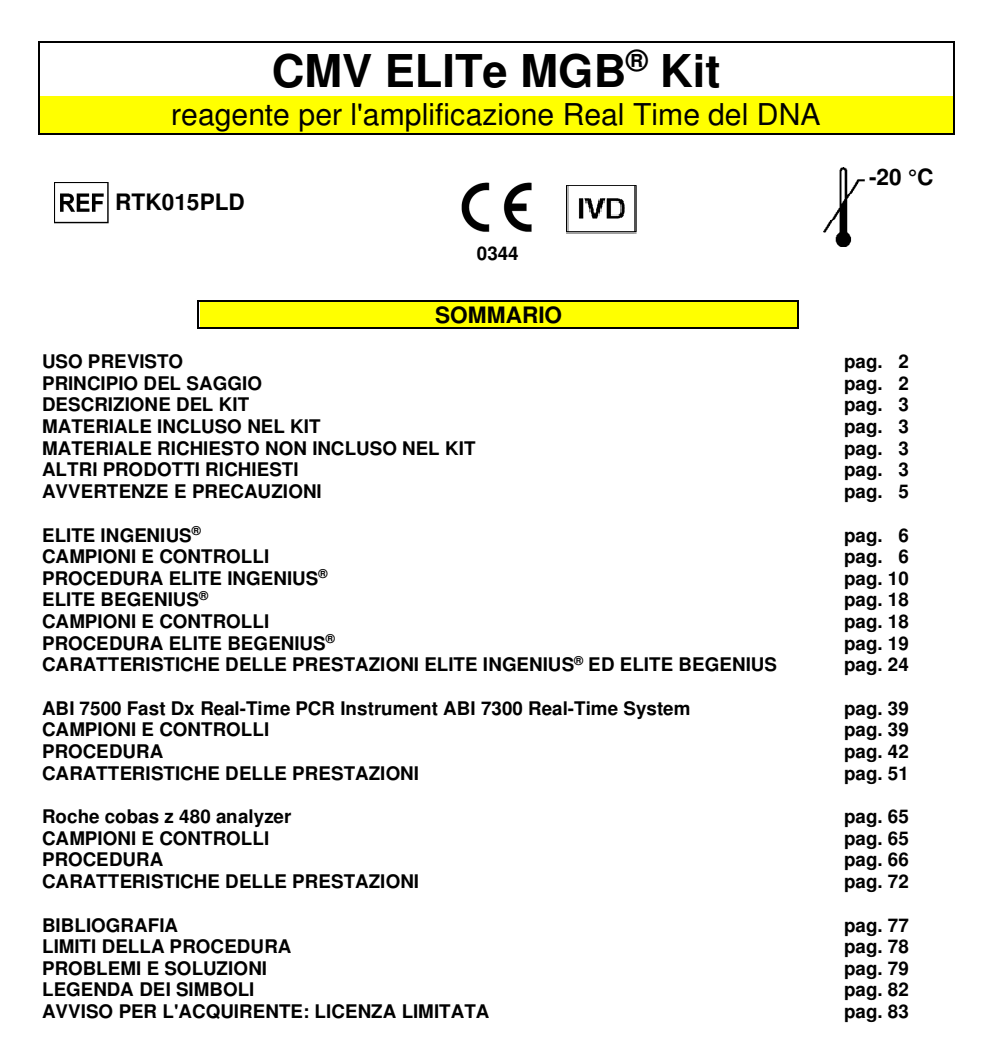

**REF RTK015PLD** 

**USO PREVISTO** 

 Il prodotto **«CMV ELITe MGB® Kit»** è un saggio qualitativo e quantitativo di amplificazione degli acidi nucleici per la **rilevazione e la quantificazione del DNA del Citomegalovirus umano (CMV)** in campioni di DNA estratto da sangue intero raccolto in EDTA, plasma raccolto in EDTA, liquido cefalorachidiano, urina, tamponi buccali, liquido amniotico e lavaggio broncoalveolare (BAL) / broncoaspirato (BA).

 Il prodotto trova impiego nella diagnosi e nel monitoraggio dell'infezione da CMV, insieme ai dati clinici del paziente e agli esiti di altri esami di laboratorio.

### **PRINCIPIO DEL SAGGIO**

 Il saggio prevede l'esecuzione di una reazione di amplificazione real time con un termostato programmabile con sistema ottico di rilevamento della fluorescenza.

 In ogni pozzetto si effettuano due reazioni di amplificazione: una specifica per la regione dell'**esone 4 del gene MIEA di CMV** (major immediate early antigen, HCMVUL123) e una specifica per la regione del gene umano codificante la **beta Globina** (Controllo Interno di inibizione) utilizzando il DNA estratto dai campioni in esame. La sonda con tecnologia ELITe MGB® specifica per CMV marcata con il fluoroforo FAM è attivata quando ibrida con il prodotto specifico della reazione di amplificazione per CMV. La sonda con tecnologia ELITe MGB® specifica per il Controllo Interno marcata con il fluoroforo AP525 (equivalente a VIC) è attivata quando ibrida con il prodotto della reazione di amplificazione per il Controllo Interno. L'emissione della fluorescenza aumenta con l'aumentare dei prodotti specifici della reazione di amplificazione ed è misurata e registrata dall'apparecchio. L'elaborazione dei dati permette di rilevare la presenza e il titolo del DNA di CMV nel campione di partenza.

 A fine sessione è possibile eseguire l'analisi della curva di dissociazione (melting curve) ed identificare la temperatura di dissociazione (melting temperature) per confermare la presenza del target corretto o identificare la presenza di mutazioni.

Il saggio è stato validato sui sistemi riportati su questo manuale di istruzioni.

 Nella figura di seguito è illustrato in sintesi il meccanismo di attivazione e di emissione della fluorescenza della sonda con tecnologia ELITe MGB®. Notare come la sonda non è idrolizzata durante ilciclo di amplificazione e può quindi essere utilizzata per l'analisi della curva di dissociazione.

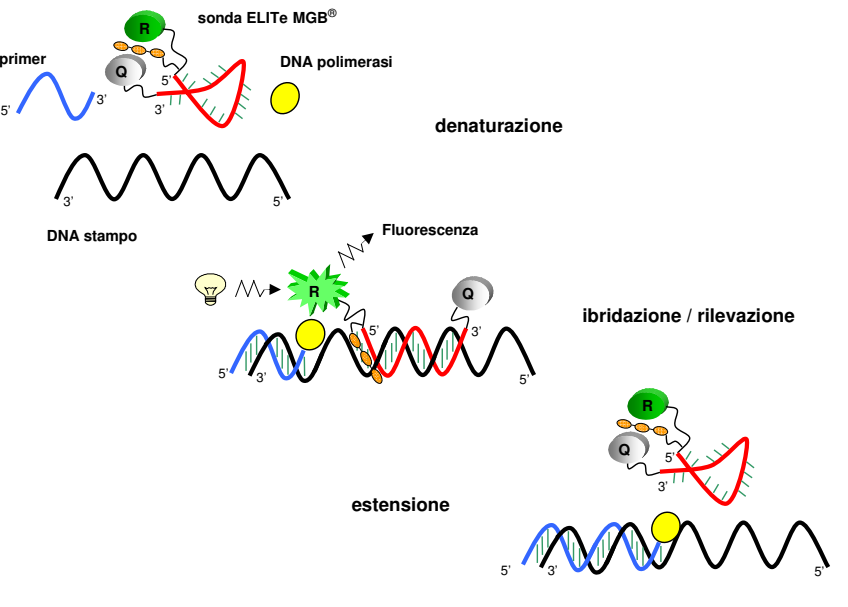

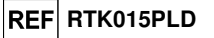

### **DESCRIZIONE DEL KIT**

 Il prodotto **«CMV ELITe MGB® Kit»** fornisce una **miscela di reazione completa** e **pronta all'uso** CMV Q - PCR Mix per l'amplificazione real time in una soluzione stabilizzante, **prealiquotata in quattro provette**. Ogni provetta contiene **540 µL** di soluzione, sufficiente per **24 test** (processando almeno 2 campioni per sessione) in associazione al sistema **ELITe InGenius®** e **ELITe BeGenius®** e **25 test** in associazione ad altri sistemi.

Gli oligonucleotidi di innesco e la sonda per CMV (stabilizzata dal gruppo MGB®, marcata con il fluoroforo FAM e inattivata dal quencher non fluorescente) sono specifici per una **regione dell'esone 4 del gene MIEA di CMV** (major immediate early antigen, HCMVUL123).

 Gli oligonucleotidi di innesco e la sonda per il Controllo Interno (stabilizzata dal gruppo MGB®, marcata con il fluoroforo AP525, equivalente a VIC, e inattivata dal quencher non fluorescente) sono specifici per la **regione promotore e 5' UTR** del **gene umano codificante la beta Globina**.

 La miscela di reazione fornisce il tampone, il magnesio cloruro, i nucleotidi trifosfati, il fluoroforo AP593, usato invece del ROX o del Cy5 come riferimento passivo per la normalizzazione della fluorescenza, l'enzima Uracil-N-glicosidasi (UNG) per l'inattivazione delle contaminazioni da prodotto di amplificazione, l'enzima DNA polimerasi ad attivazione termica (hot start).

 Il kit consente di effettuare **96 determinazioni in associazione al sistema «ELITe InGenius®» <sup>e</sup> «ELITe BeGenius®»**, standard e controlli compresi.

 Il kit consente di effettuare **100 determinazioni in associazione ad altri sistemi**, standard e controlli compresi.

### **MATERIALE INCLUSO NEL KIT**

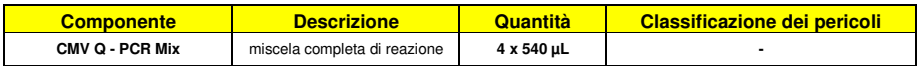

### **MATERIALE RICHIESTO NON INCLUSO NEL KIT**

- Cappa a flusso laminare.

- Guanti senza polvere monouso in nitrile o simili.

- Miscelatore vortex.

- Microcentrifuga da banco (12.000 - 14.000 RPM).

 - Micropipette e puntali sterili con filtro per aerosol o a dispensazione positiva (0.5-10 µL, 2-20 µL, 5-50 µL, 50-200 µL, 200-1000 µL).

- Acqua ultrapura per biologia molecolare.

 - Termostato programmabile con sistema ottico di rilevamento della fluorescenza 7300 Real Time PCR System o 7500 Fast Dx Real-Time PCR Instrument calibrato come previsto dal fabbricante.

 - Termostato programmabile con sistema ottico di rilevamento della fluorescenza cobas z 480 analyzer calibrato come previsto dal fabbricante.

### **ALTRI PRODOTTI RICHIESTI**

 I reagenti per l'estrazione del DNA dai campioni da analizzare, il controllo positivo di estrazione, il controllo positivo di amplificazione, i DNA standard a quantità nota e i consumabili **non** sono inclusi in questo prodotto.

Per l'estrazione manuale del DNA dai campioni da analizzare, è validato l'impiego del prodotto generico **«EXTRAblood»** (ELITechGroup S.p.A., codice EXTB01), kit di estrazione del DNA da campioni cellulari e non cellulari.

**CMV ELITe MGB® Kit**reagente per l'amplificazione Real Time del DNA

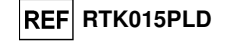

Per l'esecuzione automatica dell'estrazione del DNA, dell'amplificazione e dell'interpretazione dei risultati dei campioni da analizzare con lo strumento **«ELITe InGenius»** (ELITechGroup S.p.A., codice INT030), è richiesto l'impiego dei seguenti prodotti generici: cartucce di estrazione **«ELITe InGenius® SP 200»** (ELITechGroup S.p.A., codice INT032SP200) o «**ELITe InGenius® SP 1000**» (ELITechGroup S.p.A., codice INT033SP1000), e materiali di consumo per estrazione ed amplificazione da campioni biologici **«ELITe InGenius® SP 200 Consumable Set»** (ELITechGroup S.p.A., codice INT032CS), **«ELITe InGenius® Waste Box»** (ELITechGroup S.p.A., codice F2102-000), **«ELITe InGenius® PCR Cassette»** (ELITechGroup S.p.A., codice INT035PCR) e **«300 µL Filter Tips Axygen»** (Axygen BioScience Inc., CA, USA, codice TF-350-L-R-S).

 Per l'esecuzione automatica dell'estrazione del DNA, dell'amplificazione real time e dell'interpretazione dei risultati dei campioni da analizzare sono richiesti lo strumento **«ELITe InGenius»**(ELITechGroup S.p.A., codice INT030) e i seguenti Assay protocols specifici (ELITechGroup S.p.A.):

- per il calibratore **«CMV ELITe\_STD»** <sup>o</sup> **«CMV ELITe\_STD\_1000\_100»**,
- per il controllo positivo di amplificazione **«CMV ELITe\_PC»**<sup>o</sup> **«CMV ELITe\_PC\_1000\_100»**,
- per il controllo negativo di amplificazione **«CMV ELITe\_NC»**<sup>o</sup> **«CMV ELITe\_NC\_1000\_100»**,
- per i campioni in analisi «CMV ELITe WB 200 100», «CMV ELITe PL 200 100», «CMV **ELITe\_PL\_1000\_100», «CMV ELITe\_CSF\_200\_100», «CMV ELITe\_U\_200\_100», «CMV ELITe\_BS\_200\_100», «CMV ELITe\_AF\_200\_100»** <sup>e</sup> **«CMV ELITe\_BAL\_200\_100»**.

 Per l'esecuzione automatica dell'estrazione del DNA, dell'amplificazione e dell'interpretazione dei risultati dei campioni da analizzare con lo strumento **«ELITe BeGenius®»** (ELITechGroup S.p.A., codice INT040), è richiesto l'impiego dei seguenti prodotti generici: cartucce di estrazione **«ELITe InGenius® SP 200»** (ELITechGroup S.p.A., codice INT032SP200), e materiali di consumo per estrazione ed amplificazione da campioni biologici **«ELITe InGenius® SP 200 Consumable Set»** (ELITechGroup S.p.A., codice INT032CS), **«ELITe InGenius® Waste Box»** (ELITechGroup S.p.A., codice F2102-000), **«ELITe InGenius® PCR Cassette»** (ELITechGroup S.p.A., codice INT035PCR) e **« <sup>1000</sup>μL Filter Tips Tecan»** (Tecan, Switzerland, ref. 30180118).

 Per l'esecuzione automatica dell'estrazione del DNA, dell'amplificazione real time e dell'interpretazione dei risultati dei campioni da analizzare sono richiesti lo strumento **«ELITe BeGenius®»**(ELITechGroup S.p.A., codice INT040) e i seguenti Assay protocols specifici (ELITechGroup S.p.A.):

### per il calibratore **«CMV ELITe\_Be\_STD»**,

per il controllo positivo di amplificazione **«CMV ELITe\_Be\_PC»**,

per il controllo negativo di amplificazione **«CMV ELITe\_Be\_NC»**,

per i campioni in analisi **«CMV ELITe\_Be\_WB\_200\_100»** e **«CMV ELITe\_Be\_PL\_200\_100».** 

 Per l'estrazione automatica del DNA dai campioni da analizzare, è validato l'impiego del prodotto generico **«ELITe STAR 200 Extraction Kit»** (ELITechGroup S.p.A., codice INT011EX), kit di estrazione degli acidi nucleici da campioni biologici, con lo strumento **«ELITe STAR»** (ELITechGroup S.p.A., codice INT010).

 Per l'estrazione automatica del DNA e la preparazione della micropiastra di amplificazione dei campioni da analizzare, è validato l'impiego del prodotto generico **«ELITe GALAXY 300 Extraction Kit»**  (ELITechGroup S.p.A., codice INT021EX), kit di estrazione di RNA e DNA da campioni biologici, con lo strumento **«ELITe GALAXY»** (ELITechGroup S.p.A., codice INT020).

 Per l'estrazione automatica del DNA dai campioni da analizzare, è anche validato l'impiego dei prodotti generici **«NucliSENS® easyMAG® Reagents»** (bioMérieux SA, codici 280130, 280131, 280132, 280133, 280134, 280135), kit di estrazione degli acidi nucleici da campioni biologici, con lo strumento **«NucliSENS® easyMAG®»** (bioMérieux SA, codice 200111).

 Per l'estrazione automatica del DNA dai campioni da analizzare, è anche validato l'impiego del prodotto **«QIAsymphony® DNA Mini Kit»** (QIAGEN GmbH, codice 931236) e **«QIAsymphony® DSP Virus / Pathogen Midi kit»** (QIAGEN GmbH, codice 937055), kit di estrazione degli acidi nucleici da campioni biologici, con lo strumento **«QIAsymphony® SP/AS»** (QIAGEN GmbH, codici 9001297, 9001301) e relativi prodotti generici.

SCH mRTK015PLD 08/06/2022 Revisione 20 **Pag. 4/83**

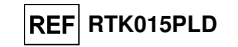

 Per l'estrazione automatica del DNA dai campioni da analizzare, è anche validato l'impiego del prodotto generico **«MagNA Pure 24 Total NA Isolation Kit»** (Roche, codice 07658036001), kit di estrazione degli acidi nucleici da campioni biologici, con lo strumento **«MagNA Pure 24 System»** (Roche, codice 07290519001).

Nel caso sia previsto l'uso di uno strumento 7300 Real-Time PCR System, si consiglia l'impiego del prodotto generico **«Q - PCR Microplates»** (ELITechGroup S.p.A., codice RTSACC01), micropiastre con pozzetti da 0,2 mL e fogli adesivi per l'amplificazione real time.

 Nel caso sia previsto l'uso di uno strumento 7500 Fast Dx Real-Time PCR Instrument, si consiglia l'impiego del prodotto generico **«Q - PCR Microplates Fast»** (ELITechGroup S.p.A., codice RTSACC02), micropiastre con pozzetti da 0,1 mL e fogli adesivi per l'amplificazione real time.

 Nel caso sia previsto l'uso di uno strumento cobas z 480 analyzer, si consiglia l'impiego del prodotto generico **«AD-plate 0.3ml»** (Roche, codice 05232724001), micropiastre con pozzetti da 0,3 mL e fogli adesivi per l'amplificazione real time.

 Nel caso sia richiesta la rilevazione del DNA di CMV, per analisi qualitativa si consiglia l'impiego del prodotto **CMV - ELITe Positive Control»** (ELITechGroup S.p.A. codice CTR015PLD), o del prodotto di ELITechGroup S.p.A. **«CMV - ELITe Positive Control RF»** (codice CTR015PLD-R) specifico per l'utilizzo con lo strumento cobas z 480 analyzer, controllo positivo di DNA plasmidico.

 Nel caso sia richiesta la rilevazione e quantificazione del DNA di CMV per analisi quantitativa si consiglia l'impiego del prodotto **«CMV ELITe Standard»** (ELITechGroup S.p.A., codice STD015PLD), quattro diluizioni di DNA plasmidico a quantità nota per ottenere la curva standard.

 Come controllo positivo di estrazione di acidi nucleici da campioni non cellulari e controllo di inibizione è richiesto l'impiego del prodotto generico **«CPE - Internal Control»** (ELITechGroup S.p.A., codice CTRCPE), una soluzione stabilizzata contenente due DNA plasmidici e RNA genomico di fago MS2.

 Un Fattore di conversione permette di esprimere i risultati quantitativi nelle Unità Internazionali di CMV del "1st WHO International Standard for Human Cytomegalovirus for Nucleic Acid Amplification Techniques" (NIBSC, Regno Unito, codice 09/162).

### **AVVERTENZE E PRECAUZIONI**

### **Questo prodotto è riservato esclusivamente all'uso in vitro.**

#### **Avvertenze e precauzioni generali**

 Manipolare e smaltire tutti i campioni biologici come se fossero in grado di trasmettere agenti infettivi. Evitare il contatto diretto con i campioni biologici. Evitare di produrre schizzi o aerosol. Il materiale che viene a contatto con i campioni biologici deve essere trattato con ipoclorito di sodio al 3 % per almeno 30 minuti oppure trattato in autoclave a 121° C per un'ora prima di essere smaltito.

 Manipolare e smaltire tutti i reagenti e tutti i materiali usati per effettuare il saggio come se fossero potenzialmente infettivi. Evitare il contatto diretto con i reagenti. Evitare di produrre schizzi o aerosol. I rifiuti devono essere trattati e smaltiti secondo le opportune regole di sicurezza. Il materiale monouso combustibile deve essere incenerito. I rifiuti liquidi contenenti acidi o basi devono essere neutralizzati prima dell'eliminazione.

 Indossare indumenti protettivi e guanti adatti e proteggersi gli occhi / la faccia. Non pipettare a bocca alcuna soluzione. Non mangiare, bere, fumare o applicare cosmetici nelle aree di lavoro. Lavarsi bene le mani dopo avere maneggiato i campioni e i reagenti. Eliminare i reagenti avanzati ed i rifiuti secondo le norme vigenti. Leggere attentamente tutte le istruzioni fornite nel prodotto prima di eseguire il saggio. Attenersi alle istruzioni fornite nel prodotto durante l'esecuzione del saggio. Rispettare la data di scadenza del prodotto. Utilizzare solo i reagenti presenti nel prodotto e quelli consigliati dal fabbricante. Non utilizzare reagenti provenienti da lotti diversi. Non utilizzare reagenti di altri fabbricanti.

### **CMV ELITe MGB® Kit**reagente per l'amplificazione Real Time del DNA

#### **Avvertenze e precauzioni per la biologia molecolare**

 Le procedure di biologia molecolare, come l'estrazione, l'amplificazione e la rilevazione di acidi nucleici, richiedono personale competente e addestrato per evitare il rischio di risultati errati, in particolare a causa della degradazione degli acidi nucleici dei campioni o della contaminazione dei campioni da parte di prodotti di amplificazione.

 Per l'allestimento manuale è necessario disporre di aree separate per l'estrazione / allestimento delle reazioni di amplificazione e per l'amplificazione / rilevazione dei prodotti di amplificazione. Mai introdurre un prodotto di amplificazione nell'area per l'estrazione / allestimento delle reazioni di amplificazione.

 Per l'allestimento manuale è necessario disporre di camici, guanti e strumenti dedicati per l'estrazione / allestimento delle reazioni di amplificazione e per l'amplificazione / rilevazione dei prodotti di amplificazione. Mai trasferire camici, guanti e strumenti dall'area per l'amplificazione/ rilevazione dei prodotti di amplificazione all'area per l'estrazione / allestimento delle reazioni di amplificazione.

 I campioni devono essere dedicati esclusivamente a questo tipo di analisi. I campioni devono essere manipolati sotto una cappa a flusso laminare. Provette contenenti campioni diversi non devono mai essere aperte contemporaneamente. Le pipette utilizzate per manipolare i campioni devono essere dedicate solo a questo uso. Le pipette devono essere del tipo a dispensazione positiva o utilizzare puntali con filtro per aerosol. I puntali utilizzati devono essere sterili, esenti da DNasi ed RNasi, esenti da DNA e RNA.

 I reagenti devono essere manipolati sotto una cappa a flusso laminare. I reagenti necessari per l'amplificazione devono essere preparati in modo da essere utilizzati in una singola sessione. Le pipette utilizzate per manipolare i reagenti devono essere dedicate solo a questo uso. Le pipette devono essere del tipo a dispensazione positiva o utilizzare puntali con filtro per gli aerosol. I puntali utilizzati devono essere sterili, esenti da DNasi ed RNasi, esenti da DNA e RNA.

 I prodotti di amplificazione devono essere manipolati in modo da limitarne al massimo la dispersione nell'ambiente per evitare la possibilità di contaminazioni. Le pipette utilizzate per manipolare i prodotti di amplificazione devono essere dedicate solo a questo uso.

#### **Avvertenze e precauzioni specifiche per i componenti**

La **CMV Q - PCR Mix** deve essere conservata al buio a -20 °C.

 La **CMV Q - PCR Mix** può essere congelata e scongelata per un massimo di **cinque volte**: ulteriori cicli di congelamento / scongelamento possono causare un calo delle prestazioni del prodotto.

 La **CMV Q - PCR Mix** può essere usata per 5 sessioni indipendenti di 3 ore ciascuna oppure può esere conservata nel blocco refrigerato fino a 3 sessioni consecutive di 3 ore ciascuna.

**ELITe InGenius®**

**CAMPIONI E CONTROLLI** 

#### **Campioni**

Questo prodotto deve essere utilizzato con i seguenti campioni clinici:

### **Sangue intero raccolto in EDTA**

 I campioni di sangue intero destinati all'estrazione degli acidi nucleici devono essere raccolti in EDTA ed identificati secondo le indicazioni del laboratorio, trasportati a +2 / +8 °C e conservati a +2 / +8 °C per un massimo di tre giorni. I campioni possono essere congelati e conservati a -20 °C per un massimo di trenta giorni oppure a -70 °C per tempi più lunghi.

Si consiglia di suddividere in più aliquote i campioni da conservare congelati in modo da non sottoporli a cicli di congelamento / scongelamento ripetuti. Quando si utilizzano campioni congelati, scongelare i campioni immediatamente prima dell'estrazione per evitare la possibile degradazione degli acidi nucleici.

**Nota bene:** quando si esegue l'estrazione degli acidi nucleici da campioni di sangue intero con **ELITe InGenius** e con **ELITe InGenius® Software** versione 1.3 (o versioni successive equivalenti) utilizzare il protocollo di estrazione **CMV ELITe\_WB\_200\_100**. Questo protocollo processa 200 µL di campione, aggiunge **CPE** con 10 µL / estrazione e eluisce gli acidi nucleici in 100 µL.

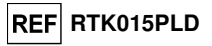

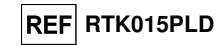

Quando si usa il tubo primario, il volume del campione varia in base al tipo di tubo caricato, fare riferimento alle istruzioni per l'uso del kit di estrazione per ulteriori informazioni.

#### **Plasma raccolto in EDTA**

 I campioni di plasma destinati all'estrazione degli acidi nucleici devono essere raccolti in EDTA secondo le indicazioni del laboratorio, trasportati a +2 / +8 °C e conservati a +2 / +8 °C per un massimo di tre giorni altrimenti devono essere congelati e conservati a -20 °C per un massimo di trenta giorni oppure a -70 °C per tempi più lunghi.

 Si consiglia di suddividere in più aliquote i campioni da conservare congelati in modo da non sottoporli a cicli di congelamento / scongelamento ripetuti. Quando si utilizzano campioni congelati, scongelare i campioni immediatamente prima dell'estrazione per evitare la possibile degradazione degli acidi nucleici.

**Nota bene:** quando si esegue l'estrazione degli acidi nucleici da campioni di plasma con **ELITe InGenius** e con **ELITe InGenius Software** versione 1.3 (o versioni successive equivalenti) utilizzare il protocollo di estrazione **CMV ELITe\_PL\_200\_100**. Questo protocollo processa 200 µL di campione, aggiunge **CPE** con 10 µL / estrazione e eluisce gli acidi nucleici in 100 µL.

**Nota bene:** quando si esegue l'estrazione degli acidi nucleici da campioni di plasma con **ELITe InGenius** e con **ELITe InGenius Software** versione 1.3 (o versioni successive equivalenti) utilizzare il protocollo di estrazione **CMV ELITe\_PL\_1000\_100**. Questo protocollo processa 1000 µL di campione, aggiunge **CPE** con 10 µL / estrazione e eluisce gli acidi nucleici in 100 µL.

 Il tubo primario non può essere utilizzato in associazione all'assay protocol CMV ELITe\_PL\_1000\_100.

#### **Liquido cefalorachidiano (CSF)**

 I campioni di liquido cefalorachidiano (CSF) destinati all'estrazione degli acidi nucleici devono essere raccolti secondo le indicazioni del laboratorio evitando la contaminazione con il sangue del paziente,trasportati e conservati a +2 / +8 °C per un massimo di quattro ore altrimenti devono essere congelati e conservati a -20 °C per un massimo di trenta giorni oppure a -70 °C per tempi più lunghi.

 Prima dell'analisi con questo prodotto trasferire 0,2 mL di campione nel tubo di estrazione fornito con «ELITe InGenius SP 200 Consumable Set».

 Si consiglia di suddividere in più aliquote i campioni da conservare congelati in modo da non sottoporli a cicli di congelamento / scongelamento ripetuti. Quando si utilizzano campioni congelati, scongelare i campioni immediatamente prima dell'estrazione per evitare la possibile degradazione degli acidi nucleici.

**Nota bene:** quando si esegue l'estrazione degli acidi nucleici da campioni di liquido cefalorachidiano con **ELITe InGenius** e con **ELITe InGenius Software** versione 1.3 (o versioni successive equivalenti) utilizzare il protocollo di estrazione **CMV ELITe\_CSF\_200\_100**. Questo protocollo processa 200 µL di campione, aggiunge **CPE** con 10 µL / estrazione e eluisce gli acidi nucleici in 100 µL.

#### **Urine**

 I campioni di urina destinati all'estrazione degli acidi nucleici devono essere raccolti in contenitori senza conservanti secondo le indicazioni del laboratorio, trasportati e conservati a temperatura ambiente (+18 / +25 °C) per un massimo di quattro ore oppure congelati e conservati a -20 °C per un massimo di 30 giorni o a -70 °C per tempi più lunghi.

 Prima dell'analisi con questo prodotto trasferire 0,2 mL di campione nel tubo di estrazione fornito con «ELITe InGenius SP 200 Consumable Set».

Se possibile, evitare di congelare i campioni di urina. Il congelamento può causare la precipitazione di inibitori e la perdita di titolo del DNA.

 In caso di congelamento, si consiglia di suddividere in più aliquote i campioni in modo da non sottoporli a cicli di congelamento / scongelamento ripetuti.

**Nota bene:** quando si esegue l'estrazione degli acidi nucleici da campioni di urina con **ELITe InGenius** e con **ELITe InGenius Software** versione 1.3 (o versioni successive equivalenti) utilizzare il protocollo di estrazione **CMV ELITe\_U\_200\_100**. Questo protocollo processa 200 µL di campione, aggiunge **CPE** con 10 µL / estrazione e eluisce gli acidi nucleici in 100 µL.

#### **Tamponi Buccali**

I tamponi buccali destinati all'estrazione degli acidi nucleici devono essere raccolti utilizzando il sistema «eSwab Collection Kit» (COPAN Italia S.p.A., codice 480CE) ed identificati secondo le indicazioni

### **CMV ELITe MGB® Kit**reagente per l'amplificazione Real Time del DNA

**REF RTK015PLD** 

del laboratorio. I tamponi buccali devono essere trasportati e conservati a temperatura ambiente (+18 / +25 °C) per un massimo di cinque giorni oppure a +2 / +8 °C per un massimo di sette giorni, oppure congelati e conservati a -20 °C per un massimo di sei mesi oppure a -70 °C per tempi più lunghi.

 Prima dell'analisi con questo prodotto trasferire 0,2 mL di campione nel tubo di estrazione fornito con «ELITe InGenius SP 200 Consumable Set».

 Si consiglia di suddividere in più aliquote i campioni da conservare congelati in modo da non sottoporli a cicli di congelamento / scongelamento ripetuti. Quando si utilizzano campioni congelati, scongelare i campioni immediatamente prima dell'estrazione per evitare la possibile degradazione degli acidi nucleici.

**Nota bene:** quando si esegue l'estrazione degli acidi nucleici da tamponi buccali con **ELITe InGenius** e con **ELITe InGenius Software** versione 1.3 (o versioni successive equivalenti) utilizzare il protocollo di estrazione **CMV ELITe\_BS\_200\_100**. Questo protocollo processa 200 µL di campione, aggiunge **CPE** con 10 µL / estrazione e eluisce gli acidi nucleici in 100 µL.

#### **Liquido amniotico**

I campioni di liquido amniotico destinati all'estrazione degli acidi nucleici devono essere raccolti secondo le indicazioni del laboratorio, trasportati a +2 / +8 °C e conservati a +2 / +8 °C per un massimo di quattro ore, altrimenti devono essere congelati e conservati a -20 °C per un massimo di trenta giorni oppure a -70 °C per tempi più lunghi.

 Prima dell'analisi con questo prodotto trasferire 0,2 mL di campione nel tubo di estrazione fornito con «ELITe InGenius SP 200 Consumable Set».

 Si consiglia di suddividere in più aliquote i campioni da conservare congelati in modo da non sottoporli a cicli di congelamento / scongelamento ripetuti. Quando si utilizzano campioni congelati, scongelare i campioni immediatamente prima dell'estrazione per evitare la possibile degradazione degli acidi nucleici.

**Nota bene:** quando si esegue l'estrazione degli acidi nucleici da campioni di liquido amniotico con **ELITe InGenius** e con **ELITe InGenius Software** versione 1.3 (o versioni successive equivalenti) utilizzare il protocollo di estrazione **CMV ELITe\_AF\_200\_100**. Questo protocollo processa 200 µL di campione, aggiunge **CPE** con 10 µL / estrazione e eluisce gli acidi nucleici in 100 µL.

#### **Lavaggio broncoalveolare (BAL) e bronco-aspirato (BA)**

I campioni di lavaggio broncoalveolare e bronco-aspirato destinati all'estrazione del DNA devono essere raccolti in una soluzione fisiologica sterile o PBS sterile secondo le indicazioni del laboratorio, trasportati a +2 / +8 °C e conservati a +2 / +8 °C per un massimo di una settimana. Altrimenti, i campioni possono essere congelati e conservati a -20 °C per un massimo di un mese o a -70 °C fino ad un anno, secondo la buona pratica di laboratorio.

Prima dell'analisi con questo prodotto trasferire 0,2 mL di campione nel tubo di estrazione fornito con «ELITe InGenius SP 200 Consumable Set».

Si consiglia di suddividere in più aliquote i campioni da conservare congelati in modo da non sottoporli a cicli di congelamento / scongelamento ripetuti. Quando si utilizzano campioni congelati, scongelare i campioni immediatamente prima dell'estrazione per evitare la possibile degradazione degli acidi nucleici.

Se i campioni di BAL/BA sono particolarmente mucosi, possono essere liquefatti con reagenti a base di ditiotreitolo (es. Sputasol, Oxoid, Thermo Fisher Scientific) secondo le linee guida del laboratorio.

**Nota bene**: per eseguire l'estrazione del DNA dai campioni di BAL/BA con lo strumento **ELITe InGenius** e l'**ELITe InGenius Software** versione 1.3 (o successive), utilizzare il protocollo CMV ELITe\_BAL\_200\_100. Questo protocollo processa 200 µL di campione, aggiunge **CPE** con 10 µL / estrazione e eluisce gli acidi nucleici in 100 µL.

#### **Altri campioni:**

 Non sono disponibili dati riguardo le caratteristiche delle prestazioni con DNA estratto dai seguenticampioni clinici: sospensioni di leucociti, sospensioni di granulociti.

#### **Sostanze interferenti**

 Il DNA estratto dal campione di partenza non deve contenere eparina, emoglobina, destrano, Ficoll®, etanolo o 2-propanolo per evitare fenomeni di inibizione e la comparsa di frequenti risultati non validi.

SCH mRTK015PLD 08/06/2022 Revisione 20 **Pag. 8/83**

### **CMV ELITe MGB® Kit**

reagente per l'amplificazione Real Time del DNA

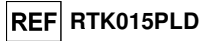

 Non sono disponibili dati riguardo eventuali fenomeni di inibizione da parte di farmaci antivirali, antibiotici, chemioterapici o immunosoppressori.

### **Controlli di amplificazione**

 Prima di analizzare ogni campione, è assolutamente obbligatorio generare e approvare la curva di calibrazione e i controlli di amplificazione per ogni lotto di reagente di amplificazione:

 - come Calibratori, utilizzare i quattro livelli di concentrazione del **CMV ELITe Standard**, in associazione con il protocollo **«CMV ELITe\_STD»** o **«CMV ELITe\_STD\_1000\_100,**

 - come Controllo Positivo di amplificazione, utilizzare **CMV- ELITe Positive Control**, in associazione con il protocollo **«CMV ELITe\_PC»** o **«CMV ELITe\_PC\_1000\_100,**

 - come Controllo Negativo di amplificazione, utilizzare l'acqua ultrapura per biologia molecolare (non fornita con il kit) in associazione con il protocollo **«CMV ELITe\_NC»** o **«CMV ELITe\_NC\_1000\_100»**.

**Nota bene: ELITe InGenius** con **ELITe InGenius Software** permette di ottenere la curva di calibrazione e la validazione dei risultati di controllo dell'amplificazione per ogni lotto di reagente di amplificazione che è memorizzato nel suo database.

 Le curve di calibrazione, approvate e memorizzate nel database, scadranno dopo **60 giorni**. Alla data di scadenza, è necessario eseguire nuovamente l'impostazione della calibrazione.

 La validazione dei risultati dei controlli dell'amplificazione, approvati e memorizzati nel database, scadrà dopo **15 giorni**. Alla data di scadenza, è necessario ri-eseguire i controlli positivi e negativi.

I calibratori e i controlli di amplificazione devono essere ritestati se capita uno dei seguenti eventi:

- Un nuovo lotto di reagenti di amplificazione è avviato,

- I risultati delle analisi di controllo di qualità (vedi paragrafo successivo) sono fuori dalle specifiche,

- Ogni intervento di manutenzione principale viene eseguita sullo strumento **ELITe InGenius**.

### **Controlli di qualità**

 I controlli esterni devono essere utilizzati in conformità a leggi locali, statali, organizzazioni di accreditamento federali. Esempio di controlli esterni disponibili in commercio è il "CMV Molecular Q Panel" (codice CMVMQP01 da Qnostics Ltd, Regno Unito) e «AcroMetrix® CMVtc Panel» (Acrometrix, Life Technologies; Stati Uniti).

### **CMV ELITe MGB® Kit**reagente per l'amplificazione Real Time del DNA

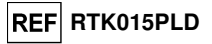

### **PROCEDURA ELITe InGenius®**

La procedura di utilizzo del prodotto **«CMV - ELITe MGB® Kit»** con il sistema **ELITe InGenius**comprende tre fasi:

- - Verifica che il sistema sia pronto
	- Impostazione della sessione
- Esame e approvazione dei risultati

### **Verifica che il sistema sia pronto**

Prima di iniziare la sessione, riferendosi alla documentazione dello strumento, è necessario:

- accendere **ELITe InGenius** e selezionare la modalità "**CLOSED**";

 - verificare che i calibratori (**CMV Q-PCR standard**) siano processati, approvati e non scaduti (status). Questo può essere controllato dal menu "Calibration" nella Home page;

 - verificare che i controlli di amplificazione (**CMV Positive Control** e Negative Control) siano processati, approvati e non scaduti (status). Questo può essere verificato dal menu "Control" nella Home page;

 - scegliere il tipo di corsa, seguendo le istruzioni della Graphical User Interface (GUI) per impostare la sessione utilizzando gli protocolli dei saggi forniti da ELITechGroup S.p.A.. Questi protocolli IVD sono stati validati specificamente con i prodotti ELITe MGB Kit, le matrici e lo strumento **ELITe InGenius**.

I protocolli del saggio disponibili per **«CMV ELITe MGB® Kit»** sono descritti nella tabella seguente.

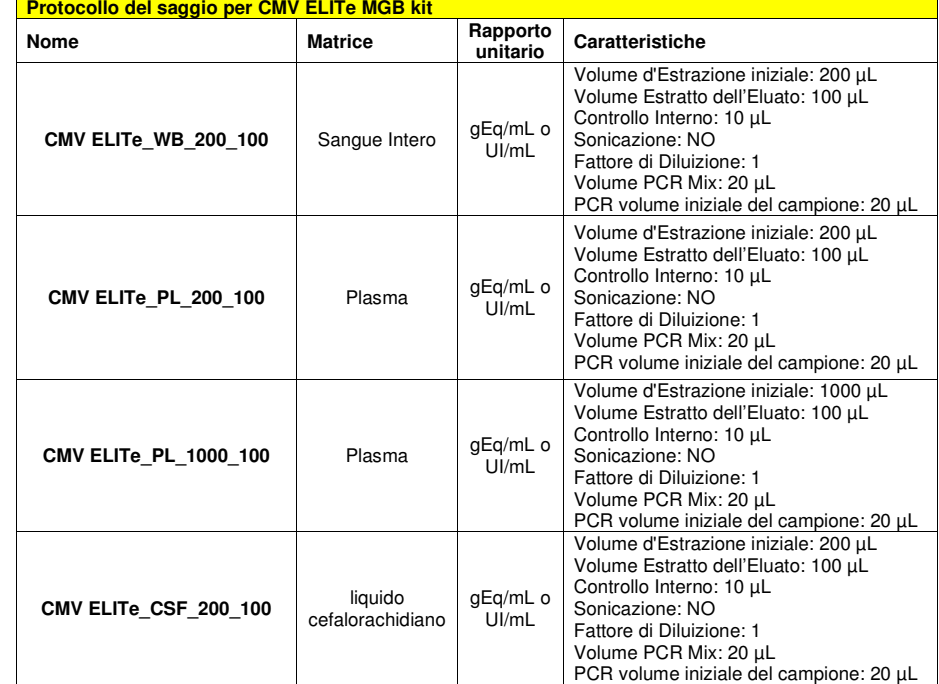

### **CMV ELITe MGB® Kit**

reagente per l'amplificazione Real Time del DNA

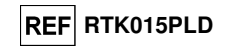

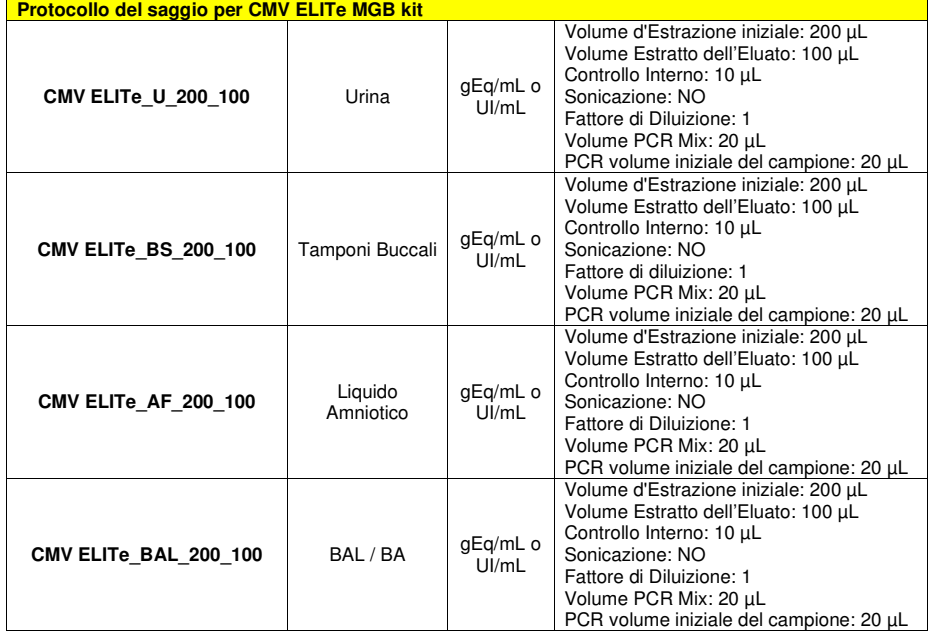

 Se il protocollo del saggio di interesse non è presente nel sistema, contattare il Servizio Clienti locale di ELITechGroup.

I protocolli per l'analisi qualitativa sono disponibili su richiesta.

### **Impostazione della sessione**

 Il prodotto **CMV ELITe MGB® Kit** in associazione a **ELITe InGenius** può essere utilizzato per eseguire:

- A. Corsa integrata (Extract + PCR),
- B. Corsa di amplificazione (PCR only),
- C. Calibrazione della corsa (PCR only),
- D. Corsa di Amplificazione per il Controllo Positivo e il Controllo Negativo (PCR only).

 Tutti i parametri necessari per l'esecuzione della sessione sono inclusi nell'Assay protocol disponibile sullo strumento e sono richiamati automaticamente quando si seleziona l'Assay protocol.

**Nota bene:** il sistema **ELITe InGenius** può essere collegato al "Location Information Server" (LIS) tramite il quale è possibile caricare le informazioni di impostazione della sessione. Per informazioni dettagliate consultare il manuale di istruzioni dello strumento.

Le principali operazioni per l'impostazione dei quattro tipi di corsa sono descritte di seguito.

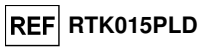

### **A Corsa integrata**

 Per impostare la corsa integrata seguire le seguenti indicazioni come da **SW Graphical User Interface (GUI)**:

1. Scongelare i tubi di CMV Q - PCR Mix a temperatura ambiente **(~+25°C)** per 30 minuti in numero sufficiente per la sessione. Ogni provetta è sufficiente per preparare 24 reazioni in condizioni ottimali di consumo del reagente. Mescolare delicatamente, centrifugare il contenuto per 5 secondi.

**Note:** Scongelare la CMV Q - PCR Mix al buio dato che il reagente è sensibile alla luce.

- 2. Scongelare un tubo di CPE per la sessione. Ogni tubo è sufficiente per 12 estrazioni. Mescolare delicatamente, centrifugare il contenuto per 5 secondi.
- 3. Selezionare "Perform Run" dalla schermata "Home".
- 4. Assicurarsi che "Extraction Input Volume" sia di 200 µL per processare 200 μL di campione o a 1000 μL per processare 1000 μL di campione e che l'"Extracted Elute Volume" sia impostato a 100 µL.
- 5. Per ogni "Track" di interesse compilare il "SampleID" (SID) digitando o scansionando il codice a barre del campione.
- 6. Selezionare l'Assay protocol da utilizzare nella colonna "Assay" (ad esempio CMV ELITe\_WB\_200\_100).
- 7. Assicurarsi che il "Protocol" visualizzato sia: "Extract + PCR".
- 8. Selezionare la posizione di caricamento del campione nella colonna "Sample Position":
	- se un tubo primario è utilizzato, selezionare "Primary Tube", il tubo primario può essere utilizzato solo partendo da 200 μL di campione;
	- se un tubo secondario è utilizzato, selezionare " Extraction Tube".

Fare clic su "Next" per procedere con l'operazione successiva.

- 9. Caricare il CPE e la CMV Q-PCR Mix nell'"Inventory Block" selezionato seguendo le istruzioni GUI. Fare clic su "Next" per procedere con l'operazione successiva.
- 10. Caricare e controllare i Rack dei puntali nell'"Inventory Area" selezionata seguendo le istruzioni GUI. Fare clic su "Next" per procedere con l'operazione successiva.
- 11. Caricare le "PCR Cassette", le cartucce di estrazione "ELITe InGenius SP 200" o "ELITe InGenius SP 1000", tutti i consumabili e i campioni da estrarre, seguendo le istruzioni della GUI. Fare clic su"Next" per procedere con l'operazione successiva.
- 12. Chiudere lo sportello dello strumento.
- 13. Premere "Start" per avviare la corsa.

Dopo il completamento della procedura, l'**ELITe InGenius** permette di visualizzare, approvare, memorizzare i risultati e di stampare e salvare il rapporto.

**Nota bene:** Alla fine della corsa il campione estratto rimasto può essere rimosso dallo strumento, tappato, identificato e conservato a -20 °C. Evitare la fuoriuscita del campione estratto.

**Nota bene:** Alla fine della corsa le "PCR Cassette" con i prodotti di reazione e i consumabili devono essere rimosse dallo strumento ed eliminate senza produrre contaminazioni ambientali. Evitare la dispersione dei prodotti di reazione.

**Nota bene:** La PCR Mix può essere utilizzata per 5 sessioni di lavoro indipendenti di 3 ore ciascuna oppure può essere conservata a bordo nel blocco refrigerato fino a 3 sessioni di lavoro consecutive di 3 ore ciascuna. Mescolare delicatamente e ridurre il contenuto per 5 secondi prima di iniziare la sessione successiva.

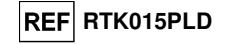

#### **B Corsa di amplificazione**

Per impostare la corsa di amplificazione seguire le seguenti indicazioni come da GUI:

1. Scongelare i tubi di CMV Q - PCR Mix a temperatura ambiente **(~+25°C)** per 30 minuti in numero sufficiente per la sessione. Ogni provetta è sufficiente per preparare 24 reazioni in condizioni ottimali di utilizzo del reagente. Mescolare delicatamente, centrifugare il contenuto per 5 secondi.

**Note:** Scongelare la CMV Q - PCR Mix al buio dato che il reagente è sensibile alla luce.

- 2. Selezionare "Perform Run" dalla schermata "Home".
- 3. Anche se l'estrazione non sarà eseguita, assicurarsi che "Extraction Input Volume" sia impostato a 200 µL per processare 200 μL di campione o a 1000 μL per processare 1000 μL di campione e che l'"Extracted Elute Volume" sia impostato a 100 µL.
- 4. Per ogni Track di interesse compilare il "SampleID" (SID) digitando o scansionando il codice a barre del campione.
- 5. Selezionare l'Assay protocol da utilizzare nella colonna "Assay" (ad esempio CMV ELITe\_WB\_200\_100).
- 6. Selezionare "PCR Only" nella colonna "Protocol".
- 7. Assicurarsi che la posizione di caricamento del campione nella colonna "Sample Position" sia "ExtraTube (bottom row)". Fare clic su "Next" per procedere con l'operazione successiva.
- 8. Caricare CMV Q-PCR Mix nell'"Inventory Block" selezionato seguendo le istruzioni GUI. Fare clic su "Next" per procedere con l'operazione successiva.
- 9. Caricare e controllare i Rack dei puntali nell'"Inventory Area" selezionato seguendo le istruzioni GUI. Fare clic su "Next" per procedere con l'operazione successiva.
- 10. Caricare le "PCR Cassette" e i campioni degli acidi nucleici estratti seguendo le istruzioni della GUI. Fare clic sul pulsante "Next" per procedere con l'operazione successiva.
- 11. Chiudere la porta dello strumento,
- 12. Premere "Start" per iniziare la corsa.

Dopo il completamento della procedura, l'**ELITe InGenius** permette di visualizzare, approvare, memorizzare i risultati e di stampare e salvare il rapporto.

**Nota bene:** Alla fine della corsa il campione estratto rimasto può essere rimosso dallo strumento, tappato identificato e conservato a -20 ° C. Evitare la fuoriuscita del campione estratto.

**Nota bene:** Alla fine della corsa le "PCR Cassette" con i prodotti di reazione e i consumabili devono essere rimosse dallo strumento ed eliminate senza produrre contaminazioni ambientali. Evitare la dispersione dei prodotti di reazione.

**Nota bene:** La PCR Mix può essere utilizzata per 5 sessioni di lavoro indipendenti di 3 ore ciascuna oppure può essere conservata a bordo nel blocco refrigerato fino a 3 sessioni di lavoro consecutive di 3 ore ciascuna. Mescolare delicatamente e ridurre il contenuto per 5 secondi prima di iniziare la sessione successiva.

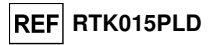

#### **C Corsa di calibrazione**

Per impostare la corsa di calibrazione seguire le seguenti indicazioni come da GUI:

1. Scongelare i tubi di CMV Q - PCR Mix a temperatura ambiente **(~+25°C)** per 30 minuti in numero sufficiente per la sessione. Ogni provetta è sufficiente per preparare 24 reazioni, in condizioni ottimali di utilizzo del reagente. Mescolare delicatamente, centrifugare il contenuto per 5 secondi.

#### **Note:** Scongelare la CMV Q - PCR Mix al buio dato che il reagente è sensibile alla luce.

- 2. Scongelare i tubi di CMV ELITe Standard (Cal1: CMV Q-PCR Standards 10**<sup>2</sup>**, Cal2: CMV Q-PCR Standards 10**<sup>3</sup>**, Cal3: CMV Q-PCR Standards 10**<sup>4</sup>**, Cal4: CMV Q-PCR Standards 10**<sup>5</sup>**) a temperatura ambiente **(~+25°C)** per 30 minuti. Ogni tubo è sufficiente per 4 sessioni. Mescolare delicatamente, centrifugare il contenuto per 5 secondi.
- 3. Selezionare "Perform Run" dalla schermata "Home".
- 4. Assicurarsi che "Extraction Input Volume" sia impostato a 200 µL per processare 200 μL di campione o a 1000 μL per processare 1000 μL di campione e che l'"Extracted Elute Volume" sia impostato a 100 µL.
- 5. A partire dal Track di interesse, selezionare il protocollo di dosaggio da utilizzare nella colonna "Assay" (CMV ELITe\_STD o CMV ELITe\_STD\_1000\_100) e compilare il numero di lotto e la data di scadenza per il CMV Q - PCR standard. Fare clic su "Next" per procedere con l'operazione successiva.
- 6. Caricare il CMV Q-PCR Mix nell'"Inventory Block" selezionato seguendo le istruzioni GUI. Fare clic su "Next" per procedere con l'operazione successiva.
- 7. Caricare / controllare i Rack dei puntali nell'"Inventory Area" selezionato seguendo le istruzioni GUI. Fare clic su "Next" per procedere con l'operazione successiva.
- 8. Caricare le "PCR Cassette" e i tubi di calibrazione, seguendo le istruzioni GUI. Fare clic sul pulsante "Next" per procedere con l'operazione successiva.
- 9. Chiudere la porta dello strumento,
- 10. Premere "Start" per iniziare la corsa.

Dopo il completamento della procedura, l'**ELITe InGenius** permette di visualizzare, approvare, memorizzare i risultati e di stampare e salvare il rapporto.

**Nota bene:** Alla fine della corsa lo standard rimasto può essere rimosso dallo strumento, tappato, e conservato a -20 ° C.

**Nota bene:** Alla fine della corsa le "PCR Cassette" con i prodotti di reazione e i consumabili devono essere rimosse dallo strumento ed eliminate senza produrre contaminazioni ambientali. Evitare la dispersione dei prodotti di reazione.

**Nota bene:** La PCR Mix può essere utilizzata per 5 sessioni di lavoro indipendenti di 3 ore ciascuna oppure può essere conservata a bordo nel blocco refrigerato fino a 3 sessioni di lavoro consecutive di 3 ore ciascuna. Mescolare delicatamente e ridurre il contenuto per 5 secondi prima di iniziare la sessione successiva.

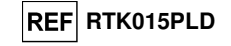

### **D. Corsa di Amplificazione per il Controllo Positivo e il Controllo Negativo**

 Per impostare la corsa di amplificazione del Controllo Positivo e Negativo seguire le seguenti indicazioni come da GUI:

 1. Scongelare i tubi di CMV Q - PCR Mix a temperatura ambiente **(~+25°C)** per 30 minuti in numero sufficiente per la sessione. Ogni provetta è sufficiente per preparare 24 reazioni, in condizioni ottimali di utilizzo del reagente. Mescolare delicatamente, centrifugare il contenuto per 5 secondi.

**Note:** Scongelare la CMV Q - PCR Mix al buio dato che il reagente è sensibile alla luce.

- 2. Scongelare il prodotto CMV ELITe Positive Control a temperatura ambiente **(~+25°C)** per 30 minuti per l'amplificazione del Controllo Positivo. Ogni tubo è sufficiente per 4 sessioni. Mescolare delicatamente, centrifugare il contenuto per 5 secondi.
- 3. Trasferire almeno 50 µL di acqua ultrapura per biologia molecolare in un "Elution tube", fornito nell'ELITe InGenius SP 200 Consumable Set.
- 4. Selezionare "Perform Run" dalla schermata "Home".
- 5. Selezionare l'"Extraction Input Volume": 200 μL per processare 200 μL di campione o a 1000 μL per processare 1000 μL di campione e assicurarsi che l'"Extracted Elute Volume" sia impostato a 100 μL.
- 6. Selezionare CMV ELITe\_PC o CMV ELITe\_PC\_1000\_100 per il controllo positivo e compilare il numero di lotto e la data di scadenza per CMV Positive Control (Controllo Positivo),
- 7. Selezionare CMV ELITe\_NC o CMV ELITe\_NC\_1000\_100 e compilare il numero di lotto e la data di scadenza per il Controllo Negativo CMV.
- 8. Fare clic su "Next" per continuare l'operazione successiva.
- 9. Caricare il CMV Q-PCR Mix nell'"Inventory Block" selezionato seguendo le istruzioni GUI. Fare clic su "Next" per procedere con l'operazione successiva.
- 10. Caricare e controllare i Rack dei puntali nell'"Inventory Area" selezionato seguendo le istruzioni GUI. Fare clic su "Next" per procedere con l'operazione successiva.
- 11. Caricare le "PCR Cassette", il tubo di CMV Positive Control e il tubo di controllo negativo seguendo le istruzioni della GUI. Fare clic sul pulsante "Next" per procedere l'operazione successiva.
- 12. Chiudere la porta dello strumento,
- 13. Premere "Start" per iniziare la corsa.

 Dopo il completamento della procedura, l'**ELITe InGenius** permette di visualizzare, approvare, memorizzare i risultati e di stampare e salvare il rapporto.

**Nota bene:** I risultati dei test dei Controlli Positivi e dei Controlli Negativi eseguiti sono utilizzati dal software dello strumento per compilare le "Control Chart". Quattro risultati dei Controlli Positivi e dei Controlli Negativi, da quattro sessioni diverse, sono richiesti per impostare la carta di controllo. I risultati successivi dei Controlli Positivi e del Controlli Negativi sono utilizzati per monitorare le prestazioni della fase di amplificazione. Fare riferimento al manuale d'uso dello strumento per ulteriori dettagli.

**Nota bene:** Alla fine della corsa il Controllo Positivo rimasto può essere rimosso dallo strumento, tappato, identificato e conservato a -20 ° C. Il controllo Negativo rimasto deve essere eliminato.

**Nota bene:** Alla fine della corsa le "PCR Cassette" con i prodotti di reazione e i consumabili devono essere rimosse dallo strumento ed eliminate senza produrre contaminazioni ambientali. Evitare la dispersione dei prodotti di reazione.

**Nota bene:** La PCR Mix può essere utilizzata per 5 sessioni di lavoro indipendenti di 3 ore ciascuna oppure può essere conservata a bordo nel blocco refrigerato fino a 3 sessioni di lavoro consecutive di 3 ore ciascuna. Mescolare delicatamente e ridurre il contenuto per 5 secondi prima di iniziare la sessione successiva.

**CMV ELITe MGB® Kit**reagente per l'amplificazione Real Time del DNA

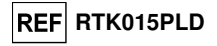

#### **Esame e approvazione dei risultati**

 Al termine della corsa, viene visualizzata automaticamente la schermata "Results Display". In questa schermata sono visualizzati i risultati relativi a campione / calibratore / controllo e le informazioni relative alla corsa. Da questa schermata è possibile approvare il risultato, stampare o salvare i rapporti ("Sample Report" o "Track Report").

**Nota Bene:** Per informazioni dettagliate consultare il manuale di istruzioni dello strumento **ELITe InGenius**.

 **ELITe InGenius** genera i risultati con il prodotto **CMV ELITe MGB Kit** attraverso questa procedura:A. Validazione della curva di calibrazione,

- B. Validazione dei risultati di amplificazione del Controllo Positivo e del Controllo Negativo,
- C. Validazione dei risultati del campione,
- D. Refertazione dei risultati del campione.

#### **A. Validazione della curva di calibrazione**

 I segnali di fluorescenza emessi dalla sonda specifica per CMV ("CMV"), nelle reazioni di amplificazione del calibratore sono analizzati automaticamente e interpretati dal software dello strumento con i parametri inclusi negli Assay protocols "CMV ELITe\_STD" e "CMV ELITe\_STD\_1000\_100".

 La curva di calibrazione, specifica per il lotto del reagente di amplificazione, è memorizzata nel database (Calibration) dopo l'approvazione da parte del personale con la qualifica di "Amministrator" o "Analyst", seguendo le istruzioni GUI. La curva di calibrazione, specifica per il lotto del reagente di amplificazione, scadrà dopo 60 giorni.

Prima di analizzare ogni campione, è assolutamente obbligatorio generare e approvare la curva di calibrazione per il lotto di reagente di amplificazione utilizzato. La disponibilità di una curva di calibrazione "Approved" (Status) sono visualizzati nella finestra "Calibration" del software ELITe InGenius.

**Nota Bene:** Quando la curva di calibrazione non soddisfa i criteri di accettazione, lo strumento visualizza il messaggio "not passed" nella schermata "Calibration" e non è possibile approvarla. Le reazioni di amplificazione del calibratore devono essere ripetute.

**Nota Bene:** Nel caso in cui la curva di calibrazione sia caricata insieme ai campioni ed il risultato non sia valido, l'intera sessione non sarà valida e l'amplificazione di tutti i campioni dovrà essere ripetuta.

#### **B. Validazione dei risultati di amplificazione del Controllo Positivo e Controllo Negativo**

 I segnali di fluorescenza emessi dalla sonda specifica per CMV ("CMV"), nelle reazioni di amplificazione del Controllo Positivo e del Controllo Negativo sono analizzati automaticamente e interpretati dal software dello strumento con i parametri inclusi negli Assay protocols "CMV ELITe\_PC", "CMV ELITe\_PC\_1000\_100", "CMV ELITe\_NC" e "CMV ELITe\_NC\_1000\_100".

 I risultati del Controllo Positivo e del Controllo Negativo di amplificazione, specifici per il lotto del reagente di amplificazione, sono memorizzati nel database (Controls) dopo l'approvazione da parte del personale con la qualifica di "Amministrator" o "Analyst", seguendo le istruzioni della GUI.

I risultati del Controllo Positivo e del Controllo Negativo di amplificazione, specifici per il lotto del reagente di amplificazione, scadono dopo 15 giorni.

Prima di analizzare un campione dopo l'approvazione della curva di calibrazione è necessario verificare la presenza di un risultato dell'amplificazione del Controllo Positivo e del Controllo Negativo approvati e validi per il lotto di PCR Mix che si intende utilizzare. La disponibilità del risultato del Controllo Positivo e del Controllo Negativo di amplificazione "Approved" (Status) è visualizzata nella finestra "Controls" della GUI. Se non è presente un risultato del Controllo Positivo e del Controllo Negativo di amplificazione approvato e valido, generarlo come descritto sopra.

**Nota Bene:** Quando un risultato dell'amplificazione del Controllo Positivo o del Controllo Negativo non soddisfa i criteri di accettazione, lo strumento visualizza il messaggio "not passed" nella schermata "Controls" e non è possibile approvarlo. In questo caso la reazione di amplificazione del Controllo Positivo o del Controllo Negativo deve essere ripetuta.

**Nota Bene:** Se il Controllo Positivo o il Controllo Negativo è processato insieme con i campioni da analizzare ed il suo risultato non è valido, l'intera sessione non è valida. In questo caso anche l'amplificazione dei campioni deve essere ripetuta.

SCH mRTK015PLD 08/06/2022 Revisione 20 **Pag. 16/83**

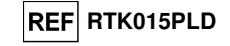

#### **C. Validazione dei risultati del campione**

 I segnali di fluorescenza emessi dalla sonda specifica per CMV ("CMV") e dalla sonda specifica per il Controllo Interno ("IC"), in ogni reazione di amplificazione sono analizzati automaticamente e interpretati dal software dello strumento con i parametri inclusi nel protocollo del saggio.

**Nota Bene:** Prima di analizzare ogni campione, è assolutamente obbligatorio generare e approvare la curva di calibrazione e il risultato dei controlli di amplificazione per il lotto di reagente utilizzato. Si raccomanda, ma è facoltativo, di eseguire il Controllo Positivo e Negativo insieme ai calibratori. La disponibilità di una curva di calibrazione e di amplificazione e i risultati del Controllo Positivo e Negativo "Approved" (Status) sono visualizzati nelle finestre "Calibration" e "Controls" del software ELITe InGenius e sono riportati nella sezione "Assay Parameters".

I risultati sono descritti nei rapporti generati dallo strumento ("Result Display").

 La corsa del campione è valida quando le tre condizioni riportate nella tabella sottostante sono soddisfatte.

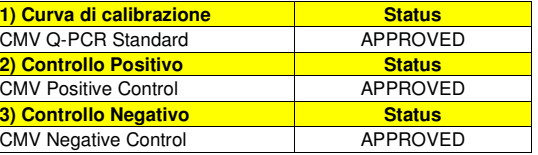

 Per ciascun campione il risultato del saggio è interpretato automaticamente dal sistema come stabilito dall'algoritmo dell'**ELITe InGenius software** e dai parametri dell'Assay protocol.

La misura è espressa in "gEq / mL" or "IU / mL" come stabilito nel protocollo del saggio.

I possibili messaggi relativi al risultato di un campione sono riportati nella tabella sottostante.

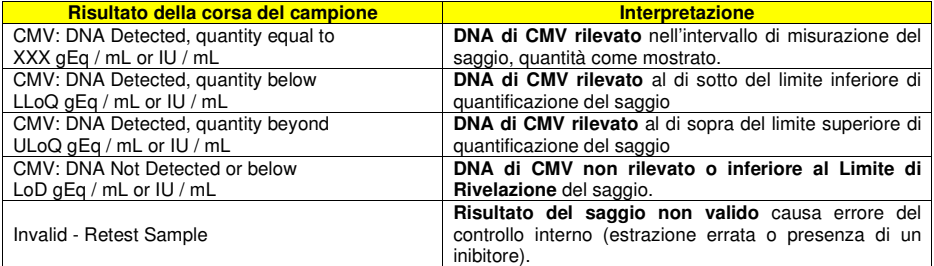

 I campioni non idonei per l'interpretazione dei risultati sono segnalati come "Invalid - Retest Sample" dall'**ELITe InGenius software**. In questo caso non è stato possibile rilevare in modo efficiente il DNA del Controllo Interno perché si sono verificati problemi nella fase di amplificazione o nella fase di estrazione (degradazione del DNA, perdita del DNA durante l'estrazione o presenza di inibitori nell'estratto) chepossono causare risultati errati e falsi negativi.

 Quando il volume dell'eluato è sufficiente, il campione estratto può essere ritestato mediante amplificazione in modalità "PCR Only". Se si conferma il risultato non valido, il saggio deve essere ritestato a partire dall'estrazione di una nuova aliquota utilizzando la modalità "Extract + PCR".

 I campioni idonei in cui non è stato possibile rilevare il DNA di CMV sono segnalati come "DNA Not Detected or below LoD". In questo caso non si può escludere che il DNA di CMV sia presente ad un titolo inferiore al limite di rivelazione del prodotto (vedi paragrafo "Caratteristiche delle prestazioni").

**Nota bene:** I risultati ottenuti con questo saggio devono essere interpretati tenendo conto di tutti i dati clinici e gli altri risultati degli esami di laboratorio relativi al paziente.

 I risultati della corsa del campione sono memorizzati nel database e, se validi, possono essere approvati (Result Display) da parte di personale con la qualifica di "Administrator" o "Analyst" seguendo le istruzioni della GUI. Dalla finestra "Result Display" è possibile stampare e salvare i risultati della sessione come "Sample Report" e "Track Report".

**CMV ELITe MGB® Kit**reagente per l'amplificazione Real Time del DNA

#### **D. Refertazione dei risultati del campione**

 I risultati del campione sono memorizzati nel database e possono essere visualizzati come "Sample Report" e "Track Report".

Il "Sample Report" mostra i dettagli di una sessione di lavoro per i campioni selezionati (SID).

Il "Track Report" mostra i dettagli di una sessione di lavoro per i Track selezionati.

I "Sample Report" e "Track Report" possono essere stampati e firmati dal personale autorizzato.

### **ELITe BeGenius®**

### **CAMPIONI E CONTROLLI**

#### **Campioni**

Questo prodotto deve essere utilizzato con i seguenti campioni clinici:

#### **Sangue intero raccolto in EDTA**

 I campioni di sangue intero destinati all'estrazione degli acidi nucleici devono essere raccolti in EDTA ed identificati secondo le indicazioni del laboratorio, trasportati a +2 / +8 °C e conservati a +2 / +8 °C per un massimo di tre giorni. I campioni possono essere congelati e conservati a -20 °C per un massimo di trenta giorni oppure a -70 °C per tempi più lunghi.

Si consiglia di suddividere in più aliquote i campioni da conservare congelati in modo da non sottoporli a cicli di congelamento / scongelamento ripetuti. Quando si utilizzano campioni congelati, scongelare i campioni immediatamente prima dell'estrazione per evitare la possibile degradazione degli acidi nucleici.

**Nota bene:** quando si esegue l'estrazione degli acidi nucleici da campioni di sangue intero con **ELITe BeGenius®** e con **ELITe BeGenius® Software** versione 2.0 (o versioni successive equivalenti) utilizzare il protocollo di estrazione **CMV ELITe\_Be\_WB\_200\_100**. Questo protocollo processa 200 µL di campione, aggiunge **CPE** con 10 µL / estrazione e eluisce gli acidi nucleici in 100 µL.

Quando si usa il tubo primario, il volume del campione varia in base al tipo di tubo caricato, fare riferimento alle istruzioni per l'uso del kit di estrazione per ulteriori informazioni.

#### **Plasma raccolto in EDTA**

 I campioni di plasma destinati all'estrazione degli acidi nucleici devono essere raccolti in EDTA secondo le indicazioni del laboratorio, trasportati a +2 / +8 °C e conservati a +2 / +8 °C per un massimo di tre giorni altrimenti devono essere congelati e conservati a -20 °C per un massimo di trenta giorni oppure a -70 °C per tempi più lunghi.

 Si consiglia di suddividere in più aliquote i campioni da conservare congelati in modo da non sottoporli a cicli di congelamento / scongelamento ripetuti. Quando si utilizzano campioni congelati, scongelare i campioni immediatamente prima dell'estrazione per evitare la possibile degradazione degli acidi nucleici.

**Nota bene:** quando si esegue l'estrazione degli acidi nucleici da campioni di plasma con **ELITe BeGenius®** e con **ELITe BeGenius® Software** versione 2.0 (o versioni successive equivalenti) utilizzare il protocollo di estrazione **CMV ELITe\_Be\_PL\_200\_100**. Questo protocollo processa 200 µL di campione, aggiunge **CPE** con 10 µL / estrazione e eluisce gli acidi nucleici in 100 µL.

 Quando si usa il tubo primario, il volume del campione varia in base al tipo di tubo caricato, fare riferimento alle istruzioni per l'uso del kit di estrazione per ulteriori informazioni.

#### **Altri campioni:**

 Non sono disponibili dati riguardo le caratteristiche delle prestazioni con DNA estratto dai seguenti campioni clinici: iquido cefalorachidiano (CSF), Urine, Tamponi buccali, Liquido Amniotico, Lavaggio broncoalveolare (BAL) e bronco-aspirato (BA), sospensioni di leucociti, sospensioni di granulociti.

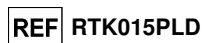

SCH mRTK015PLD 08/06/2022 Revisione 20 **Pag. 18/83**

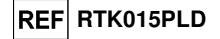

### **Sostanze interferenti**

 Il DNA estratto dal campione di partenza non deve contenere eparina, emoglobina, destrano, Ficoll®, etanolo o 2-propanolo per evitare fenomeni di inibizione e la comparsa di frequenti risultati non validi.

 Non sono disponibili dati riguardo eventuali fenomeni di inibizione da parte di farmaci antivirali, antibiotici, chemioterapici o immunosoppressori.

#### **Controlli di amplificazione**

 Prima di analizzare ogni campione, è assolutamente obbligatorio generare e approvare la curva di calibrazione e i controlli di amplificazione per ogni lotto di reagente di amplificazione:

- come Calibratori, utilizzare i quattro livelli di concentrazione del **CMV ELITe Standard**, in associazione con il protocollo **«CMV ELITe\_Be\_STD»**,
- come Controllo Positivo di amplificazione, utilizzare **CMV- ELITe Positive Control**, in associazione con il protocollo **«CMV ELITe\_Be\_PC»**,
- come Controllo Negativo di amplificazione, utilizzare l'acqua ultrapura per biologia molecolare (non fornita con il kit) in associazione con il protocollo **«CMV ELITe\_Be\_NC».**

**Nota bene: ELITe BeGenius** con **ELITe BeGenius Software** permette di ottenere la curva di calibrazione e la validazione dei risultati di controllo dell'amplificazione per ogni lotto di reagente di amplificazione che è memorizzato nel suo database.

 Le curve di calibrazione, approvate e memorizzate nel database, scadranno dopo **60 giorni**. Alla data di scadenza, è necessario eseguire nuovamente l'impostazione della calibrazione.

 La validazione dei risultati dei controlli dell'amplificazione, approvati e memorizzati nel database, scadrà dopo **15 giorni**. Alla data di scadenza, è necessario ri-eseguire i controlli positivi e negativi.

- I calibratori e i controlli di amplificazione devono essere ritestati se capita uno dei seguenti eventi: - Un nuovo lotto di reagenti di amplificazione è avviato,
- I risultati delle analisi di controllo di qualità (vedi paragrafo successivo) sono fuori dalle specifiche,
- Ogni intervento di manutenzione principale viene eseguita sullo strumento.

#### **Controlli di qualità**

 I controlli esterni di qualità devono essere utilizzati in conformità a leggi locali, statali, organizzazioni di accreditamento federali, se possibile. I controlli esterni di qualità sono disponibili sul mercato.

### **PROCEDURA ELITe BeGenius®**

La procedura di utilizzo del prodotto **«CMV - ELITe MGB® Kit»** con il sistema **ELITe BeGenius** comprende tre fasi:

- - Verifica che il sistema sia pronto
	- Impostazione della sessione
- Esame e approvazione dei risultati

#### **Verifica che il sistema sia pronto**

Prima di iniziare la sessione, riferendosi alla documentazione dello strumento, è necessario:

- accendere **ELITe BeGenius** e selezionare la modalità "**CLOSED**";

 - verificare che i calibratori (**CMV Q-PCR standard**) siano processati, approvati e non scaduti (status). Questo può essere controllato dal menu "Calibration" nella Home page;

 - verificare che i controlli di amplificazione (**CMV Positive Control** e CMV Negative Control) siano processati, approvati e non scaduti (status). Questo può essere verificato dal menu "Control" nella Home page;

 - scegliere il tipo di corsa, seguendo le istruzioni della Graphical User Interface (GUI) per impostare la sessione e utilizzando gli Assay protocol forniti da ELITechGroup S.p.A.. Questi protocolli IVD sono stati validati specificamente con i prodotti ELITe MGB Kit, le matrici e lo strumento **ELITe BeGenius**.

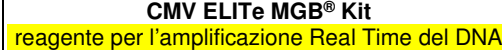

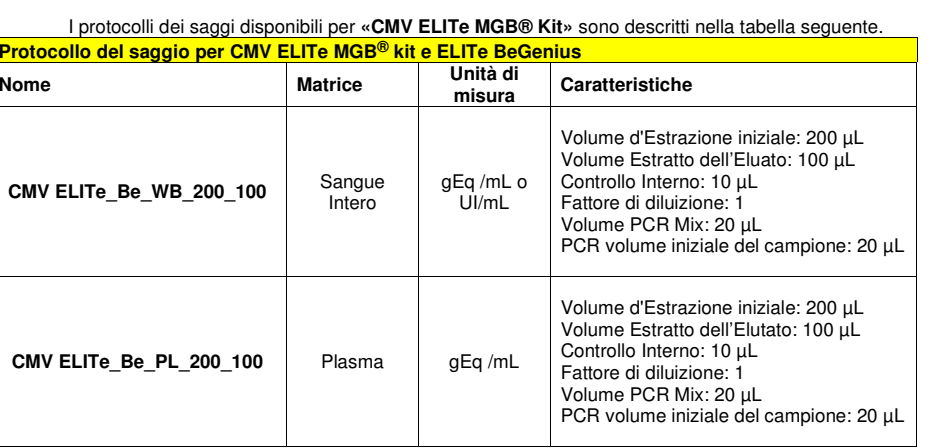

 Se il protocollo del saggio di interesse, non è presente nel sistema, contattare il Servizio Clienti locale di ELITechGroup.

I protocolli per l'analisi qualitativa sono disponibili su richiesta.

#### **Impostazione della sessione**

 Il prodotto **CMV ELITe MGB kit** in associazione a **ELITe BeGenius** può essere utilizzato per eseguire:

- A. Corsa integrata (Extract + PCR),
- B. Corsa di amplificazione (PCR only),
- C. Corsa di Calibrazione (PCR only),
- D. Corsa di Amplificazione per il Controllo Positivo e il Controllo Negativo (PCR only).

 Tutti i parametri necessari per l'esecuzione della sessione sono inclusi nell'Assay protocol disponibile sullo strumento e sono richiamati automaticamente quando si seleziona l'Assay protocol.

**Nota bene:** il sistema **ELITe BeGenius** può essere collegato al "Location Information Server" (LIS) tramite il quale è possibile inviare le informazioni di impostazione della sessione. Per informazioni dettagliateconsultare il manuale di istruzioni dello strumento.

Le principali operazioni per l'impostazione dei quattro tipi di corsa sono descritti di seguito.

#### **A Corsa integrata**

 Per impostare la corsa integrata seguire le seguenti indicazioni come da **SW Graphical User Interface (GUI)**:

- 1. Scongelare i tubi di CMV Q PCR Mix a temperatura ambiente (~+25°C) per 30 minuti in numero sufficiente per la sessione. Ogni provetta è sufficiente per preparare 24 reazioni in condizioni ottimali di consumo del reagente. Mescolare delicatamente, centrifugare il contenuto per 5 secondi.
- 2. Scongelare i tubi di CPE a temperatura ambiente (~+25°C) per 30 minuti in numero sufficiente per la sessione. Ogni tubo è sufficiente per 12 estrazioni. Mescolare delicatamente, centrifugare il contenuto per 5 secondi.
- 3. Selezionare "Perform Run" dalla schermata "Home".
- 4. Rimuovere tutti i Rack dalla "Cooler Unit" e posizionarli sul tavolo di preparazione.
- 5. Selezionare il "run mode": "Extract + PCR"..
- 6. Caricare i campioni nella cooling area dal rack 5 e 4 per provette, partendo sempre dal rack 5.
- 7. Inserire il Rack nella "Cooler Unit". Fare click su "Next" per procedere con l'operazione successiva.

**REF** RTK015PLD

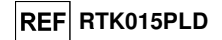

**Nota Bene**: se un tubo secondario è utilizzato selezionare "2 mL Tube". Se il tubo secondario non ha il barcode, digitare manualmente il Sample ID.

- 8. Assicurarsi che l'"Extraction Input Volume" sia di 200 μL e che l'"Extracted Elute Volume" sia impostato a 100 μL.
- 9. Selezionare il protocollo del test da utilizzare nella colonna "Assay" (ad esempio i.e. CMV ELITe\_Be\_WB\_200\_100). Fare click su "Next" per procedere con l'operazione successiva.
- 10. Se deve essere effettuata una seconda estrazione, ripetere i passaggi da 7 a 9 utilizzando il rack per provette campione L4.
- 11. Caricare i tubi di eluizione barcodati nella cooling area partendo dal rack per eluati L3.

#### **Nota Bene**: tubi di eluizione possono essere etichettati per aumentare la tracciabilità.

- 12. Inserire il Rack nella "Cooler Unit". Fare click su "Next" per procedere con l'operazione successiva.
- 13. Ripetere i passaggi 11 e 12 utilizzando il rack per reagenti/eluati L2.
- 14. Caricare il CPE e la CMV Q-PCR Mix nella cooling area, rack 1.
- 15. Inserire il rack per reagente L1 nella "Cooler Unit". Fare click su "Next" per procedere con l'operazione successiva.
- 16. Caricare e controllare i Rack puntali nell'"Inventory Area" selezionata seguendo le istruzioni GUI. Fare clic su "Next" per procedere con l'operazione successiva.
- 17. Caricare il Rack per PCR con le "PCR Cassette", seguendo le istruzioni della GUI. Fare clic su "Next" per procedere con l'operazione successiva.
- 18. Caricare il rack per estrazione con le cartucce di estrazione "ELITe InGenius SP 200" e tutti i consumabili richiesti, seguendo le istruzioni della GUI. Fare clic su "Next" per procedere con l'operazione successiva.
- 19. Chiudere lo sportello dello strumento.
- 20. Premere "Start" per avviare la corsa.

Dopo il completamento della sessione, l'**ELITe BeGenius** permette di visualizzare, approvare, memorizzare i risultati e di stampare e salvare il rapporto.

**Note:** Alla fine della corsa la rimanenza dei campioni estratti può essere rimossa dallo strumento, i tubi chiusi, identificati e riposti a -20 °C.

**Note:** Alla fine della corsa le "PCR Cassette" con il prodotto di reazione e i consumabili devono essere rimossi dallo straumento ed eliminati evitando contaminazioni di tipo ambientale.

**Note:** La PCR Mix può essere usata per 5 sessioni di lavoro indipendenti di 3 ore ciascuna oppure può essere conservata sullo strumentonel blocco refrigerato fino a 3 sessioni di lavoro consecutive di 3 ore ciascuna. Miscelare delicatamente e centrifugare il contenuto per 5 secondi prima di inziare la sessione successiva.

#### **B Corsa di amplificazione**

Per impostare la corsa di amplificazione seguire le seguenti indicazioni come da GUI:

- 1. Scongelare i tubi di CMV Q PCR Mix in numero sufficiente per la sessione. Ogni provetta è sufficiente per preparare 24 reazioni in condizioni ottimali di consumo del reagente. Mescolare delicatamente, centrifugare il contenuto per 5 secondi.
- 2. Selezionare "Perform Run" dalla schermata "Home".
- 3. Rimuovere i rack 1, 2, e 3 dalla "Cooler Unit" e posizionarli sul tavolo di preparazione
- 4. Selezionare il "run mode": "PCR Only".
- 5. Caricare i campioni nel rack 3 e 2 (partendo sempre dal rack 3)
- 6. Inserire il rack nella "Cooler Unit". Fare click su "Next" per procedere con l'operazione successiva.

### **CMV ELITe MGB® Kit**reagente per l'amplificazione Real Time del DNA

- 7. Anche se l'estrazione non sarà eseguita, assicurarsi che l'"Extraction Input Volume" sia impostato a 200 µL e che l'"Extracted Elute Volume" sia impostato a 100 µL.
- 8. Selezionare l'Assay Protocol da utilizzare nella colonna "Assay" (ad esempio CMV ELITe\_Be\_WB\_200\_100).
- 9. Caricare CMV Q PCR Mix nella cooling area.
- 10. Inserire il rack nella "Cooler Unit". Fare click su "Next" per procedere con l'operazione successiva.
- 11. Caricare e controllare i Rack puntali nell'"Inventory Area" selezionata seguendo le istruzioni GUI. Fare clic su "Next" per procedere con l'operazione successiva.
- 12. Caricare il Rack per PCR con le "PCR Cassette", seguendo le istruzioni della GUI. Fare clic su "Next" per procedere con l'operazione successiva.
- 13. Caricare l' apposito basket con le "PCR Cassette" nell' area di caricamento seguendo le instruzioni GUI. Cliccare "Next" per proseguire con le impostazioni.
- 14. Chiudere lo sportello dello strumento.
- 15. Premere "Start" per avviare la corsa.

Dopo il completamento della procedura, l'**ELITe BeGenius** permette di visualizzare, approvare, memorizzare i risultati e di stampare e salvare il rapporto.

**Nota bene:** Alla fine della corsa il campione estratto rimasto può essere rimosso dallo strumento, tappato identificato e conservato a -20 ° C. Evitare la fuoriuscita del campione estratto.

**Nota bene:** Alla fine della corsa le "PCR Cassette" con i prodotti di reazione e i consumabili devono essere rimosse dallo strumento ed eliminate senza produrre contaminazioni ambientali. Evitare la dispersione dei prodotti di reazione

**Nota bene:** La PCR Mix può essere utilizzata per 5 sessioni di lavoro indipendenti di 3 ore ciascuna oppure può essere conservata a bordo nel blocco refrigerato fino a 3 sessioni di lavoro consecutive di 3 ore ciascuna. Mescolare delicatamente e ridurre il contenuto per 5 secondi prima di iniziare la sessione successiva.

#### **C Corsa di calibrazione**

Per impostare la corsa di calibrazione seguire le seguenti indicazioni come da GUI:

1. Scongelare i tubi di CMV Q - PCR Mix in numero sufficiente per la sessione. Ogni provetta è sufficiente per preparare 24 reazioni, in condizioni ottimali di utilizzo del reagente. Mescolare delicatamente, centrifugare il contenuto per 5 secondi.

**Note:** Scongelare la CMV Q - PCR Mix al buio dato che il reagente è sensibile alla luce.

- 2. Scongelare i tubi di CMV ELITe Standard (Cal1: CMV Q-PCR Standards 10**<sup>2</sup>**, Cal2 CMV Q-PCR Standards 10**<sup>3</sup>**, Cal3: CMV Q-PCR Standards 10**<sup>4</sup>**, Cal4: CMV Q-PCR Standards 10**<sup>5</sup>**) a temperatura ambiente (~+25°C) per 30 minuti. Ogni tubo è sufficiente per 8 sessioni. Mescolare delicatamente, centrifugare il contenuto per 5 secondi.
- 3. Selezionare "Perform Run" dalla schermata "Home".
- 4. Rimuovere i rack 1, 2 e 3 dalla "Cooler Unit" e posizionarli sul tavolo di preparazione.
- 5. Selezionare il "run mode": "PCR Only".
- 6. Caricare i calibratori nella cooling area nel rack per eluati L3.
- 7. Inserire il rack nella "Cooler Unit". Fare click su "Next" per procedere con l'operazione successiva.
- 8. Selezionare l'Assay Protocol "CMV ELITe\_Be\_STD" da utilizzare nella colonna "Assay". Fare click su "Next" per procedere con l'operazione successiva.
- 9. Caricare CMV Q PCR Mix nella cooling area.
- 10. Inserire il rack nella "Cooler Unit". Fare click su "Next" per procedere con l'operazione successiva.
- 11. Caricare e controllare i Rack puntali nell'"Inventory Area" selezionata seguendo le istruzioni GUI. Fare clic su "Next" per procedere con l'operazione successiva.

SCH mRTK015PLD 08/06/2022 Revisione 20 **Pag. 22/83**

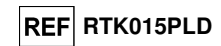

- 12. Caricare il Rack per PCR con le "PCR Cassette", seguendo le istruzioni della GUI. Fare clic su "Next" per procedere con l'operazione successiva.
- 13. Chiudere lo sportello dello strumento.
- 14. Premere "Start" per avviare la corsa.

Dopo il completamento della procedura, l'**ELITe BeGenius** permette di visualizzare, approvare, memorizzare i risultati e di stampare e salvare il rapporto.

**Nota bene:** Alla fine della corsa lo standard rimasto può essere rimosso dallo strumento, tappato, e conservato a -20 ° C.

**Nota bene:** Alla fine della corsa le "PCR Cassette" con i prodotti di reazione e i consumabili devono essere rimosse dallo strumento ed eliminate senza produrre contaminazioni ambientali. Evitare la dispersione dei prodotti di reazione.

**Nota bene:** La PCR Mix può essere utilizzata per 5 sessioni di lavoro indipendenti di 3 ore ciascuna oppure può essere conservata a bordo nel blocco refrigerato fino a 3 sessioni di lavoro consecutive di 3 ore ciascuna. Mescolare delicatamente e ridurre il contenuto per 5 secondi prima di iniziare la sessione successiva.

### **D. Corsa di Amplificazione per il Controllo Positivo e il Controllo Negativo**

 Per impostare la corsa di amplificazione del Controllo Positivo e Negativo seguire le seguenti indicazioni come da GUI:

1. Scongelare i tubi di CMV Q - PCR Mix in numero sufficiente per la sessione. Ogni provetta è sufficiente per preparare 24 reazioni, in condizioni ottimali di utilizzo del reagente. Mescolare delicatamente, centrifugare il contenuto per 5 secondi.

**Note:** Scongelare la CMV Q - PCR Mix al buio dato che il reagente è sensibile alla luce.

2. Scongelare il prodotto CMV - ELITe Positive Control **a temperatura ambiente** (~+25°C) **per** 30 **minuti** per l'amplificazione del Controllo Positivo. Ogni tubo è sufficiente per 4 sessioni. Mescolare delicatamente, centrifugare il contenuto per 5 secondi.

3. Trasferire almeno 50 µL di acqua ultrapura per biologia molecolare in un "Elution tube", fornito nell'ELITe InGenius SP 200 Consumable Set.

- 4. Selezionare "Perform Run" dalla schermata "Home".
- 5. Rimuovere i rack 1, 2 e 3 dalla "Cooler Unit" e posizionarli sul tavolo di preparazione.
- 6. Selezionare il "run mode": "PCR Only".
- 7. Caricare i calibratori nella cooling area nel rack per eluati L3.
- 8. Inserire il rack nella "Cooler Unit". Fare click su "Next" per procedere con l'operazione successiva.
- 9. Selezionare l'Assay Protocol "CMV ELITe Be STD" da utilizzare nella colonna "Assay". Fare click su "Next" per procedere con l'operazione successiva.
- 10. Caricare CMV Q PCR Mix nella cooling area.
- 11. Inserire il rack nella "Cooler Unit". Fare click su "Next" per procedere con l'operazione successiva.
- 12. Caricare e controllare i Rack puntali nell'"Inventory Area" selezionata seguendo le istruzioni GUI. Fare clic su "Next" per procedere con l'operazione successiva.
- 13. Caricare il Rack per PCR con le "PCR Cassette", seguendo le istruzioni della GUI. Fare clic su "Next" per procedere con l'operazione successiva.
- 14. Chiudere lo sportello dello strumento.
- 15. Premere "Start" per avviare la corsa.

Dopo il completamento della procedura, l'**ELITe BeGenius** permette di visualizzare, approvare, memorizzare i risultati e di stampare e salvare il rapporto.

**Nota bene:** Alla fine della corsa lo standard rimasto può essere rimosso dallo strumento, tappato, e conservato a -20 ° C.

**Nota bene:** Alla fine della corsa le "PCR Cassette" con i prodotti di reazione e i consumabili devono essere rimosse dallo strumento ed eliminate senza produrre contaminazioni ambientali. Evitare la dispersione dei

**CMV ELITe MGB® Kit**reagente per l'amplificazione Real Time del DNA

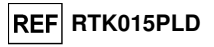

### prodotti di reazione.

**Nota bene:** La PCR Mix può essere utilizzata per 5 sessioni di lavoro indipendenti di 3 ore ciascuna oppure può essere conservata a bordo nel blocco refrigerato fino a 3 sessioni di lavoro consecutive di 3 ore ciascuna. Mescolare delicatamente e ridurre il contenuto per 5 secondi prima di iniziare la sessione successiva.

#### **Controllo e approvazione dei risultati**

 Alla fine della corsa, lo schermo "Results Display" viene mostrato automaticamente. In questa schermata il risultato del campione / calibraore / controllo e le informazioni riguardanti la corsa sono mostrate. Su questa schermata è possible approvare I risultati, stamparli o salvare i documenti ("Sample Report" o "Track Report").

**Nota bene:** Il sistema **ELITe BeGenius** può essere collegato al "Location Information Server" (LIS) attraverso il quale è possibile inviare i risultati delle al centro dati del laboratorio. Per uleriori dettagli consultare il manuale di istruzioni dello strumento.

 Lo strumento **ELITe BeGenius** genera I risultati uilizzando il kit CMV ELITe MGB attraverso la seguente procedura:

- A. Validazione della curva di calibrazione,
- B. Validazione dell' amplificazione dei risultati del controllo positivo e negativo,
- C. Validazione dei risultati del campione,
- D. Creazione dei report con i risultati dei campioni.

**Note:** Per favore, per maggiori dettagli far riferimento ai medesimi capitoli dello strumento **ELITe InGenius.**

### **CARATTERISTICHE DELLE PRESTAZIONI di ELITe InGenius and ELITe BeGenius**

#### **Sensibilità analitica: limite di rilevazione**

 La sensibilità analitica di questo saggio, come limite di rilevazione, permette di rilevare la presenza di circa 10 copie di DNA nei 20 µL aggiunti alla reazione di amplificazione.

 La sensibilità analitica di questo saggio è stata testata utilizzando un DNA plasmidico contenente il prodotto di amplificazione la cui concentrazione iniziale è stata misurata allo spettrofotometro. Il DNA plasmidico è stato diluito ad un titolo di 10 copie / 20 µL in in DNA genomico umano con titolo di 500 ng / 20 µL. Questo campione è stato impiegato in 12 replicati per eseguire l'amplificazione con i prodotti ELITechGroup S.p.A. su due diversi strumenti.

I risultati finali sono riassunti nella tabella seguente.

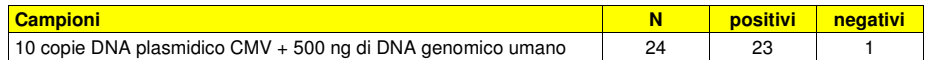

 La sensibilità analitica del saggio con le diverse matrici è stata verificata utilizzando un pannello di diluizioni di CMV ed in associazione a **ELITe InGenius**. Il pannello è stato preparato diluendo il "1st WHO International Standard for Human Cytomegalovirus for Nucleic Acid Amplification Techniques" (NIBSC codice 09/162, Regno Unito) in matrice negativa per il DNA di CMV. Il pannello era composto da almeno sei punti intorno alla concentrazione limite e ciascun punto del pannello è stato testato in almeno 12 replicati eseguendo l'intera procedura di analisi, preparazione della corsa, estrazione, amplificazione real time e interpretazione dei risultati con **ELITe InGenius** e i prodotti ELITechGroup S.p.A. L'analisi statistica è stata eseguita con la regressione Probit. Il limite di rilevazione è stato definito come la concentrazione alla quale la probabilità di ottenere un risultato positivo è uguale al 95%.

I risultati finali per ogni matrice sono riportati nelle tabelle seguenti.

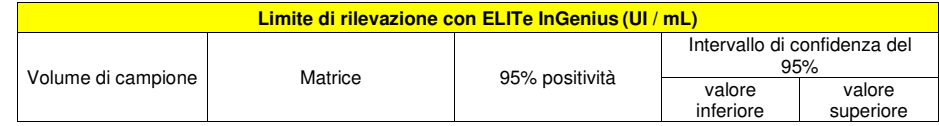

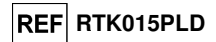

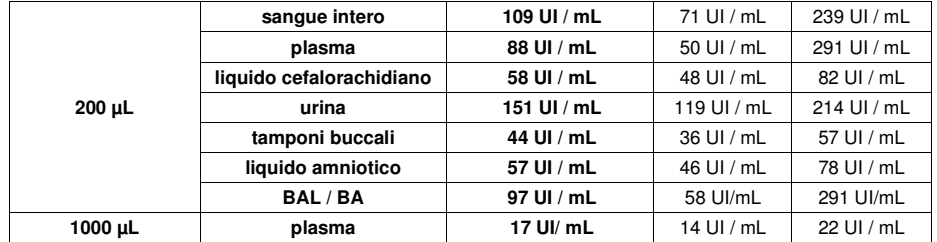

 La sensibilità analitica espressa in gEq / mL è stata calcolata applicando per ogni matrice il fattore di conversione specifico riportato a pagina 27.

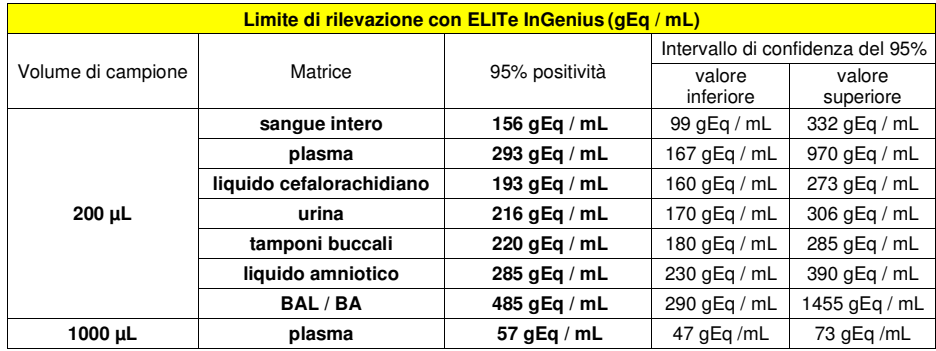

 Il valore del limite di rilevazione (LoD) calcolato per le matrici di sangue intero e plasma (volume del campione 200 µL) in associazione a **ELITe InGenius** ed **ELITe BeGenius** è stato verificato testando 20 replicati di sangue intero raccolto in EDTA e 20 replicati di campioni di plasma raccolto in EDTA positivizzati con materiale di riferimento certificato CMV (1<sup>st</sup> WHO International Standard, NIBSC) alla concentrazione dichiarata.

 La sensibilità analitica del saggio come limite di rilevazione è confermata se 18 campioni su 20 danno un risultato positivo, come indicato nella guida CLSI EP17-A.

I risultati sono riportati nelle tabelle seguenti.

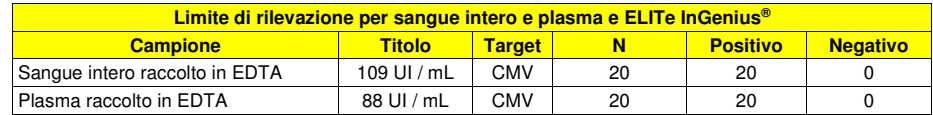

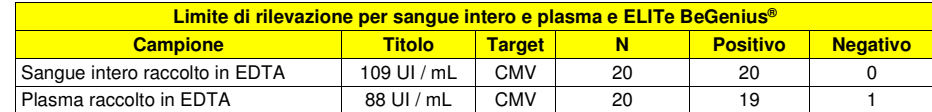

 Il valore LoD per il target CMV è stato confermato a 109 UI / mL per il sangue intero raccolto in EDTA e a 88 UI / mL per il plasma raccolto in EDTA.

#### **Intervallo di misurazione lineare**

#### **Sangue intero:**

L'intervallo di misurazione lineare del kit CMV ELITe MGB® Kit utilizzato in associazione con Sangue

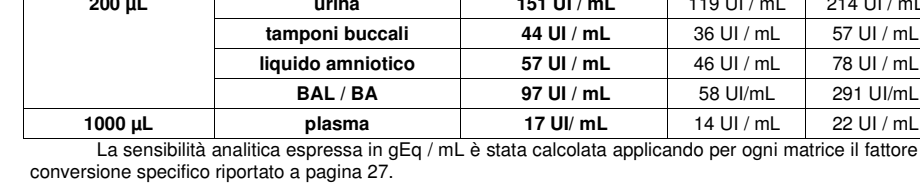

La sensibilità analitica per ogni matrice come gEq/mL è riportata sotto.

### **CMV ELITe MGB® Kit**reagente per l'amplificazione Real Time del DNA

**REF RTK015PLD** 

intero e **ELITe InGenius** ed **ELITe BeGenius** è stato testato utilizzando un pannello preparato diluendo un materiale di riferimento CMV (Notovir Italia) in matrice negativa per il DNA di CMV. Il pannello era costituito da otto punti di diluizione da 108 a 102 UI/mL. Ogni campione del pannello è stato testato in 3 repliche.

 L'analisi dei dati ottenuti, eseguita mediante regressione lineare, ha dimostrato una risposta lineare per tutti i livelli di diluizione con un Coefficiente di Correlazione (R2) pari a 0,991 per ELITe InGenius e 0,992 per ELITe BeGenius.

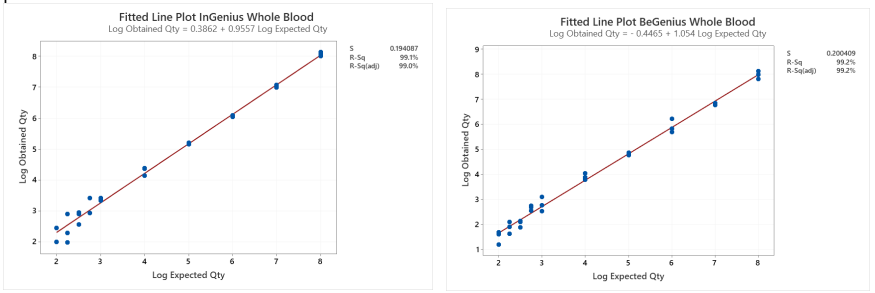

 Il limite inferiore dell'intervallo di misurazione lineare (LLoQ) è stato fissato alla concentrazione, che fornisce risultati quantitativi precisi (Standard Deviation pari a 0,2702 Log UI / mL per ELITe InGenius e 0,1925 Log UI / mL per ELITe BeGenius) e accurati (Bias pari a 0,3453 Log UI / mL per ELITe InGenius e -0,1462 Log UI / mL per ELITe BeGenius): 178 UI / mL.

 Il Limite Superiore dell'intervallo di misurazione lineare (ULoQ) è stato fissato alla concentrazione più alta testata, che fornisce risultati quantitativi precisi (Standard Deviation pari a 0,0597 Log UI / mL per ELITe InGenius e 0,1590 Log UI / mL per ELITe BeGenius) e accurati (Bias uguale a -0,0683 Log UI / mL per ELITe InGenius e 0,0249 Log UI / mL per ELITe BeGenius): 100.000.000 UI / mL.

 L'intervallo di misura lineare in gEq / mL per sangue intero viene calcolato applicando il fattore diconversione specifico riportato a pagina 33.

I risultati finali sono riassunti nella tabella seguente.

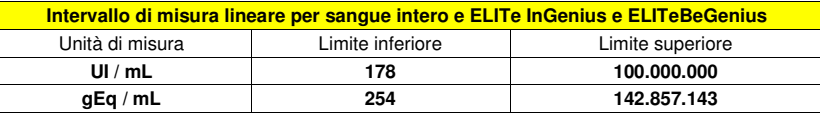

#### **Plasma (volume campione 200 μL):**

 Il range di misurazione lineare del kit CMV ELITe MGB® Kit utilizzato in associazione con Plasma ed **ELITe InGenius** ed **ELITe BeGenius** è stato testato utilizzando un pannello preparato diluendo un materiale di riferimento CMV (Notovir, Italia) in matrice negativa per il DNA di CMV. Il pannello era costituito da otto punti di diluizione da 10<sup>8</sup> a 80 IU / mL. Ogni campione del pannello è stato testato in 3 repliche.

 L'analisi dei dati ottenuti, effettuata mediante regressione lineare, ha dimostrato una risposta lineare per tutti i livelli di diluizione con un Coefficiente di Correlazione (R2) pari a 0,995 per ELITe InGenius e 0,996 per ELITe BeGenius

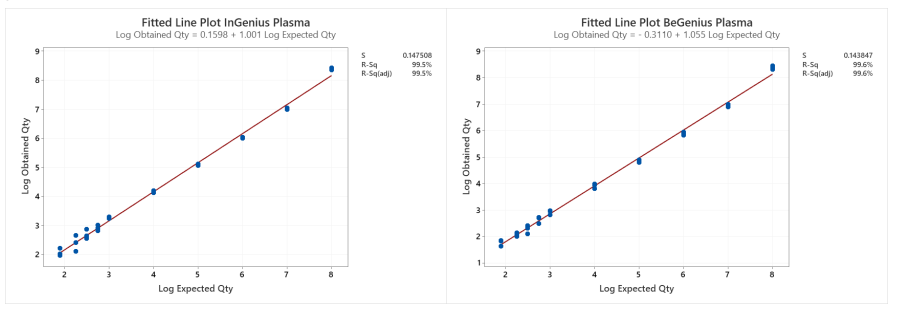

SCH mRTK015PLD 08/06/2022 Revisione 20 **Pag. 25/83**

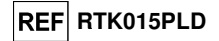

 Il limite inferiore dell'intervallo di misurazione lineare (LLoQ) è stato fissato alla concentrazione, che fornisce risultati quantitativi precisi (Deviazione Standard pari a 0,2701 Log UI / mL per ELITe InGenius e 0,2114 Log UI / mL per ELITe BeGenius) e accurati (Errore pari a 0,3314 Log UI / mL per ELITe InGenius e -0,0619 Log UI / mL per ELITe BeGenius): 88 UI/mL.

 Il Limite Superiore di Quantificazione (ULoQ) è stato fissato alla concentrazione più alta testata, che fornisce risultati quantitativi precisi (Deviazione Standard pari a 0,0351 Log UI / mL per ELITe InGenius e 0,0675 Log UI / mL per ELITe BeGenius) e accurati (Errore uguale a -0,3988 Log UI / mL per ELITe InGenius e -0,3865 Log UI / mL per ELITe BeGenius): 100.000.000 UI / mL.

L'intervallo di misura lineare in gEq / mL per Plasma è calcolato applicando il fattore di conversione specifico riportato a pagina 33.

I risultati finali sono riassunti nella tabella seguente.

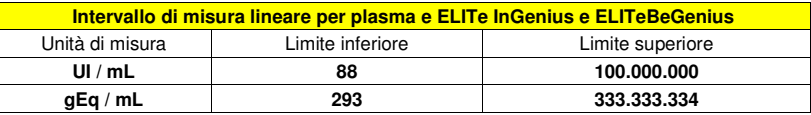

#### **Altre matrici**

 La linearità di questo test utilizzato in associazione con **ELITe InGenius** è stata verificata con un pannello di diluizioni CMV nelle seguenti diverse matrici: plasma (volume campione 1000 μL), liquido cerebrospinale, urina, tampone buccale, liquido amniotico, BAL / BA.

 La linearità del saggio in modalità "**PCR Only**" è stata valutata utilizzando un pannello di diluizioni (1 Log<sub>10</sub> tra una diluizione e la successiva) di DNA plasmidico contenente il prodotto di amplificazione, la cui concentrazione iniziale è stata misurata allo spettrofotometro. I punti del pannello da 2 x 106 genomi Equivalenti per reazione a 2 x 10<sup>1</sup> genomi Equivalenti per reazione sono stati impiegati in 5 replicati per eseguire l'amplificazione con i prodotti ELITechGroup S.p.A. L'analisi dei dati ottenuti, eseguita con la regressione lineare, ha dimostrato che il saggio presenta una risposta lineare per tutti i punti del pannello (coefficiente di correlazione lineare superiore a 0,99).

La linearità del saggio in modalità "**Extract+PCR**" con le diverse matrici è stata verificata utilizzando un pannello di diluizioni di CMV ed in associazione a **ELITe InGenius**. Il pannello è stato preparato diluendo il "1st WHO International Standard for Human Cytomegalovirus for Nucleic Acid Amplification Techniques" (NIBSC codice 09/162, Regno Unito) in matrice negativa per il DNA di CMV. Il pannello presentava 5 passaggi di diluizione di 1 Log da 10<sup>6</sup> a 10<sup>2</sup> UI / mL. Ciascun punto del pannello è stato testato in almeno 3 replicati eseguendo l'intera procedura di analisi, preparazione della corsa, estrazione, amplificazione real time e interpretazione dei risultati con **ELITe InGenius** e i prodotti ELITechGroup S.p.A. L'analisi dei dati ottenuti, eseguita con la regressione lineare, ha dimostrato che il saggio presenta una risposta lineare per tutti i punti del pannello.

#### **Limiti di quantificazione**

Il limite inferiore dell'intervallo di misurazione lineare è stato fissato alla più bassa concentrazione che presenti il 100% di positività e risultati quantitativi sufficientemente accurati e precisi. Il limite superiore dell'intervallo di misurazione lineare è stato fissato alla più alta concentrazione testata che fornisce risultati quantitativi sufficientemente accurati e precisi.

 I limiti dell'intervallo di misurazione lineare come gEq / mL sono stati calcolati applicando per ogni matrice il fattore di conversione specifico riportato a pagina 33.

I risultati finali per ogni matrice sono riportati nelle tabelle seguenti.

**CMV ELITe MGB® Kit**reagente per l'amplificazione Real Time del DNA

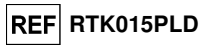

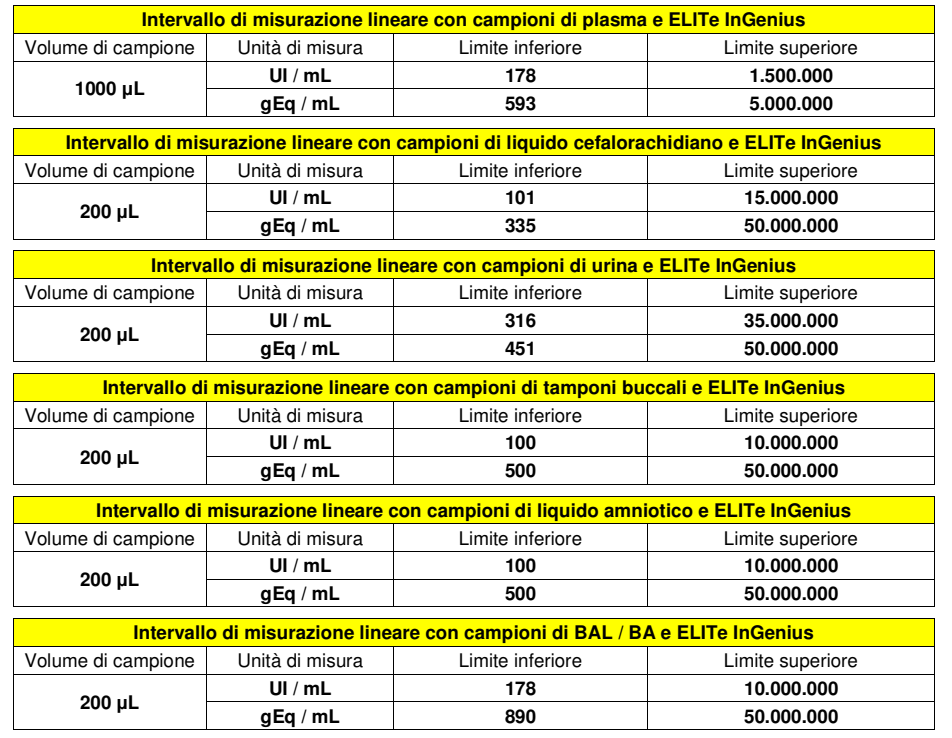

#### **Ripetibilità**

 La Ripetibilità dei risultati ottenuti con il prodotto CMV ELITe MGB Kit in associazione con i sistemi **ELITe InGenius** ed **ELITe BeGenius** è stata testata analizzando un pannello di campioni di sangue intero raccolti in EDTA. Il pannello comprendeva un campione negativo e due campioni positivizzati con materiale di riferimento certificato "1st WHO International Standard for CM Virus DNA (codice NIBSC 09/162, Regno Unito) a concentrazione di 3 x LoD (circa 327 UI / mL) e di 10 x LoD (circa 1090 UI / mL).

 La Ripetibilità Intra – Session su **ELITe InGenius** è stata ottenuta attraverso l'analisi di campioni in otto replicati, in due sessioni al giorno, con lo stesso lotto di prodotto, con lo stesso strumento, dallo stesso operatore, nello stesso giorno. I campioni sono stati processati in posizioni randomizzate sul sistema ELITe InGenius in modalità "Extract + PCR"..

 La Ripetibilità Inter – Sessione su **ELITe InGenius** è stata ottenuta attraverso l'analisi di campioni in otto replicati, in due sessioni al giorno, con lo stesso lotto di prodotto, con lo stesso strumento, dallo stesso operatore, in due giorni diversi. I campioni sono stati processati in posizioni randomizzate sul sistema ELITe InGenius in modalità "Extract + PCR".

 I valori Ct del target e del Controllo Interno sono stati utilizzati per calcolare la %CV al fine di valutare la Ripetibilità come imprecisione.

### **CMV ELITe MGB® Kit**

reagente per l'amplificazione Real Time del DNA

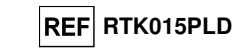

Una sintesi dei risultati è riportata nelle tabelle seguenti

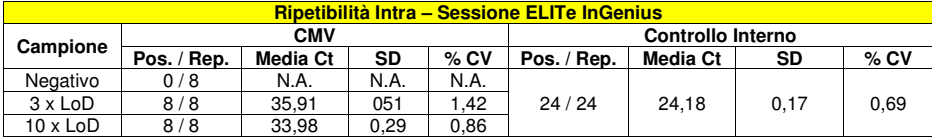

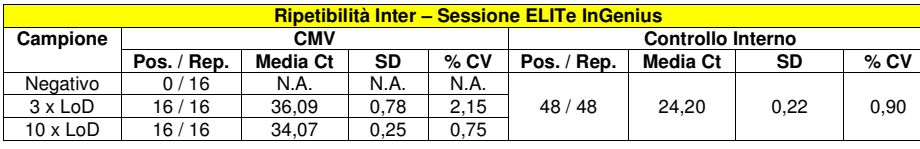

 Nel test di ripetibilità su **ELITe InGenius**, il test ha rilevato il target CMV come previsto e ha mostrato valori bassi di %CV di Ct, che non superavano il 2,2% per CMV e lo 0,9% per il controllo interno.

 La Ripetibilità Intra – Sessione su **ELITe BeGenius** è stata ottenuta attraverso l'analisi di campioni in otto replicati, in una sessione al giorno, con lo stesso lotto di prodotto, con lo stesso strumento, dallo stesso operatore, nello stesso giorno. I campioni sono stati processati in posizioni randomizzate sul sistema ELITe BeGenius in modalità "Extract + PCR".

 La Ripetibilità Inter – Sessione su **ELITe BeGenius** è stata ottenuta attraverso l'analisi di campioni in otto replicati, in una sessione al giorno, con lo stesso lotto di prodotto, con lo stesso strumento, dallo stesso operatore, in due giorni diversi. I campioni sono stati processati in posizioni randomizzate sul sistema ELITe BeGenius in modalità "Extract + PCR"..

 I valori Ct del target e del Controllo Interno sono stati utilizzati per calcolare la %CV al fine di valutare la Ripetibilità come imprecisione.

Una sintesi dei risultati è riportata nelle tabelle seguenti.

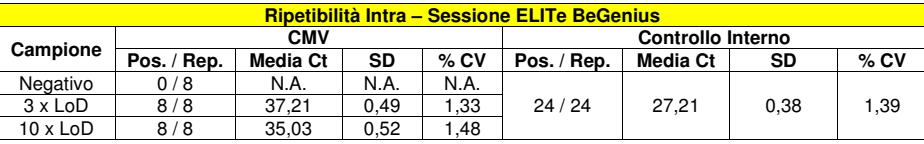

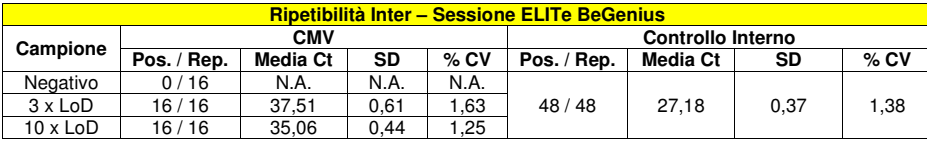

 Nel test di ripetibilità su **ELITe BeGenius**, il test ha rilevato il target CMV come previsto e ha mostrato valori bassi di %CV di Ct che non superavano l'1,6% per CMV e l'1,4% per il controllo interno.

#### **Riproducibilità**

 La riproducibilità dei risultati ottenuti con il prodotto CMV ELITe MGB Kit in associazione con i sistemi **ELITe InGenius** ed **ELITe BeGenius** è stata testata analizzando un pannello di campioni di sangue intero. Il pannello comprendeva un campione negativo e due campioni positivizzati con materiale di riferimento certificato "1st WHO International Standard for CM Virus DNA (codice NIBSC 09/162, Regno Unito) a concentrazione di 3 x LoD (circa 327 UI / mL) e di 10 x LoD (circa 1090 UI / mL).

 La riproducibilità inter-strumento su **ELITe InGenius** è stata ottenuta attraverso l'analisi di campioni in otto replicati, in una sessione al giorno, in due giorni differenti, utilizzando lo stesso lotto e due strumenti diversi, da parte di due operatori diversi. I campioni sono stati processati in posizioni randomizzate sul

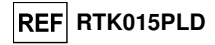

sistema ELITe InGenius in modalità "Extract + PCR".

 La riproducibilità Inter – Lotto su **ELITe InGenius** è stata ottenuta attraverso l'analisi di campioni in otto replicati, in due sessioni al giorno, utilizzando due lotti diversi e lo stesso strumento dallo stesso operatore. I campioni sono stati processati in posizioni randomizzate sul sistema ELITe InGenius in modalità "Extract + PCR".

 I valori Ct del target e del Controllo Interno sono stati utilizzati per calcolare il %CV al fine di valutare la Riproducibilità come imprecisione.

Un riepilogo dei risultati è riportato nella tabella seguente.

Un riepilogo dei risultati è riportato nella tabella seguente.

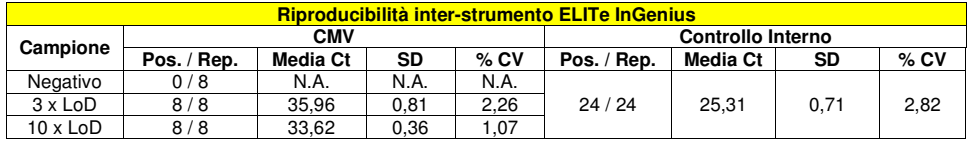

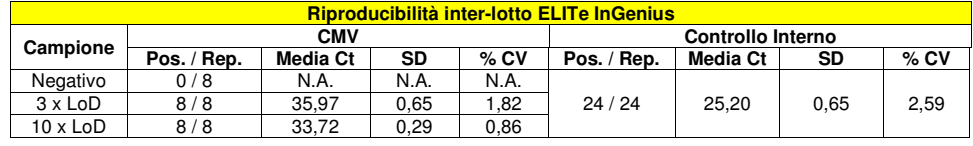

 Nel test di riproducibilità su **ELITe InGenius**, il test ha rilevato il target CMV come previsto e ha mostrato valori bassi di %CV di Ct che non superavano il 2,3% per CMV e il 2,8% per il controllo interno.

 La riproducibilità inter-strumento su **ELITe BeGenius** è stata ottenuta attraverso l'analisi di campioni in otto replicati, in una sessione al giorno, in due giorni, con due strumenti diversi da parte di due operatori diversi. I campioni sono stati processati in posizioni randomizzate sul sistema **ELITe BeGenius** in modalità "Extract + PCR".

 La Riproducibilità Inter – Lotto su **ELITe BeGenius** è stata ottenuta attraverso l'analisi di campioni in otto replicati, in due sessioni al giorno, con due lotti diversi e lo stesso strumento dallo stesso operatore. I campioni sono stati processati in posizioni randomizzate sul sistema **ELITe BeGenius** in modalità "Extract + PCR".

 I valori Ct del target e del Controllo Interno sono stati utilizzati per calcolare il %CV al fine di valutare la Riproducibilità come imprecisione.

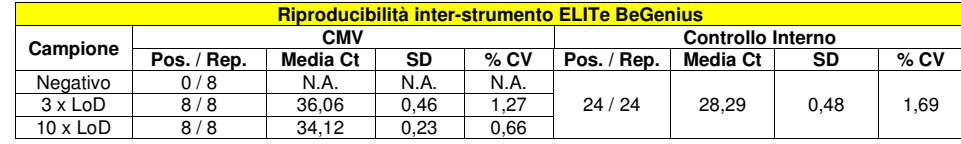

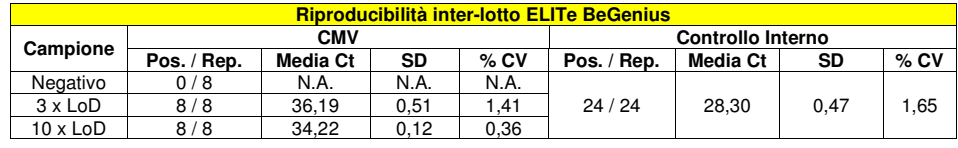

 Nel test di riproducibilità su **ELITe BeGenius**, il test ha rilevato il target CMV come previsto e ha mostrato valori bassi di %CV di Ct che non superavano l'1,4% per CMV e l'1,7% per il controllo interno.

SCH mRTK015PLD 08/06/2022 Revisione 20 **Pag. 30/83**

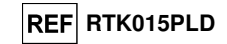

### **Riproducibilità con pannello di materiale di riferimento certificato**

 La sensibilità analitica del saggio è stata valutata utilizzando come materiale di riferimento calibrato il pannello di «CMV Molecular "Q" Panel» (Qnostics, Ltd, Regno Unito). Ciascun campione del pannello è stato impiegato in 2 replicati per eseguire l'intera procedura di analisi, estrazione, amplificazione, rivelazione e interpretazione dei risultati con **ELITe InGenius** e i prodotti ELITechGroup S.p.A.

I risultati, ottenuti partendo da 200 µL di campione, sono riportati nella tabella seguente.

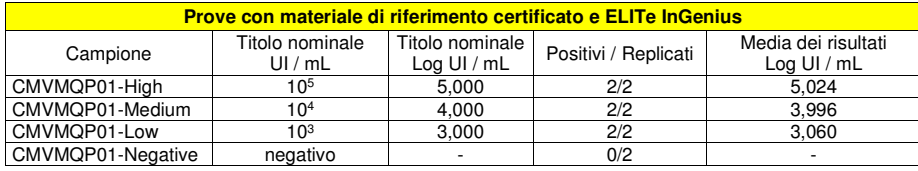

Tutti i campioni sono stati correttamente rilevati come positivi ad un titolo che rientra nell'intervallo valore atteso  $\pm$  0,5 Log.

I risultati, ottenuti partendo da 1000 µL di campione, sono riportati nella tabella seguente.

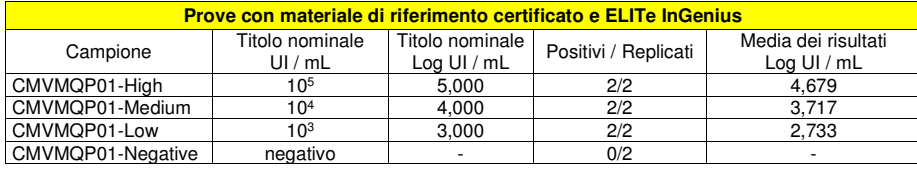

Tutti i campioni sono stati correttamente rilevati come positivi ad un titolo che rientra nell'intervallo valore atteso + 0.5 Log.

Ulteriori test sono stati eseguiti utilizzando come materiale di riferimento calibrato un pannello di diluizioni di CMV «QCMD 2014 Human Cytomegalovirus DNA EQA Panel» (Qnostics Ltd, Regno Unito). Ciascun campione del pannello è stato impiegato in 2 replicati per eseguire l'intera procedura di analisi, estrazione, amplificazione, rivelazione e interpretazione dei risultati con **ELITe InGenius** e i prodotti ELITechGroup S.p.A.

**CMV ELITe MGB® Kit**reagente per l'amplificazione Real Time del DNA

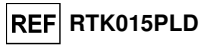

 I risultati in UI / mL sono stati determinati applicando il fattore di conversione per **ELITe InGenius** e plasma e sono riportati nella tabella seguente.

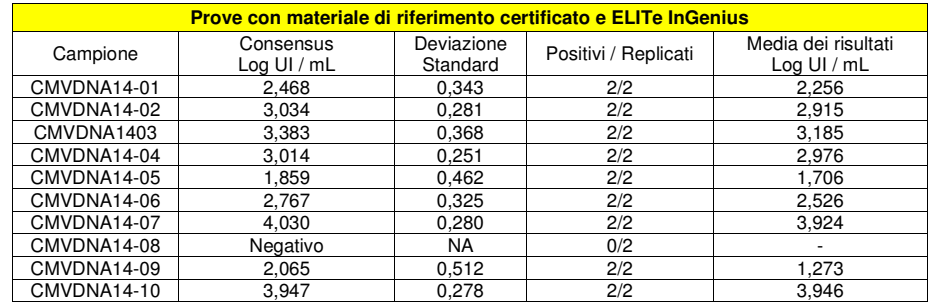

 Tutti i campioni sono stati correttamente rilevati. Nell'analisi quantitativa, 8/9 campioni positivi sono stati correttamente quantificati entro l'intervallo definito dal Consensus EQA ± 1 Deviazione Standard. Un campione (CMVDNA14-09) è stato quantificato in 2 Deviazioni Standard. Questo può essere spiegato dal titolo del campione al di sotto del limite inferiore di quantificazione.

Ulteriori test sono stati eseguiti utilizzando come materiale di riferimento un pannello calibrato «AcroMetrix® CMV<sub>tc</sub> Panel» (Acrometrix, Life Technologies; Stati Uniti). Ciascun campione del pannello è stato impiegato in 2 replicati per eseguire l'intera procedura di analisi, estrazione, amplificazione, rivelazione e interpretazione dei risultati con **ELITe InGenius** e i prodotti ELITechGroup S.p.A.

 I risultati in UI / mL sono stati determinati applicando il fattore di conversione per **ELITe InGenius** e plasma e sono riportati nella tabella seguente.

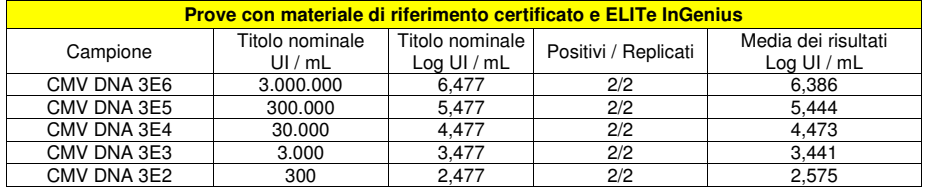

 Panel» (Qnostics Ltd, Regno Unito). Ciascun campione del pannello è stato impiegato in 2 replicati per eseguire l'intera procedura di analisi, estrazione, amplificazione, rivelazione e interpretazione dei risultati con **ELITe InGenius** e i prodotti ELITechGroup S.p.A.

Tutti i campioni sono stati correttamente rilevati come positivi ad un titolo che rientra nell'intervallo atteso  $\pm$  0,5 Log. Ulteriori test, a partire da 1000 µL di campione, sono stati eseguiti utilizzando come materiale di riferimento calibrato un pannello di diluizioni di CMV «QCMD 2017 Human Cytomegalovirus DNA EQA

### **CMV ELITe MGB® Kit**

reagente per l'amplificazione Real Time del DNA

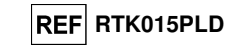

 I risultati in UI / mL sono stati determinati applicando il fattore di conversione per **ELITe InGenius** e plasma e sono riportati nella tabella seguente.

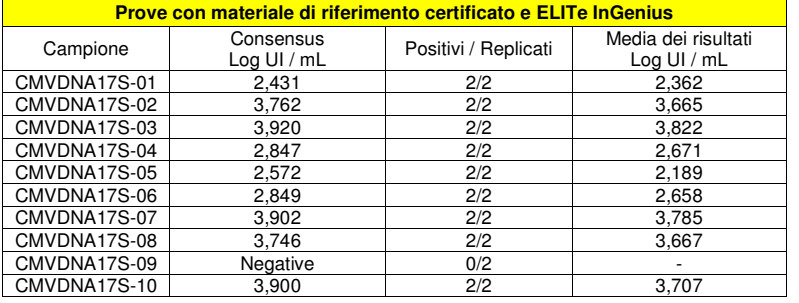

 Tutti i campioni sono stati correttamente rilevati. I campioni positivi hanno riportato un titolo che rientra nell'intervallo valore atteso ± 0,5 Log.

#### **Fattore di conversione alle Unità Internazionali**

Il fattore di conversione da utilizzare con questo saggio per trasformare il risultato quantitativo da gEq / mL in Unità Internazionali / mL è stato determinato utilizzando un pannello di materiale di riferimento calibrato approvato dall'OMS ("1st WHO International Standard for Human Cytomegalovirus for Nucleic Acid Amplification Techniques", NIBSC, Regno Unito, codice 09/162) nelle diverse matrici negative per il DNA di CMV ed in associazione a **ELITe InGenius**. Il pannello presentava almeno 3 passaggi di diluizione di 1 Log. Ciascun punto del pannello è stato testato in almeno 10 replicati eseguendo l'intera procedura di analisi, preparazione della corsa, estrazione, amplificazione real time e interpretazione dei risultati con **ELITe InGenius** e i prodotti ELITechGroup S.p.A.

I risultati finali per ogni matrice sono riportati nelle tabelle seguenti.

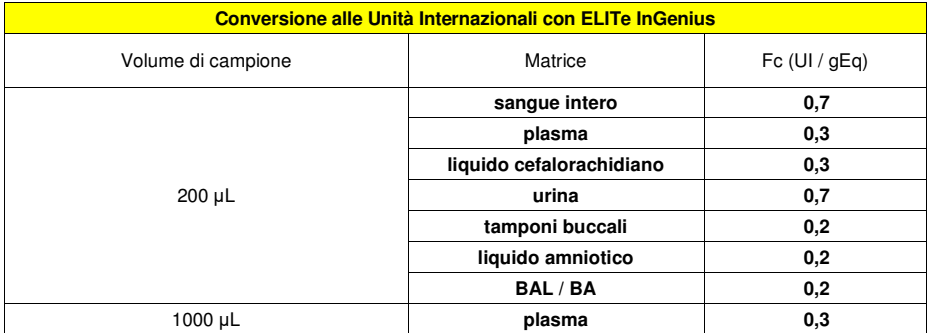

### **CMV ELITe MGB® Kit**reagente per l'amplificazione Real Time del DNA

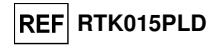

Il fattore di conversione del kit CMV ELITe MGB® Kit utilizzato in associazione con il **sangue intero** raccolto in EDTA ed **ELITe InGenius** ed **ELITe BeGenius** è stato verificato con un pannello di diluizioni di CMV. Il pannello è stato preparato diluendo il "1st WHO International Standard for Human Cytomegalovirus for Nucleic Acid Amplification Techniques" (codice NIBSC 09/162, Regno Unito), in una matrice negativa per il DNA di CMV. Il pannello era costituito da sette punti di diluizione da circa 106 UI / mL a 102,5 UI / mL. Ogni campione del pannello è stato testato in 3 replicati.

 La precisione di quantificazione del target, come deviazione standard di Log UI / mL, era inferiore a0,5 Log sia per **ELITe InGenius** che per **ELITe BeGenius**.

 L'accuratezza della quantificazione del target, come differenza tra le concentrazioni teoriche e le concentrazioni misurate in Log UI / mL, era inferiore a 0,5 Log sia per ELITe InGenius che per **ELITe BeGenius**.

 Questi risultati hanno confermato i fattori di conversione calcolati per il sangue intero con **ELITe InGenius**.

 I risultati ottenuti con **ELITe InGenius** e **ELITe BeGenius** sono stati analizzati mediante regressione ortogonale e lineare al fine di calcolare la correlazione tra i metodi.

#### I risultati sono riassunti nella figura seguente.

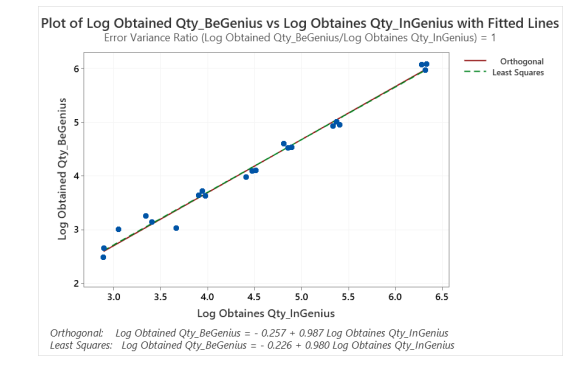

 L'analisi della regressione ortogonale ha generato un'intercetta pari a -0,257 (IC 95%: -0,503; - 0,011) e una pendenza pari a 0,987 (IC 95%: 0,934; 1,040). L'analisi di regressione lineare ha generato un R2 di 0,986.

 Il fattore di conversione del kit CMV ELITe MGB® Kit utilizzato in associazione con il **Plasma** raccolto in EDTA (volume campione 200 μL) e **ELITe InGenius** ed **ELITe BeGenius** è stato verificato con un pannello di diluizioni di CMV. Il pannello è stato preparato diluendo il "1st WHO International Standard for Human Cytomegalovirus for Nucleic Acid Amplification Techniques" (codice NIBSC 09/162, Regno Unito), in una matrice negativa per DNA di CMV. Il pannello era costituito da otto punti di diluizione da circa 10<sup>6</sup> UI / mL a 102 UI / mL. Ogni campione del pannello è stato testato in 3 replicati.

 La precisione di quantificazione target, come deviazione standard di Log IU/mL, era inferiore a 0,5 Log sia per **ELITe InGenius** che per **ELITe BeGenius**.

L'accuratezza della quantificazione del target, come differenza tra le concentrazioni teoriche e le concentrazioni misurate in Log IU/ml, era inferiore a 0,5 Log sia per **ELITe InGenius** che per **ELITe BeGenius**.

Questi risultati hanno confermato i fattori di conversione calcolati per il plasma con **ELITe InGenius**.

 I risultati ottenuti da **ELITe InGenius** e **ELITe BeGenius** sono stati analizzati mediante regressione ortogonale e lineare al fine di calcolare la correlazione tra i metodi.

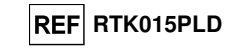

#### I risultati sono riassunti nella figura seguente.

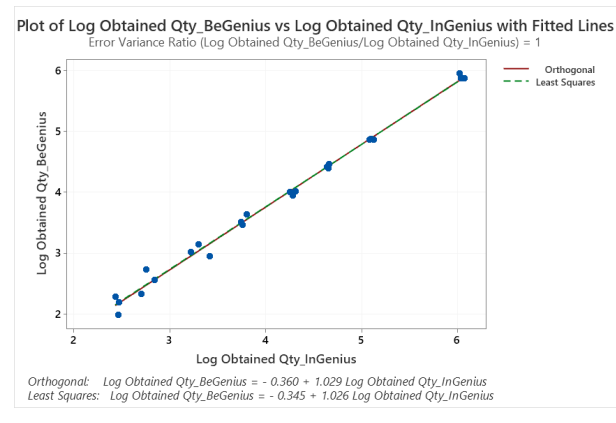

 In questo test, l'analisi di regressione ortogonale ha generato una pendenza pari a 1,029 (IC 95%: 0,993 - 1,065) e un'intercetta pari a -0,360 (IC 95%: - 0,510; -0,209). L'analisi di regressione lineare ha generato un R2 di 0,993.

#### **Robustezza: assenza di contaminazione incrociata**

 La robustezza del saggio, come assenza di contaminazione incrociata, è stata verificata analizzando i risultati di cinque sessioni in cui campioni negativi per il DNA di CMV sono stati alternati a campioni positivizzati per il DNA di CMV. Nessun campione negativo per il DNA di CMV è risultato positivo.

 L'assenza di contaminazione incrociata è stata verificata utilizzando un campione di sangue intero negativo per il DNA di CMV positivizzato con il materiale di riferimento calibrato approvato dall'OMS ("1st WHO International Standard for Human Cytomegalovirus for Nucleic Acid Amplification Techniques", NIBSC codice 09/162, Regno Unito) a una carica virale di 10.000 UI / mL e un campione di sangue intero negativo per il DNA di CMV. Cinque serie di 12 campioni, alternando un campione positivizzato con un campione negativo, sono state impiegate per eseguire l'intera procedura di analisi, estrazione, amplificazione, rivelazione e interpretazione dei risultati con l'**ELITe InGenius** e i prodotti ELITechGroup S.p.A. I risultati sono riportati nella tabella seguente.

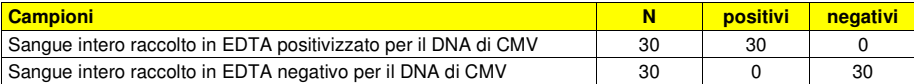

#### **Robustezza: tasso globale di errore del sistema**

 La robustezza del saggio, come tasso globale di errore del sistema che porta a risultati falsi negativi, è stata verificata eseguendo l'analisi di un pannello di campioni positivizzati per il DNA di CMV a basso titolo ed è risultato uguale all'1,7%.

 Il tasso globale di errore è stato verificato utilizzando un pannello di campioni di sangue intero negativo per il DNA di CMV positivizzato con il materiale di riferimento calibrato e certificato CMVDNA12-01, un campione del "QCMD 2012 Human Cytomegalovirus EQA Panel" (Qnostics Ltd, Regno Unito), a una carica virale di 750 UI / mL. Ciascun campione è stato impiegato per eseguire l'intera procedura di analisi, estrazione, amplificazione, rivelazione e interpretazione dei risultati con l'**ELITe InGenius** e i prodotti ELITechGroup S.p.A. I risultati sono riportati nella tabella seguente.

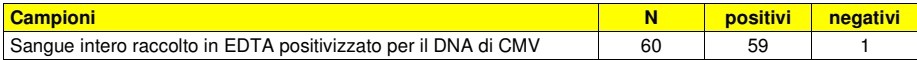

### **CMV ELITe MGB® Kit**reagente per l'amplificazione Real Time del DNA

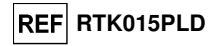

#### **Sensibilità diagnostica: conferma di campioni positivi**

#### **Sangue intero e plasma (volume campione 200 μL):**

 La sensibilità diagnostica del test, come conferma di campioni clinici positivi, è stata valutata analizzando alcuni campioni clinici positivi al DNA di CMV in associazione con **ELITe InGenius**. Poiché **ELITe BeGenius** ha mostrato prestazioni analitiche equivalenti a **ELITe InGenius**, le prestazioni diagnostiche dell' assay su entrambi gli strumenti sono considerate analogamente equivalenti. Per questo motivo, la sensibilità diagnostica dell' Assay ottenuta in associazione con lo strumento ELITe InGenius può essere applicata anche allo strumento ELITe BeGenius.

Le prove, partendo da 200 μL di campione sono state eseguite su:

- 60 campioni di sangue intero raccolto in EDTA positivi per il DNA di CMV (testati con un prodotto CE IVD di amplificazione real time).
- 54 campioni di plasma raccolto in EDTA di pazienti positivi per il DNA di CMV (testati con un prodotto CE IVD di amplificazione real time).

### I risultati sono riassunti nella tabella seguente.

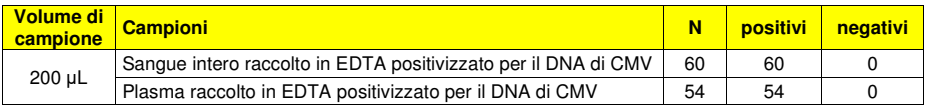

 Tutti i campioni di sangue intero e plasma sono stati confermati positivi. La sensibilità diagnostica, in questi test, è stata pari al 100% sia per i campioni di sangue intero che di plasma.

#### **Altre matrici**

 La sensibilità diagnostica del test, come conferma di campioni clinici positivi, è stata valutata analizzando alcuni campioni clinici positivi al DNA di CMV in associazione con **ELITe InGenius** e le seguenti matrici: plasma (volume campione 1000 μL), liquido cerebrospinale, urina, tampone buccale, liquido amniotico, BAL / BA.

Il test, a partire da 200 μL di campione, è stato eseguito su:

- 20 campioni di liquido cefalorachidiano negativi per il DNA di CMV, che sono stati positivizzati per il DNA di CMV aggiungendo "1st WHO International Standard for Human Cytomegalovirus for Nucleic Acid Amplification Techniques" (NIBSC, Regno Unito, codice 09/162).
- 31 campioni di urina di pazienti positivi per il DNA di CMV (testati con un prodotto CE IVD di amplificazione real time).
- 50 campioni di tamponi buccali negativi per il DNA di CMV, che sono stati positivizzati per il DNA di CMV aggiungendo "1st WHO International Standard for Human Cytomegalovirus for Nucleic Acid Amplification Techniques" (NIBSC, Regno Unito, codice 09/162).
- 11 campioni di liquido amniotico di pazienti positivi per il DNA di CMV (testati con un prodotto CE IVD di amplificazione real time) e su 20 campioni di liquido amniotico negativi per il DNA di CMV, che sono stati positivizzati per il DNA di CMV aggiungendo "1st WHO International Standard for Human Cytomegalovirus for Nucleic Acid Amplification Techniques" (NIBSC, Regno Unito, codice 09/162).
- 49 campioni di BAL / BA di pazienti positivi per il DNA di CMV (testati con un prodotto CE IVD di amplificazione real time).

Le prove partendo da 1000 μL di campione sono state eseguite su 60 campioni di plasma raccolto in EDTA di pazienti positivi per il DNA di CMV (testati con un prodotto CE IVD di amplificazione real time).

Ciascun campione è stato impiegato per eseguire l'intera procedura di analisi, estrazione, amplificazione, rivelazione e interpretazione dei risultati con l'**ELITe InGenius** e i prodotti ELITechGroup S.p.A.

SCH mRTK015PLD 08/06/2022 Revisione 20 **Pag. 36/83**

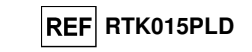

I risultati sono riassunti nella tabella seguente.

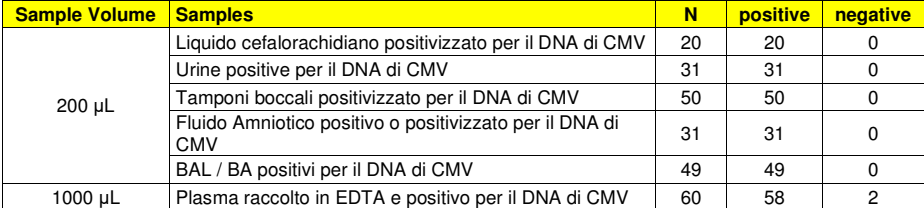

 Tutti i campioni, analizzati partendo da 200 µL di campione, sono risultati validi per l'analisi e sono stati confermati positivi. La sensibilità diagnostica del saggio in queste prove è risultata uguale al 100%.

Tutti i campioni, analizzati partendo da 1000 µL di campione, sono risultati validi per l'analisi, 58 su 60 campioni di plasma sono stati confermati positivi, due campioni erano discrepanti negativi. La sensibilità diagnostica del saggio, in queste prove, è risultata uguale al 97%.

La sensibilità diagnostica totale del saggio in queste prove è risultata uguale al 96,6 per il plasma%.

#### **Specificità diagnostica: conferma di campioni negativi**

#### **Sangue intero e plasma (volume campione 200 μL):**

 La specificità diagnostica del test, come conferma di campioni negativi, è stata valutata analizzando alcuni campioni clinici negativi al DNA di CMV in associazione con **ELITe InGenius**. Poiché **ELITe BeGenius** ha mostrato prestazioni analitiche equivalenti a **ELITe InGenius**, le prestazioni diagnostiche dell' assay su entrambi gli strumenti sono considerate analogamente equivalenti. Per questo motivo, la sensibilità diagnostica dell' Assay ottenuta in associazione con lo strumento ELITe InGenius può essere applicata anche allo strumento ELITe BeGenius.

Le prove, partendo da 200 μL di campione, sono state eseguite su:

- 59 campioni di sangue intero raccolto in EDTA, negativi per il DNA di CMV (testati con un prodotto CE IVD di amplificazione real time).
- 58 campioni di plasma raccolto in EDTA, negativi per il DNA di CMV (testati con un prodotto CE IVD di amplificazione real time).

 Ogni campione è stato testato eseguendo l'intera procedura di analisi, estrazione, amplificazione, rilevazione e interpretazione dei risultati con **ELITe InGenius** e con i prodotti ELITechGroup S.p.A..

I risultati sono riassunti nella tabella seguente.

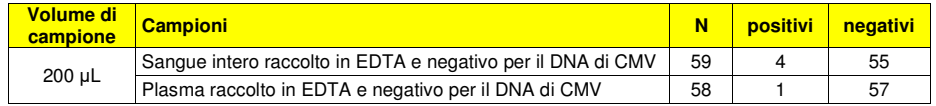

 Tutti i campioni erano validi per l'analisi. La soglia del Controllo Interno è impostata a 35 per entrambe le matrici.

 Cinquantacinque (55) campioni di sangue intero su 59 sono stati confermati negativi per CMV - DNA, quattro campioni sono risultati discrepanti positivi a basso titolo. Questo risultato può essere spiegato poiché il LoD del metodo di riferimento è superiore al LoD del prodotto in valutazione.

 La specificità diagnostica del test in associazione al sangue intero in questo test è stata pari al 93,2%.

 Cinquantasette (57) campioni di plasma su 58 sono stati confermati negativi per CMV - DNA, un campione è risultato positivo discrepante a basso titolo.

La specificità diagnostica del test in associazione al plasma in questo test è stata pari al 98,3%

**REF RTK015PLD** 

#### **Altre matrici**

 La specificità diagnostica del saggio, come conferma di campioni negativi, è stata valutata utilizzando alcuni campioni clinici negativi per il DNA di CMV in associazione con **ELITe InGenius** e le seguenti matrici: plasma (volume campione 1000 μL), liquido cerebrospinale, urina, tampone buccale, liquido amniotico, BAL / BA.

Le prove, partendo da 200 μL di campione, sono state eseguite su:

- 17 campioni di liquido cefalorachidiano, negativi per il DNA di CMV (testati con un prodotto CE IVD di amplificazione real time) e 3 campioni di liquido cefalorachidiano, presunti negativi per il DNA di CMV.
- 8 campioni di urina, negativi per il DNA di CMV (testati con un prodotto CE IVD di amplificazione real-time) e 46 campioni di urina, presunti negativi per il DNA di CMV.
- 52 tamponi buccali, presunti negativi per il DNA di CMV.
- 10 campioni di liquido amniotico, negativi per il DNA di CMV (testati con un prodotto CE IVD di amplificazione real time) e 22 campioni di liquido amniotico, presunti negativi per il DNA di CMV.
- 49 campioni di BAL / BA, negativi per il DNA di CMV (testati con un prodotto CE IVD di amplificazione real time).

Le prove, partendo da 1000 μL di campione, sono state eseguite su 57 campioni di plasma raccolto in EDTA, presumibilmente negativi per il DNA di CMV.

Ciascun campione è stato impiegato per eseguire l'intera procedura di analisi, estrazione, amplificazione, rivelazione e interpretazione dei risultati con l'**ELITe InGenius** e i prodotti ELITechGroup S.p.A.

#### I risultati sono riassunti nella tabella seguente.

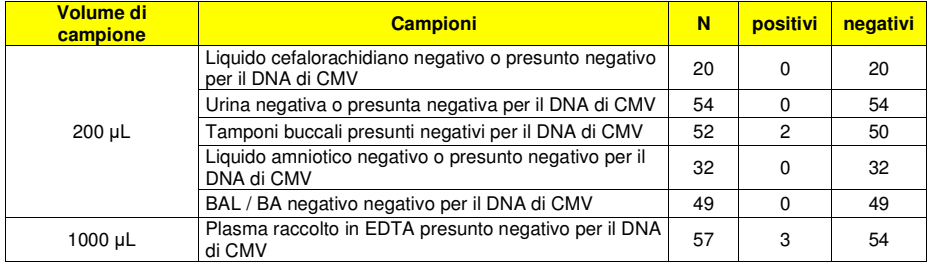

Tutti i campioni, analizzati partendo da 200 µL di campione, sono risultati validi per l'analisi. La soglia del Controllo Interno è impostata a 35 per tutte le matrici.

Cinquanta (50) su 52 campioni di tamponi buccali sono stati confermati negativi per il DNA di CMV, mentre due campioni sono risultati discrepanti positivi a basso titolo.

 La specificità diagnostica del saggio in associazione alla matrice tampone buccale in questa prova è risultata uguale al 96%.

Tutti i campioni di liquido amniotico, urina, liquido cefalorachidiano e BAL / BA sono stati confermati negativi.

 La specificità diagnostica del saggio in associazione alla matrice liquido amniotico, urina e liquido cefalorachidiano è risultata uguale al 100%

Tutti i campioni, analizzati partendo da 1000 µL di campione, sono risultati validi per l'analisi.

Cinquantaquattro (54) campioni su 57 campioni sono stati confermati negativi per il DNA di CMV, tre (3) campioni sono risultati discrepanti positivi a basso titolo.

La specificità diagnostica del saggio in questo test è uguale a 94,7%.

SCH mRTK015PLD 08/06/2022 Revisione 20 **Pag. 38/83**

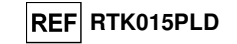

### **ABI 7500 Fast Dx Real-Time PCR Instrument ABI 7300 Real-Time PCR System**

### **CAMPIONI E CONTROLLI**

#### **Campioni**

Questo prodotto deve essere utilizzato con **DNA estratto** dai seguenti campioni clinici:

#### **Sangue intero raccolto in EDTA**

 I campioni di sangue intero destinati all'estrazione del DNA devono essere raccolti in EDTA ed identificati secondo le indicazioni del laboratorio, trasportati a +2 / +8 °C e conservati a +2 / +8 °C per un massimo di tre giorni. I campioni possono essere congelati e conservati a -20 °C per un massimo di trenta giorni oppure a -70 °C per tempi più lunghi. Si consiglia di suddividere in più aliquote i campioni da conservare congelati in modo da non sottoporli a cicli di congelamento / scongelamento ripetuti. Quando si utilizzano campioni congelati, scongelare i campioni immediatamente prima dell'estrazione per evitare la possibile degradazione degli acidi nucleici.

 **Nota bene:** quando si esegue l'estrazione del DNA da sangue intero (campione cellulare) con il kit **«EXTRAblood»** seguire le indicazioni riportate nel Manuale di istruzioni per l'uso: partire da **200 µL** di campione, eluire gli acidi nucleici in **100 µL** di tampone di eluizione.

**Nota bene:** quando si esegue l'estrazione del DNA da campioni di sangue intero con **ELITe STAR**, con **versione di software 3.4.13** (o versioni successive equivalenti) utilizzare il protocollo di estrazione **"UUNI\_E100\_S200\_ELI"** che utilizza 200 µL di campione e eluisce l'estratto in 100 µL. I campioni nelle provette primarie possono essere caricati direttamente su «**ELITe STAR**». Un volume minimo di 700 µL è sempre necessario per ogni campione. Aggiungere **200 µL** di **CPE** nei tubi di Proteinase-Carrier come indicato nel manuale del kit di estrazione. Per dettagli sulla procedura di estrazione seguire attentamente le indicazioni riportate nel Manuale di istruzioni per l'uso del kit.

**Nota bene:** quando si esegue l'estrazione del DNA da campioni di sangue intero con **ELITe GALAXY**, con **versione di software 1.3.1** (o versioni successive equivalenti) utilizzare il protocollo di estrazione **xNA Extraction (Universal)** che utilizza 300 µL di campione ed eluisce l'estratto in 200 µL. I campioni nelle provette primarie possono essere caricati direttamente su «**ELITe GALAXY**». Un volume minimo di 400-650 µL, a seconda della classe del tubo utilizzata, è sempre necessario per ogni campione. Aggiungere **10 µL / campione** di **CPE**. Al **CPE** deve essere aggiunto l'**IC + Carrier solution** come indicato nel manuale del kit di estrazione. Per dettagli sulla procedura di estrazione seguire attentamente le indicazioni riportate nel Manuale di istruzioni per l'uso del kit.

**Nota bene:** quando si esegue l'estrazione del DNA da campioni di sangue intero con lo strumento **«NucliSENS® easyMAG®»** utilizzare il protocollo di estrazione **Generic 2.0.1** e seguire queste indicazioni: dispensare **100 µL** di campione nella Strip da 8 pozzetti, caricare la Strip sullo strumento e avviare l'estrazione senza incubazione per la lisi, dopo che lo strumento ha aggiunto l'**EasyMAG® Lysis Buffer** mescolare direttamente sullo strumento per tre volte il contenuto della Strip con la pipetta multicanale fornita usando il programma 3, lasciare in incubazione per 10 minuti quindi aggiungere il **NucliSENS® EasyMAG® Magnetic Silica** al contenuto della Strip con la pipetta multicanale e il programma 3, proseguire con l'estrazione, recuperare il DNA con **50 µL** di tampone di eluizione.

**Nota bene:** quando si esegue l'estrazione del DNA da campioni di sangue intero con lo strumento **«QIAsymphony® SP/AS»** e il kit **«QIAsymphony® DNA Mini Kit»**, con **versione di software 3.5**, utilizzare il protocollo di estrazione **Virus Blood\_200\_V4\_default IC** e seguire queste indicazioni: lo strumento è in grado di utilizzare direttamente il tubo primario, il volume di campione prelevato per l'estrazione è **200 µL**, è sempre richiesto un volume morto minimo di 100 µL. Caricare sullo strumento nella posizione prevista per le provette "controllo interno" le provette contenenti buffer ATE, come indicato nel Manuale di istruzioni per l'uso del kit; indicare la posizione in cui verranno dispensati gli eluati e specificare il volume di eluizione a **60 µL** . Per dettagli sulla procedura di estrazione seguire le indicazioni riportate nel Manuale di istruzioni per l'uso del kit.

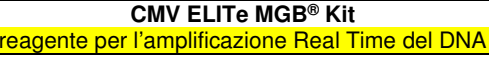

### **REF RTK015PLD**

#### **Plasma raccolto in EDTA**

 I campioni di plasma destinati all'estrazione degli acidi nucleici devono essere raccolti in EDTA secondo le indicazioni del laboratorio, trasportati a +2 / +8 °C e conservati a +2 / +8 °C per un massimo di tre giorni altrimenti devono essere congelati e conservati a -20 °C per un massimo di trenta giorni oppure a -70 °C per tempi più lunghi.

 Si consiglia di suddividere in più aliquote i campioni da conservare congelati in modo da non sottoporli a cicli di congelamento / scongelamento ripetuti.

 Quando si utilizzano campioni congelati, scongelare i campioni immediatamente prima dell'estrazione per evitare la possibile degradazione degli acidi nucleici.

**Nota bene:** quando si esegue l'estrazione del DNA da campioni di plasma con **ELITe STAR**, con **versione di software 3.4.13** (o versioni successive equivalenti) utilizzare il protocollo di estrazione **"UUNI\_E100\_S200\_ELI"** che utilizza 200 µL di campione e eluisce l'estratto in 100 µL. I campioni nelle provette primarie possono essere caricati direttamente su «**ELITe STAR**». Un volume minimo di 700 µL è sempre necessario per ogni campione. Aggiungere **200 µL** di **CPE** nei tubi di Proteinase-Carrier come indicato nel manuale del kit di estrazione. Per dettagli sulla procedura di estrazione seguire attentamente le indicazioni riportate nel Manuale di istruzioni per l'uso del kit.

**Nota bene:** quando si esegue l'estrazione del DNA da campioni di plasma con **ELITe GALAXY**, con **versione di software 1.3.1** (o versioni successive equivalenti) utilizzare il protocollo di estrazione **xNA Extraction (Universal)** che utilizza 300 µL di campione ed eluisce l'estratto in 200 µL. I campioni nelle provette primarie possono essere caricati direttamente su «**ELITe GALAXY**». Un volume minimo di 400-650 µL, a seconda della classe del tubo utilizzata, è sempre necessario per ogni campione. Aggiungere **10 µL / campione** di **CPE**. Al **CPE** deve essere aggiunto l'**IC + Carrier solution** come indicato nel manuale del kit di estrazione. Per dettagli sulla procedura di estrazione seguire attentamente le indicazioni riportate nel Manuale di istruzioni per l'uso del kit.

**Nota bene:** quando si esegue l'estrazione del DNA da campioni di plasma con lo strumento **«QIAsymphony® SP/AS»** e il kit **«QIAsymphony® DSP Virus / Pathogen Midi kit»,** con **versione di software 3.5**, utilizzare il protocollo di estrazione **"Virus Cell free 500\_V3\_DSP\_default IC"** e seguire queste indicazioni: lo strumento è in grado di utilizzare direttamente il tubo primario, il volume di campione prelevato per l'estrazione è **500 µL**, è sempre richiesto un volume morto minimo di 100 µL. Preparare la soluzione contente il buffer AVE ed il carrier RNA secondo le istruzioni nel Manuale di istruzioni per l'uso del kit di estrazione. Aggiungere alla soluzione **6 µL** di **CPE** per ciascun campione richiesto. Caricare sullo strumento nella posizione prevista per le provette "controllo interno" le provette contenenti la soluzione, come indicato nel Manuale di istruzioni per l'uso del kit; indicare la posizione in cui verranno dispensati gli eluati e specificare il volume di eluizione a **85 µL**. Per dettagli sulla procedura di estrazione seguire attentamente le indicazioni riportate nel Manuale di istruzioni per l'uso del kit.

#### **Liquido cefalorachidiano**

 I campioni di liquido cefalorachidiano destinati all'estrazione degli acidi nucleici devono essere raccolti secondo le indicazioni del laboratorio evitando la contaminazione con il sangue del paziente,trasportati a +2 / +8 °C e conservati a +2 / +8 °C per un massimo di quattro ore altrimenti devono essere congelati e conservati a -20 °C per un massimo di trenta giorni oppure a -70 °C per tempi più lunghi.

 Si consiglia di suddividere in più aliquote i campioni da conservare congelati in modo da non sottoporli a cicli di congelamento / scongelamento ripetuti.

**Nota bene:** quando si esegue l'estrazione del DNA da campioni di liquido cefalorachidiano con lo strumento **«NucliSENS® easyMAG®»** utilizzare il protocollo di estrazione **Generic 2.0.1** e seguire queste indicazioni: dispensare **500 µL** di campione nella Strip da 8 pozzetti, caricare la Strip sullo strumento e avviare l'estrazione, al termine dei 10 minuti di incubazione aggiungere **5 µL** di **CPE** per il controllo interno prima di aggiungere il **NucliSENS® EasyMAG® Magnetic Silica** al contenuto della Strip con la pipetta multicanale e il programma 3, proseguire con l'estrazione, recuperare il DNA con **100 µL** di tampone di eluizione.

SCH mRTK015PLD 08/06/2022 Revisione 20 **Pag. 39/83**

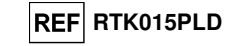

#### **Urine**

 I campioni di urina destinati all'estrazione degli acidi nucleici devono essere raccolti in contenitori senza conservanti secondo le indicazioni del laboratorio, trasportati a temperatura ambiente (+18 / +25 °C) e conservati a temperatura ambiente (+18 / +25 °C) per un massimo di quattro ore altrimenti devono essere conservati a +2 / +8 °C per un massimo di tre giorni. Se possibile, evitare di congelare i campioni di urina primo getto. Il congelamento può causare la precipitazione di inibitori e la perdita di titolo del DNA.

 In caso di congelamento, si consiglia di suddividere in più aliquote i campioni in modo da non sottoporli a cicli di congelamento / scongelamento ripetuti e di conservarli a -20 °C per un massimo di trenta giorni oppure a -70 °C per tempi più lunghi.

**Nota bene:** quando si esegue l'estrazione del DNA da campioni di urina con lo strumento **«NucliSENS® easyMAG®»** utilizzare il protocollo di estrazione **Generic 2.0.1** e seguire queste indicazioni: dispensare **500 µL** di campione nella Strip da 8 pozzetti, caricare la Strip sullo strumento e avviare l'estrazione, al termine dei 10 minuti di incubazione aggiungere **5 µL** di **CPE** per il controllo interno prima di aggiungere il **NucliSENS® EasyMAG® Magnetic Silica** al contenuto della Strip con la pipetta multicanale e il programma 3, proseguire con l'estrazione, recuperare il DNA con **100 µL** di tampone di eluizione.

#### **Altri campioni:**

 Non sono disponibili dati relativi alle prestazioni del prodotto con DNA estratto dai seguenti campioni clinici: tampone buccale, liquido amniotico, lavaggio broncoalveolare (BAL) e bronco aspirato (BA), sospensioni di leucociti, sospensioni di granulociti.

#### **Sostanze interferenti**

 Il DNA estratto dal campione di partenza non deve contenere eparina, emoglobina, destrano, Ficoll®, etanolo o 2-propanolo per evitare fenomeni di inibizione e la comparsa di frequenti risultati non validi.

 Quantità di DNA genomico umano elevate nel DNA estratto dal campione possono inibire la reazione di amplificazione.

 Non sono disponibili dati riguardo eventuali fenomeni di inibizione da parte di farmaci antivirali, antibiotici, chemioterapici o immunosoppressori.

### **Controlli di amplificazione**

 E' assolutamente necessario convalidare ciascuna sessione di amplificazione allestendo una reazione per il controllo negativo e una reazione per il controllo positivo.

 Come controllo negativo utilizzare acqua ultrapura per biologia molecolare (non fornita nel kit) da aggiungere4 alla reazione al posto del DNA estratto dal campione.

 Per il controllo positivo utilizzare il prodotto **«CMV - ELITe Positive Control»** oppure il prodotto **«CMV ELITe Standard»**.

#### **Controlli di qualità**

 E' consigliato convalidare l'intera procedura di analisi di ciascuna sessione, estrazione ed amplificazione, utilizzando un campione negativo e un campione positivo già testati oppure del materiale di riferimento calibrato.

 I controlli esterni devono essere utilizzati in conformità a leggi locali, statali, organizzazioni di accreditamento federali. Esempio di controlli esterni disponibili in commercio è il "CMV Molecular Q Panel" (codice CMVMQP01 da Qnostics Ltd, Regno Unito).

### **CMV ELITe MGB® Kit**reagente per l'amplificazione Real Time del DNA

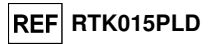

### **PROCEDURA**

#### **Impostazione della sessione di amplificazione real time**

(Da eseguire nell'area di amplificazione / rilevazione dei prodotti di amplificazione)

#### Se si utilizza uno strumento **7300 Real-Time PCR System:**

 Prima di iniziare la sessione, riferendosi alla documentazione dello strumento, è necessario: - accendere il computer di controllo, accendere il thermal cycler per real time, avviare il software dedicato e aprire una sessione "absolute quantification";

 - impostare (Detector Manager) il "detector" per la sonda per CMV con il "reporter" = "FAM" e il "quencher" = "none" (non fluorescente) e chiamarlo "CMV";

 - impostare (Detector Manager) il "detector" per la sonda per il controllo interno con il "reporter" = "VIC" (AP525 è equivalente a VIC) e il "quencher" = "none" (non fluorescente) e chiamarlo "CI";

 - per ciascun pozzetto in uso della micropiastra, impostare (Well Inspector) i "detector" (tipo di fluorescenza da misurare), il "passive reference" = "ROX" (AP593 è usato invece del ROX, normalizzazione della fluorescenza misurata) e il tipo di reazione (campione, controllo negativo di amplificazione, controllo positivo di amplificazione o standard con la relativa quantità nota). Compilare il **Piano di lavoro** allegato al fondo di questo manuale di istruzioni per l'uso trascrivendo queste informazioni oppure stampare l'organizzazione della micropiastra. Il **Piano di lavoro** dovrà essere seguito con attenzione durante il trasferimento nei pozzetti della miscela di reazione e dei campioni.

**Nota bene:** per la determinazione del titolo del DNA nel campione di partenza è necessario allestire una serie di reazioni con i **Q - PCR Standard** (105 gEq, 104 gEq, 103 gEq, 102 gEq) per ottenere la **Curva standard**.

 Si illustra di seguito, a titolo di esempio, come può essere organizzata l'analisi quantitativa di 12campioni.

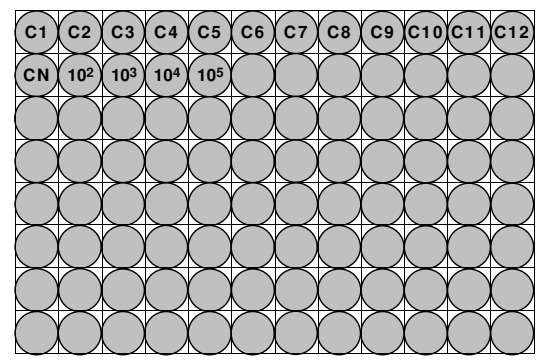

**Legenda: C1** - **C12**: Campioni da analizzare; **CN**: Controllo negativo di amplificazione; **102**: Standard 102 gEq; **103**: Standard 103 gEq; **104**: Standard 104 gEq; **105**: Standard 105 gEq.

 Riferendosi alla documentazione dello strumento, impostare sul software dedicato (Instrument > Thermal Cycler Protocol > Thermal Profile) i parametri del **ciclo termico**:

- aggiungere nella fase di amplificazione il passaggio (Add Step) di **estensione a 72 °C**;

**Nota bene:** l'acquisizione della fluorescenza (Instrument > Thermal Cycler Protocol > Settings > Data Collection) deve rimanere impostata nel passaggio di ibridazione a 60 °C.

- modificare i tempi come indicato nella tabella "**Ciclo termico**";
- impostare un numero di cicli pari a **45**;
- impostare il valore di volume per la simulazione software del trasferimento termico alla reazione ("Sample volume") a **30 µL**.

 - opzionale: aggiungere la fase di dissociazione (Add Dissociation Stage) e impostare le temperature da **40 °C** a **80 °C**.

### **CMV ELITe MGB® Kit**

reagente per l'amplificazione Real Time del DNA

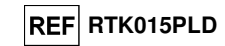

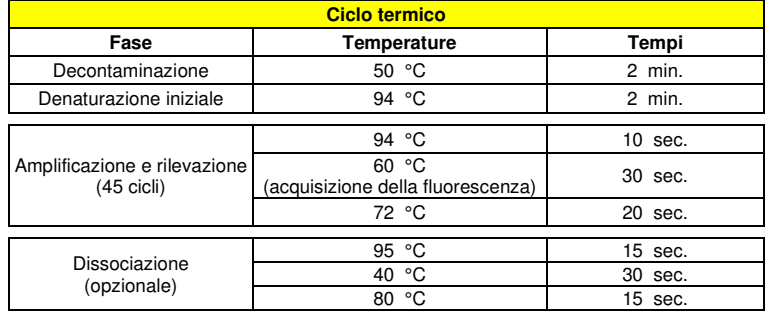

#### Se si utilizza uno strumento **7500 Fast Dx Real-Time PCR Instrument**:

 Prima di iniziare la sessione, riferendosi alla documentazione dello strumento, è necessario: - accendere il thermal cycler per real time, accendere il computer di controllo, avviare il software

dedicato e aprire una sessione "absolute quantification" e impostare "Run mode: Fast 7500"; - impostare (Detector Manager) il "detector" per la sonda per CMV con il "reporter" = "FAM" e il "quencher" = "none" (non fluorescente) e chiamarlo "CMV";

 - impostare (Detector Manager) il "detector" per la sonda per il controllo interno con il "reporter" = "VIC" (AP525 è equivalente al VIC) e il "quencher" = "none" (non fluorescente) e chiamarlo "CI";

 - per ciascun pozzetto in uso della micropiastra, impostare (Well Inspector) i "detector" (tipo di fluorescenza da misurare), il "passive reference" = "Cy5" (AP593 è usato invece del Cy5, normalizzazione della fluorescenza misurata) e il tipo di reazione (campione, controllo negativo di amplificazione, controllo positivo di amplificazione o standard con la relativa quantità nota). Compilare il **Piano di lavoro** allegato al fondo di questo manuale di istruzioni per l'uso trascrivendo queste informazioni. Il **Piano di lavoro** dovrà essere seguito con attenzione durante il trasferimento nei pozzetti della miscela di reazione e dei campioni.

**Nota bene:** per la determinazione del titolo del DNA nel campione di partenza è necessario allestire una serie di reazioni con i **Q - PCR Standard** (105 copie, 104 copie, 103 copie, 102 copie) per ottenere la **Curva standard**.

 La modalità di organizzazione di un'analisi qualitativa di 12 campioni è illustrata a titolo di esempio nella sezione precedente relativa alla procedura per lo strumento **7300 Real Time PCR System.**

 Riferendosi alla documentazione dello strumento, impostare sul software dedicato (Instrument > Thermal Cycler Protocol > Thermal Profile) i parametri del **ciclo termico**:

- aggiungere nella fase di amplificazione il passaggio (Add Step) di **estensione a 72 °C**;

**Nota bene:** l'acquisizione della fluorescenza (Instrument > Thermal Cycler Protocol > Settings > Data Collection) deve rimanere impostata nel passaggio di ibridazione a 60 °C.

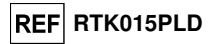

- modificare i tempi come indicato nella tabella "**Ciclo termico**";

- impostare un numero di cicli pari a **45**;

 - impostare il valore di volume per la simulazione software del trasferimento termico alla reazione ("Sample volume") a **30 µL**.

 - opzionale: aggiungere la fase di dissociazione (Add Dissociation Stage) e impostare le temperature da **40 °C** a **80 °C**.

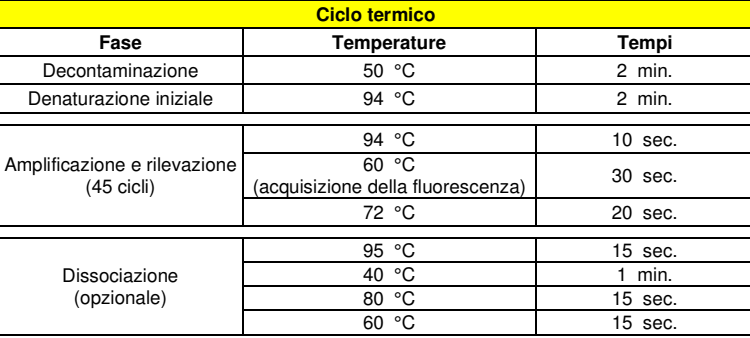

### **Allestimento dell'amplificazione**

(Da eseguire nell'area di estrazione / allestimento della reazione di amplificazione)

Prima di iniziare la sessione è necessario:

 - prelevare e scongelare le provette con i campioni da analizzare. Agitare gentilmente le provette, centrifugarle per 5 secondi per riportare il contenuto sul fondo e tenerle in ghiaccio;

- - prelevare e scongelare le provette di **CMV Q PCR Mix** necessarie per la sessione ricordando che il contenuto di ciascuna provetta è sufficiente per allestire **25 reazioni**. Agitare gentilmente le provette, centrifugarle per 5 secondi per riportare il contenuto sul fondo e tenerle in ghiaccio;
- - prelevare e scongelare la provetta di **CMV Positive Control** o le provette di **CMV Q PCR Standard**. Agitare gentilmente le provette, centrifugarle per 5 secondi per riportare il contenuto sul fondo e tenerle in ghiaccio;

 - prelevare l'**Amplification microplate** che sarà utilizzata nella sessione facendo attenzione a maneggiarla con guanti senza polvere e a non danneggiare i pozzetti.

1. Trasferire, depositandoli accuratamente sul fondo senza creare bolle, **20 µL** di miscela di reazione **CMV Q - PCR Mix** nei pozzetti dell'**Amplification microplate** come stabilito precedentemente sul **Piano di lavoro**.

**Nota bene:** Se non si utilizza tutta la miscela di reazione, conservare il volume rimasto al buio a -20 °C per un massimo di un mese. Congelare e scongelare la miscela di reazione per un massimo di **5 VOLTE**.

- 2. Trasferire, depositandoli accuratamente nella miscela di reazione, **20 µL** di **DNA estratto** del primo campione nel corrispondente pozzetto dell'**Amplification microplate** come stabilito precedentemente sul **Piano di lavoro**. Mescolare bene il campione pipettando per tre volte il **DNA estratto** nella miscela di reazione. Fare attenzione a non creare bolle. Procedere allo stesso modo con tutti gli altri **DNA estratti**.
- 3. Trasferire, depositandoli accuratamente nella miscela di reazione, **20 µL** di **Acqua ultrapura per biologia molecolare** (non fornita nel prodotto) nel pozzetto dell'**Amplification microplate** del controllo negativo di amplificazione come stabilito precedentemente sul **Piano di lavoro**. Mescolare bene il controllo negativo pipettando per tre volte l'**Acqua ultrapura per biologia molecolare** nella miscela di reazione. Fare attenzione a non creare bolle.
- 4. In base al tipo di risultato richiesto (qualitativo o quantitativo), seguire una delle due opzioni:

- Quando è richiesto un risultato **qualitativo** dell'analisi (rilevazione del DNA di CMV): trasferire, depositandoli accuratamente nella miscela di reazione, **20 µL** di **CMV - Positive Control** nel corrispondente pozzetto dell'**Amplification microplate** come stabilito precedentemente sul **Piano di lavoro**. Mescolare bene il controllo positivo pipettando per tre volte il **CMV - Positive Control** nella miscela di reazione. Fare attenzione a non creare bolle.

SCH mRTK015PLD 08/06/2022 Revisione 20 **Pag. 43/83**

SCH mRTK015PLD 08/06/2022 Revisione 20 **Pag. 44/83**

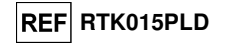

- Quando è richiesto un risultato **quantitativo** dell'analisi (quantificazione del DNA di CMV): trasferire, depositandoli accuratamente nella miscela di reazione, **20 µL** di **CMV Q - PCR Standard 102** nel corrispondente pozzetto dell'**Amplification microplate** come stabilito precedentemente sul **Piano di lavoro**. Mescolare bene lo standard pipettando per tre volte il **CMV Q - PCR Standard 102** nella miscela di reazione. Fare attenzione a non creare bolle. Procedere allo stesso modo con i **CMV Q - PCR Standard 103, 104, 105**.

- 5. Sigillare accuratamente l'**Amplification microplate** con l'**Amplification Sealing Sheet**.
- 6. Trasferire l'**Amplification microplate** nel thermal cycler per real time nell'area di amplificazione / rilevazione dei prodotti di amplificazione ed avviare il ciclo termico di amplificazione salvando l'impostazione della sessione con un identificativo univoco e riconoscibile (per es. "anno-mese-giorno-CMV-EGSpA").

**Nota bene:** Al termine del ciclo termico l'**Amplification microplate** con i prodotti di reazione deve essere rimossa dallo strumento ed eliminata in modo da non generare contaminazioni ambientali. **Non sollevare mai l'Amplification Sealing Sheet dall'Amplification microplate** in modo da evitare la fuoriuscita dei prodotti di reazione.

 Nella figura di seguito è illustrata in sintesi la procedura di allestimento delle reazioni di amplificazione.

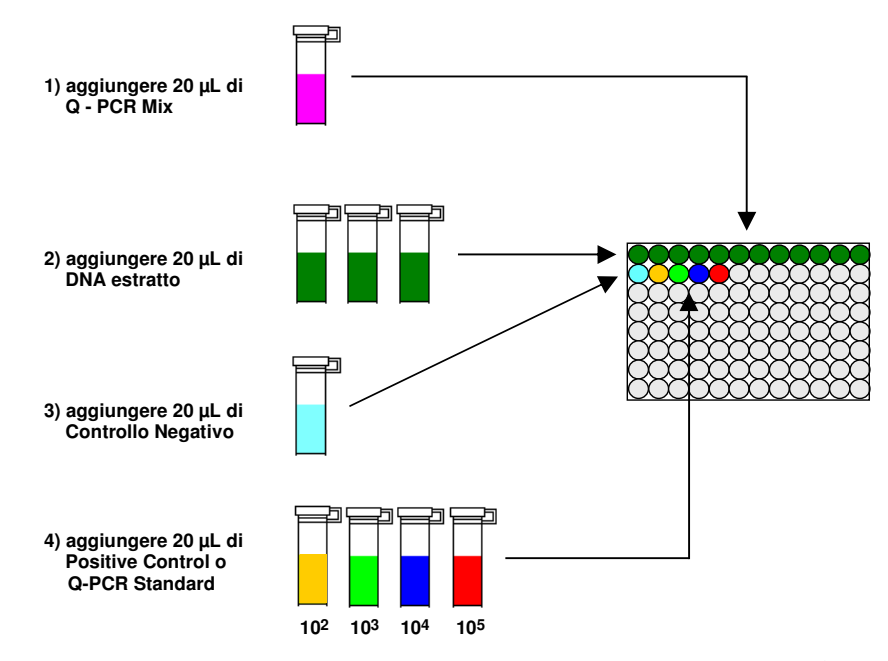

**Nota bene:** se l'allestimento dell'amplificazione è eseguito tramite lo strumento **«QIAsymphony® SP/AS»**, inserire la micropiastra contenente gli estratti, i reagenti e la micropiastra di amplificazione negli alloggiamenti dedicati, usando gli appositi adattatori, quindi seguire quanto previsto dal manuale di istruzioni d'uso del preparatore automatico ed i passaggi richiesti dal software.

**Nota bene:** se l'allestimento dell'amplificazione è eseguito tramite lo strumento **«ELITe GALAXY»**, caricare la micropiastra di eluizione, la miscela completa di reazione e la micropiastra di amplificazione come previsto dal manuale di istruzioni d'uso dello strumento e seguendo quanto richiesto dalla GUI.

**CMV ELITe MGB® Kit**reagente per l'amplificazione Real Time del DNA

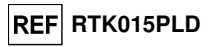

#### **Analisi qualitativa dei risultati**

 I valori registrati della fluorescenza emessa dalla sonda specifica per CMV (detector FAM "CMV") e dalla sonda specifica per il Controllo Interno (detector VIC "CI") nelle reazioni di amplificazione devono essere analizzati dal software dello strumento.

Prima di eseguire l'analisi, riferendosi alla documentazione dello strumento, è necessario:

 - impostare manualmente (Results > Amplification plot > delta Rn vs Cycle) l'intervallo di calcolo del **Livello di fluorescenza di fondo** (**Baseline**) dal ciclo 6 al ciclo 15;

**Nota bene:** Nel caso di un campione positivo ad alto titolo di CMV, la fluorescenza FAM della sonda specifica per CMV può cominciare a crescere prima del ciclo 15. In questo caso l'intervallo di calcolo del **Livello di fluorescenza di fondo** deve essere adattato dal ciclo 6 al ciclo in cui la fluorescenza FAM comincia a crescere come rilevato dal software dello strumento (Results > Component).

Se si è utilizzato uno strumento **7300 Real-Time PCR System:** 

 - impostare manualmente la **Soglia** (**Threshold**) per il detector FAM "CMV" a **0,1**; - impostare manualmente la **Soglia** (**Threshold**) per il detector VIC "CI" a **0,05**.

Se si è utilizzato uno strumento **7500 Fast Dx Real-Time PCR Instrument:** 

- impostare manualmente la **Soglia** (**Threshold**) per il detector FAM "CMV" a **0,2**;
- impostare manualmente la **Soglia** (**Threshold**) per il detector VIC "CI" a **0,1**.

 I valori di fluorescenza emessi dalle sonde specifiche nella reazione di amplificazione e il valore **Soglia** di fluorescenza sono utilizzati per determinare il **Ciclo Soglia** (**Ct**, **Threshold cycle**), cioè il ciclo in cui è stato raggiunto il valore **Soglia** di fluorescenza.

 Nella reazione di amplificazione con il **Positive Control\***, il valore del **Ct** per CMV (Results > Report) è utilizzato per convalidare l'amplificazione e la rilevazione come descritto nella tabella seguente:

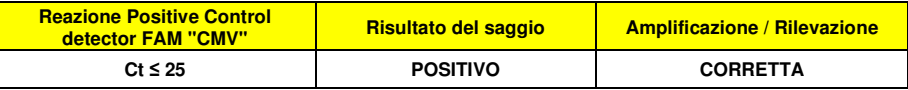

 Se il risultato della reazione di amplificazione del **Positive Control** è **Ct > 25** o **Ct Non determinato** (**Undetermined**) per CMV, non è stata rilevata in modo corretto la presenza di DNA bersaglio. Si sono verificati problemi nella fase di amplificazione o di rilevazione (dispensazione errata della miscela di reazione o del controllo positivo, degradazione della miscela di reazione o del controllo positivo, impostazione errata della posizione del controllo positivo, impostazione errata del ciclo termico) che possono causare risultati non corretti. La sessione non è valida e deve essere ripetuta dalla fase di amplificazione.

**\*Nota bene:** Quando questo prodotto è utilizzato per la quantificazione del DNA di CMV, al posto della reazione con il **Positive Control** è stata allestita la serie di reazioni con i **Q - PCR Standard**. In questo caso per convalidare l'amplificazione e la rilevazione si deve fare riferimento alla reazione di amplificazione del **Q - PCR Standard 10<sup>5</sup>** (**Ct ≤ 25**).

 Nella reazione di amplificazione del **Controllo negativo**, il valore di **Ct** per CMV (Results > Report) è utilizzato per convalidare l'amplificazione e la rilevazione come descritto nella tabella seguente:

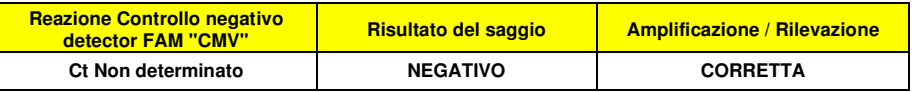

 Se il risultato della reazione di amplificazione del **Controllo negativo** è diverso da **Ct Non determinato** (**Undetermined**) per CMV, è stata rilevata la presenza di DNA bersaglio. Si sono verificati problemi nella fase di amplificazione (contaminazione) che possono causare risultati non corretti e falsi positivi. La sessione non è valida e deve essere ripetuta dalla fase di amplificazione.

 Nelle reazioni di amplificazione di ciascun **campione**, il valore di **Ct** per CMV è utilizzato per rilevare la presenza di DNA bersaglio, mentre il valore di **Ct** per il Controllo Interno è utilizzato per convalidare l'estrazione, l'amplificazione e la rilevazione.

### **CMV ELITe MGB® Kit**

reagente per l'amplificazione Real Time del DNA

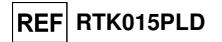

**Nota bene:** Verificare con il software dello strumento (Results > Amplification plot > delta Rn vs Cycle) che il **Ct** sia determinato da un rapido e regolare incremento dei valori di fluorescenza e non da fenomeni di picco o incremento graduale del segnale di fondo (fondo irregolare o elevato).

 Questo prodotto è in grado di rilevare una quantità minima di circa 10 genomi Equivalenti per reazione (vedi Caratteristiche delle prestazioni).

 I risultati come **Ct** delle reazioni di amplificazione di ciascun **campione** (Results > Report) sono utilizzati come descritto nella tabella seguente:

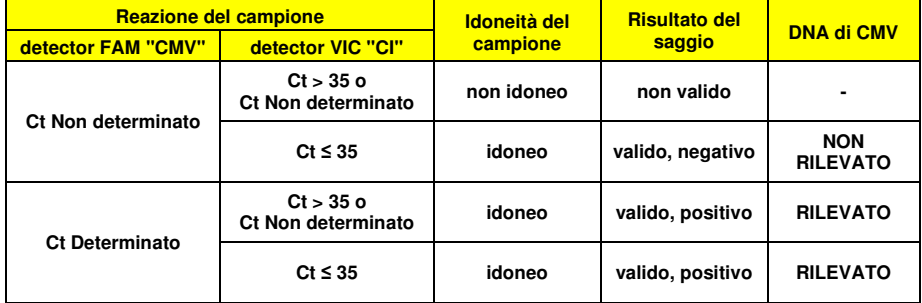

 Se il risultato della reazione di amplificazione di un campione è **Ct Non determinato** per CMV e **Ct > 35** o **Ct Non determinato** per il Controllo Interno, non è stato possibile rilevare in modo efficiente il DNA del Controllo Interno. In questo caso si sono verificati problemi nella fase di amplificazione (amplificazione non efficiente o nulla) o nella fase di estrazione (degradazione del DNA del campione, campione con numero di cellule insufficienti, perdita del DNA durante l'estrazione o presenza di inibitori nel DNA estratto) che possono causare risultati errati e falsi negativi. Il campione non è idoneo, il saggio non è valido e deve essere ripetuto a partire dall'estrazione di un nuovo campione.

 Se il risultato della reazione di amplificazione di un campione è **Ct Non determinato** per CMV e **Ct ≤ 35** per il Controllo Interno, il DNA di CMV non è stato rilevato nel DNA estratto dal campione ma non si può escludere che il DNA di CMV sia presente ad un titolo inferiore al limite di rilevazione del prodotto (vedi Caratteristiche delle prestazioni). In questo caso il risultato sarebbe un falso negativo.

 I risultati ottenuti con questo saggio devono essere interpretati considerando tutti i dati clinici e gli esiti di altri esami di laboratorio relativi al paziente.

**Nota bene:** Quando nella reazione di amplificazione relativa ad un campione è stata rilevata la presenza di DNA di CMV, l'amplificazione del Controllo Interno può dare come risultato un Ct > 35 o Ct Non determinato. Infatti la reazione di amplificazione a bassa efficienza del Controllo Interno può essere annullata dalla competizione con la reazione di amplificazione ad alta efficienza di CMV. In questo caso il campione ècomunque idoneo e il risultato positivo del saggio è valido.

#### **Analisi quantitativa dei risultati**

 Dopo avere eseguito la procedura per l'analisi qualitativa è possibile svolgere l'analisi quantitativa dei risultati relativi ai campioni positivi.

 I valori di **Ct** per CMV nelle reazioni di amplificazione dei quattro **Q - PCR standard** sono utilizzati per calcolare la **Curva standard** (Results > Standard Curve) della sessione di amplificazione e per convalidare l'amplificazione e la rilevazione come descritto nella tabella seguente:

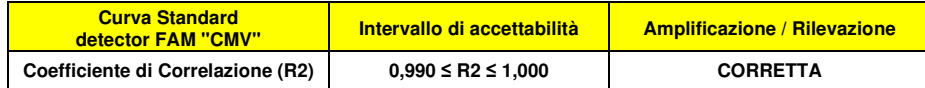

### **CMV ELITe MGB® Kit**reagente per l'amplificazione Real Time del DNA

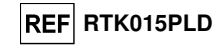

Se il valore del **Coefficiente di correlazione** (**R2**) non rientra nei limiti, si sono verificati problemi nella fase di amplificazione o di rilevazione (dispensazione errata della miscela di reazione o degli standard, degradazione della miscela di reazione o degli standard, impostazione errata della posizione degli standard, impostazione errata del ciclo termico) che possono causare risultati non corretti. La sessione non è valida e deve essere ripetuta dalla fase di amplificazione.

I valori di **Ct** per CMV nelle reazioni di amplificazione di ciascun **campione** e la **Curva standard** (**Standard Curve**, Results > Standard Curve) della sessione di amplificazione sono utilizzati per calcolare la **Quantità** (**Quantity**) di DNA bersaglio presente nelle reazioni di amplificazione relative ai campioni.

 Questo prodotto è in grado di quantificare da 1.000.000 a circa 10 genomi Equivalenti per reazione, (vedi Caratteristiche delle prestazioni).

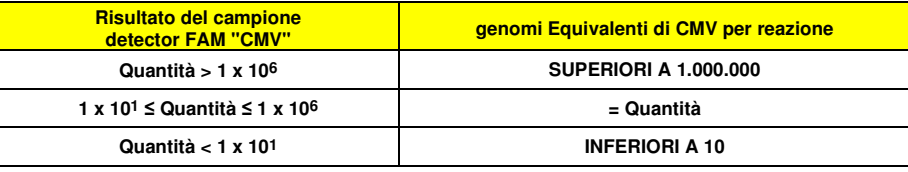

 I risultati (**Quantità**) relativi a ciascun **campione** (Results > Report) sono utilizzati per calcolare igenomi Equivalenti (**gEq**) di CMV presenti nel campione di partenza (**Nc**) secondo questa formula:

> **Ve x Quantità**  $Nc = -$  **Vc x Va x Ep**

Dove:

**Vc** è la quantità del campione usato nell'estrazione in rapporto all'unità di misura richiesta;

**Ep** è l'efficienza della procedura, estrazione ed amplificazione, **espressa in decimali**,

**Ve** è il volume totale ottenuto dall'estrazione **espresso in µL**;

 **Va** è il volume del prodotto di estrazione usato nella reazione di amplificazione **espresso in µL**; **Quantità** è il risultato della reazione di amplificazione relativa al campione **espresso in gEq per reazione**.

 Quando si utilizzano campioni di sangue intero raccolto in EDTA e il kit di estrazione «**EXTRAblood**» e si vuole ottenere il risultato **espresso in gEq / mL**, la formula diventa:

**Formula semplificata per sangue intero ed «EXTRAblood»** 

 **Nc (gEq / mL) = 25 x Quantità** 

 Quando si utilizzano campioni di sangue intero e plasma raccolti in EDTA e il sistema di estrazione **ELITe STAR** e si vuole ottenere il risultato **espresso in gEq / mL**, la formula diventa:

**Formula semplificata per sangue intero e plasma e ELITe STAR** 

 **Nc (gEq / mL) = 28 x Quantità** 

 Quando si utilizzano campioni di sangue intero e plasma raccolti in EDTA e il sistema di estrazione **ELITe GALAXY** e si vuole ottenere il risultato **espresso in gEq / mL**, la formula diventa:

**Formula semplificata per sangue intero e plasma e ELITe GALAXY** 

 **Nc (gEq / mL) = 35 x Quantità** 

 Quando si utilizzano campioni di sangue intero raccolto in EDTA e il sistema di estrazione «**NucliSENS® easyMAG®**» e si vuole ottenere il risultato **espresso in gEq / mL**, la formula diventa:

**Formula semplificata per sangue intero e «NucliSENS® easyMAG®»** 

 **Nc (gEq / mL) = 50 x Quantità** 

SCH mRTK015PLD **Pag. 47/83** 08/06/2022 Revisione 20 **Pag. 47/83** 

### **CMV ELITe MGB® Kit**

reagente per l'amplificazione Real Time del DNA

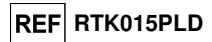

Quando si utilizzano campioni di liquido cefalorachidiano e di urina e il sistema di estrazione «**NucliSENS® easyMAG®**» e si vuole ottenere il risultato **espresso in gEq / mL**, la formula diventa:

**Formula semplificata per liquido cefalorachidiano e urina e «NucliSENS® easyMAG®»**

 **Nc (gEq / mL) = 10 x Quantità** 

 Quando si utilizzano campioni di sangue intero raccolto in EDTA e il sistema di estrazione «**QIAsymphony® SP/AS**» e si vuole ottenere il risultato **espresso in gEq / mL**, la formula diventa:

**Formula semplificata per sangue intero e «QIAsymphony® SP/AS»** 

 **Nc (gEq / mL) = 24 x Quantità** 

 Quando si utilizzano campioni di plasma raccolto in EDTA e il sistema di estrazione «**QIAsymphony® SP/AS**» e si vuole ottenere il risultato **espresso in gEq / mL**, la formula diventa:

**Formula semplificata per plasma e «QIAsymphony® SP/AS»** 

 **Nc (gEq / mL) = 12 x Quantità** 

#### **Conversione dei risultati alle Unità Internazionali**

 Quando si utilizzano campioni di sangue intero raccolto in EDTA e il kit di estrazione «**EXTRAblood**» e si vuole ottenere il risultato **espresso in UI / mL**, la formula diventa:

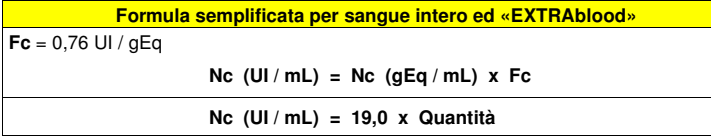

 Quando si utilizzano campioni di sangue intero raccolto in EDTA e il sistema di estrazione **ELITe STAR** e si vuole ottenere il risultato **espresso in UI / mL**, la formula diventa:

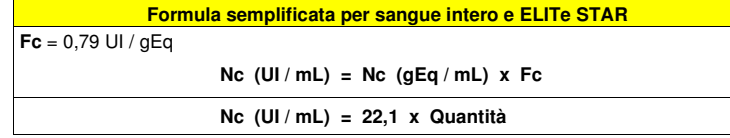

 Quando si utilizzano campioni di plasma raccolto in EDTA e il sistema di estrazione **ELITe STAR** e si vuole ottenere il risultato **espresso in UI / mL**, la formula diventa:

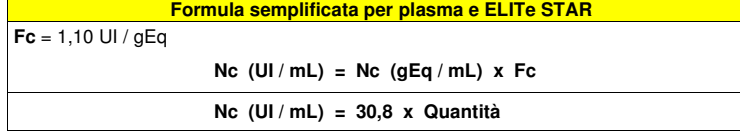

 Quando si utilizzano campioni di sangue intero raccolto in EDTA e il sistema di estrazione **ELITe GALAXY** e si vuole ottenere il risultato **espresso in UI / mL**, la formula diventa:

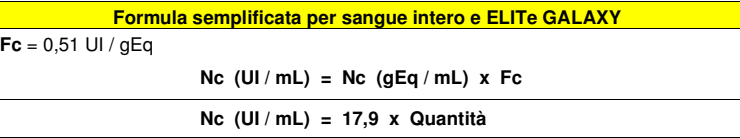

**CMV ELITe MGB® Kit**reagente per l'amplificazione Real Time del DNA

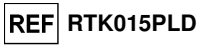

 Quando si utilizzano campioni di plasma raccolto in EDTA e il sistema di estrazione **ELITe GALAXY** e si vuole ottenere il risultato **espresso in UI / mL**, la formula diventa:

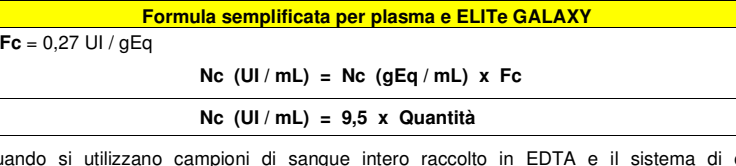

 Quando si utilizzano campioni di sangue intero raccolto in EDTA e il sistema di estrazione «**NucliSENS® easyMAG®**» e si vuole ottenere il risultato **espresso in UI / mL**, la formula diventa:

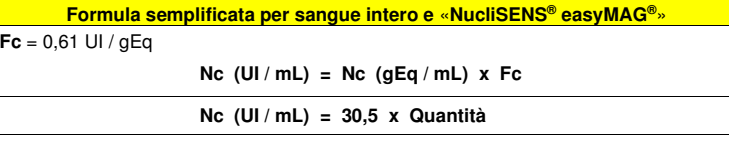

 Quando si utilizzano campioni di sangue intero raccolto in EDTA e il sistema di estrazione «**QIAsymphony® SP/AS**» e si vuole ottenere il risultato **espresso in UI / mL**, la formula diventa:

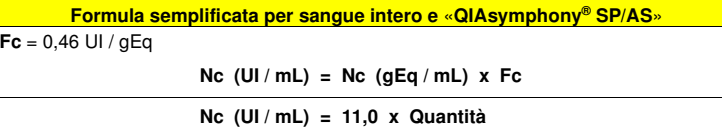

 Quando si utilizzano campioni di plasma raccolto in EDTA e il sistema di estrazione «**QIAsymphony® SP/AS**» e si vuole ottenere il risultato **espresso in UI / mL**, la formula diventa:

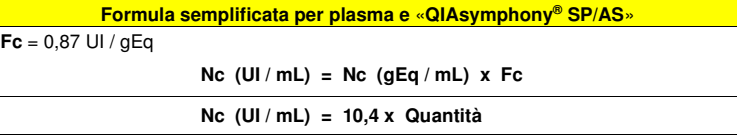

Dove **Fc** è Il fattore di conversione stabilito utilizzando il materiale di riferimento calibrato approvato dall'OMS "1st WHO International Standard for Human Cytomegalovirus for Nucleic Acid Amplification (NAT) Techniques", NIBSC, Regno Unito, codice 09/162 (vedi Caratteristiche delle prestazioni).

### **REF RTK015PLD**

### **CARATTERISTICHE DELLE PRESTAZIONI**

#### **Sensibilità analitica: limite di rilevazione**

 La sensibilità analitica di questo saggio, come limite di rilevazione, permette di rilevare la presenza di circa 11 copie nei 20 µL di DNA aggiunti alla reazione di amplificazione.

 La sensibilità analitica del saggio, come limite di rilevazione, è stata testata utilizzando un DNA plasmidico contenente il prodotto di amplificazione la cui concentrazione iniziale è stata misurata allo spettrofotometro. Il DNA plasmidico è stato diluito ad un titolo di 10 copie / 20 µL in DNA genomico umano ad un titolo di 500 ng / 20 µL. Questo campione è stato impiegato in 50 replicati per eseguire l'amplificazione con i prodotti ELITechGroup S.p.A. I risultati finali sono riassunti nella tabella seguente.

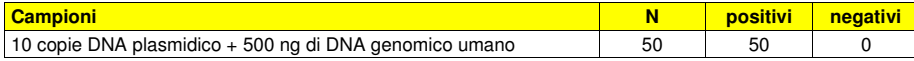

 La sensibilità analitica del saggio è stata verificata utilizzando un pannello di diluizioni di CMV entro la concentrazione limite usato in associazione a campioni di sangue intero ed «**EXTRAblood**». Il pannello è stato preparato utilizzando campioni di sangue intero negativo per il DNA di CMV positivizzati con il materiale di riferimento calibrato e certificato OptiQuant CMV DNA (ceppo AD169, AcroMetrix Europe B.V., Paesi Bassi) con una concentrazione da 1 gEq / mL a 3.160 gEq / mL. Ciascun campione del pannello è stato impiegato in 24 replicati per eseguire l'intera procedura di analisi, estrazione e amplificazione, con i prodotti ELITechGroup S.p.A. L'analisi statistica è stata eseguita con la regressione Probit. Il limite di rilevazione è stato definito come la concentrazione alla quale la probabilità di ottenere un risultato positivo è il 95%. I risultati sono riportati nelle tabelle seguenti.

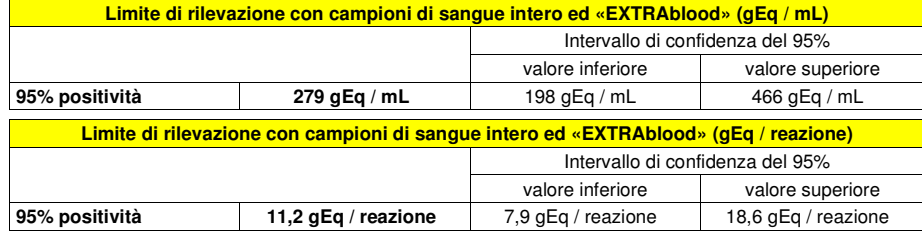

 Le trasformazioni da gEq / mL a gEq / reazione sono state calcolate come illustrato alle pagine 41 e 42.

 La sensibilità analitica del saggio è stata verificata utilizzando un pannello di diluizioni di CMV entro la concentrazione limite usato in associazione a campioni di sangue intero e **ELITe STAR**. Il pannello è stato preparato diluendo il "1st WHO International Standard for Human Cytomegalovirus for Nucleic Acid Amplification Techniques" (NIBSC codice 09/162, Regno Unito) in sangue intero raccolto in EDTA e negativo per il DNA di CMV. Le concentrazioni virali variavano da 3,16 UI / mL a 1000 UI / mL. Ogni campione del pannello è stato testato in 12 replicati per eseguire l'intera procedura di analisi, estrazione e impostazione PCR con il sistema di estrazione automatico **ELITe STAR** e amplificazione con i prodotti ELITechGroup S.p.A. L'analisi statistica è stata eseguita con la regressione Probit. Il limite di rilevazione è stato definito come la concentrazione alla quale la probabilità di ottenere un risultato positivo è il 95%.

I risultati sono riportati nelle tabelle seguenti.

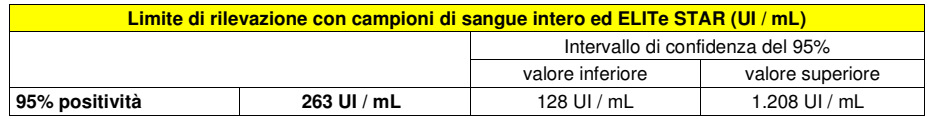

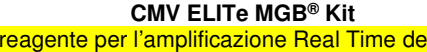

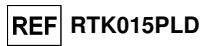

La sensibilità analitica è riportata come gEq/mL nella tabella seguente:

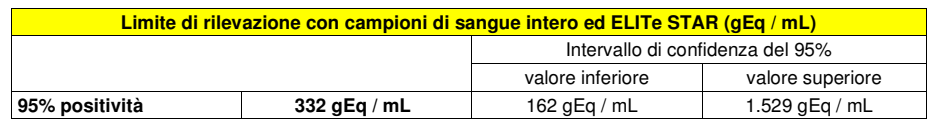

I DNA

 La sensibilità analitica come gEq/mL per campioni di sangue intero ed **ELITe STAR** è calcolata applicando il fattore specifico di conversione riportato a pagina 49.

 La sensibilità analitica del saggio è stata verificata utilizzando un pannello di diluizioni di CMV entro la concentrazione limite usato in associazione a campioni di plasma e **ELITe STAR**. Il pannello è stato preparato diluendo il "1st WHO International Standard for Human Cytomegalovirus for Nucleic Acid Amplification Techniques" (NIBSC codice 09/162, Regno Unito) in plasma raccolto in EDTA e negativo per il DNA di CMV. Le concentrazioni virali variavano da 3,16 UI / mL a 1000 UI / mL. Ogni campione del pannello è stato testato in otto replicati per eseguire l'intera procedura di analisi, estrazione e impostazione PCR con il sistema di estrazione automatico **ELITe STAR** e amplificazione con i prodotti ELITechGroup S.p.A. L'analisi statistica è stata eseguita con la regressione Probit. Il limite di rilevazione è stato definito come la concentrazione alla quale la probabilità di ottenere un risultato positivo è il 95%. I risultati sono riportati nelle tabelle seguenti.

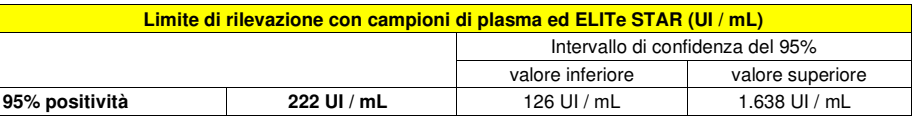

La sensibilità analitica è riportata come gEq/mL nella tabella seguente:

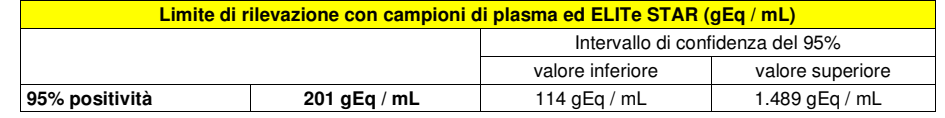

 La sensibilità analitica come gEq/mL per campioni di plasma ed **ELITe STAR** è calcolata applicando il fattore specifico di conversione riportato a pagina 49.

 La sensibilità analitica del saggio è stata verificata utilizzando un pannello di diluizioni di CMV entro la concentrazione limite usato in associazione a campioni di sangue intero ed **ELITe GALAXY**. Il pannello è stato preparato diluendo il "1st WHO International Standard for Human Cytomegalovirus for Nucleic Acid Amplification Techniques" (NIBSC codice 09/162, Regno Unito) in sangue intero raccolto in EDTA e negativo per il DNA di CMV. Le concentrazioni virali variavano da 10 UI / mL a 560 UI / mL. Ogni campione del pannello è stato testato in dodici replicati per eseguire l'intera procedura di analisi, estrazione e impostazione PCR con il sistema di estrazione automatico **ELITe GALAXY** e amplificazione con i prodotti ELITechGroup S.p.A. L'analisi statistica è stata eseguita con la regressione Probit. Il limite di rilevazione è stato definito come la concentrazione alla quale la probabilità di ottenere un risultato positivo è il 95%.

I risultati sono riportati nelle tabelle seguenti.

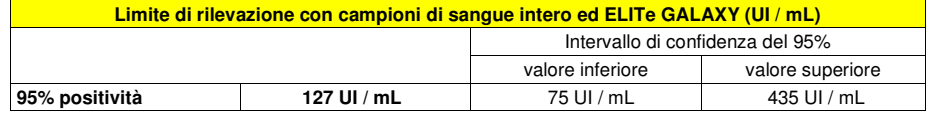

La sensibilità analitica è riportata come gEq/mL nella tabella seguente:

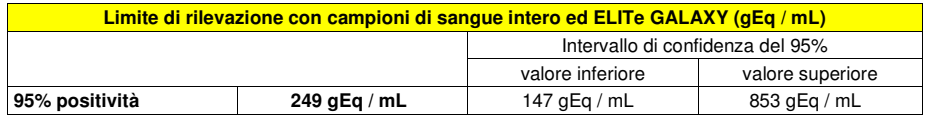

 La sensibilità analitica come gEq/mL per campioni di sangue intero ed **ELITe GALAXY** è calcolata applicando il fattore specifico di conversione riportato a pagina 49.

### **CMV ELITe MGB® Kit**

reagente per l'amplificazione Real Time del DNA

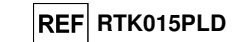

La sensibilità analitica del saggio è stata verificata utilizzando un pannello di diluizioni di CMV entro la concentrazione limite usato in associazione a campioni di plasma ed **ELITe GALAXY**. Il pannello è stato preparato diluendo il "1st WHO International Standard for Human Cytomegalovirus for Nucleic Acid Amplification Techniques" (NIBSC codice 09/162, Regno Unito) in plasma raccolto in EDTA e negativo per il DNA di CMV. Le concentrazioni virali variavano da 10 UI / mL a 560 UI / mL. Ogni campione del pannello è stato testato in dodici replicati per eseguire l'intera procedura di analisi, estrazione e impostazione PCR con il sistema di estrazione automatico **ELITe GALAXY** e amplificazione con i prodotti ELITechGroup S.p.A. L'analisi statistica è stata eseguita con la regressione Probit. Il limite di rilevazione è stato definito come la concentrazione alla quale la probabilità di ottenere un risultato positivo è il 95%.

I risultati sono riportati nelle tabelle seguenti.

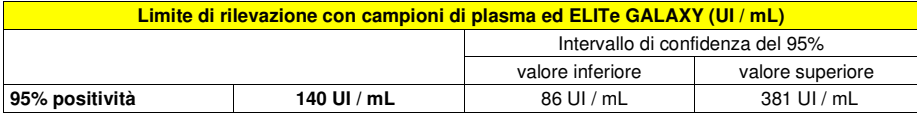

La sensibilità analitica è riportata come gEq/mL nella tabella seguente:

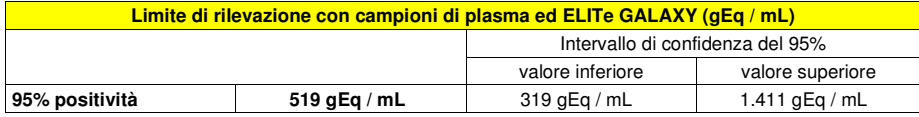

 La sensibilità analitica come gEq/mL per campioni di plasma ed **ELITe GALAXY** è calcolata applicando il fattore specifico di conversione riportato a pagina 49.

### **Sensibilità analitica: intervallo di misurazione lineare**

 La sensibilità analitica di questo saggio, come intervallo di misurazione lineare, permette di quantificare da circa 1.000.000 a circa 10 genomi Equivalenti nei 20 µL di DNA aggiunti alla reazione di amplificazione.

La sensibilità analitica del saggio è stata valutata utilizzando un pannello di diluizioni (1 Log<sub>10</sub> tra una diluizione e la successiva) di DNA plasmidico contenente il prodotto di amplificazione, la cui concentrazione iniziale è stata misurata allo spettrofotometro. I punti del pannello da 2,5 x 107 genomi Equivalenti per reazione a 2,5 x 101 genomi Equivalenti per reazione sono stati impiegati in 9 replicati per eseguire l'amplificazione con i prodotti ELITechGroup S.p.A. L'analisi dei dati ottenuti, eseguita con la regressione lineare, ha dimostrato che il saggio presenta una risposta lineare per tutti i punti del pannello (coefficiente di correlazione lineare superiore a 0,99).

 Il limite inferiore dell'intervallo di misurazione lineare in associazione a campioni di sangue intero ed «**EXTRAblood**» è stato fissato a circa 13 gEq / reazione, in quanto nelle prove per lo studio del limite di rilevazione la diluizione a 316 gEq / mL è l'ultima che presenta il 100% di positività. Il limite inferiore dell'intervallo di misurazione lineare cade entro un logaritmo dal valore dello standard di amplificazione Q - PCR Standard a concentrazione più bassa (10<sup>2</sup> gEq / 20 µL).

 Il limite superiore dell'intervallo di misurazione lineare in associazione a campioni di sangue intero ed «**EXTRAblood**» è stato fissato a 10<sup>6</sup> gEq / reazione, entro un logaritmo dal valore dello standard di amplificazione Q - PCR Standard a concentrazione più alta (105 gEq / 20 µL). I risultati sono riportati nella tabella seguente.

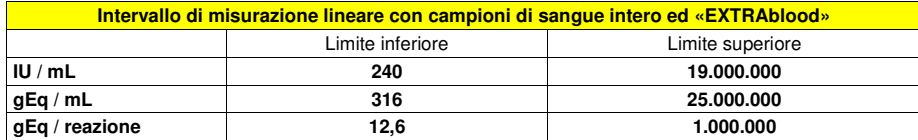

 Le trasformazioni da gEq / mL a gEq / reazione e viceversa sono state calcolate come illustrato alle pagine 41 e 42. Le trasformazioni da gEq / mL a UI / mL e viceversa sono state calcolate come illustrato alle pagine 41 e 42.

### **CMV ELITe MGB® Kit**reagente per l'amplificazione Real Time del DNA

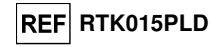

 Il limite inferiore dell'intervallo di misurazione lineare in associazione a campioni di sangue intero ed **ELITe GALAXY** è stato fissato a circa 10 gEq / reazione, in quanto nelle prove per lo studio del limite di rilevazione la diluizione a 350 gEq / mL è l'ultima che presenta il 100% di positività. Il limite inferiore dell'intervallo di misurazione lineare cade entro un logaritmo dal valore dello standard di amplificazione Q - PCR Standard a concentrazione più bassa (10<sup>2</sup> gEq / 20 µL).

 Il limite superiore dell'intervallo di misurazione lineare in associazione a campioni di sangue intero ed **ELITe GALAXY** è stato fissato a 106 gEq / reazione, entro un logaritmo dal valore dello standard di amplificazione Q - PCR Standard a concentrazione più alta (105 gEq / 20 µL). I risultati sono riportati nella tabella seguente.

| Intervallo di misurazione lineare con campioni di sangue intero ed ELITe GALAXY |                  |                  |
|---------------------------------------------------------------------------------|------------------|------------------|
|                                                                                 | Limite inferiore | Limite superiore |
| $IU$ / mL                                                                       | 178              | 17.800.000       |
| gEq/mL                                                                          | 350              | 35,000,000       |
| gEq / reazione                                                                  | 10               | 1.000.000        |

Le trasformazioni da gEq / mL a gEq / reazione e viceversa sono state calcolate come illustrato alle pagine 41 e 42. Le trasformazioni da gEq / mL a UI / mL e viceversa sono state calcolate come illustrato alle pagine 41 e 42.

#### **Sensibilità analitica: Precisione e Accuratezza**

 La precisione del saggio, come variabilità dei risultati ottenuti in una stessa sessione di amplificazione con diversi replicati di un campione, ha permesso di ottenere un Coefficiente di Variazione percentuale (CV %) medio dei valori di Ct inferiore al 2% nell'intervallo da 106 molecole a 101 molecole nei 20 µL di DNA aggiunti alla reazione di amplificazione.

 La precisione del saggio, come variabilità dei risultati ottenuti in una stessa sessione di amplificazione con diversi replicati di un campione, ha permesso di ottenere un Coefficiente di Variazione percentuale (CV %) medio delle quantità misurate di circa il 21% nell'intervallo da 106 molecole a 101molecole nei 20 µL di DNA aggiunti alla reazione di amplificazione.

 L'accuratezza del saggio, come differenza tra la media dei risultati ottenuti in una stessa sessione di amplificazione con diversi replicati di un campione e il valore teorico della concentrazione del campione, ha permesso di ottenere un'Inaccuratezza percentuale media delle quantità misurate di circa il 20% nell'intervallo da 106 molecole a 101 molecole nei 20 µL di DNA aggiunti alla reazione di amplificazione.

 La precisione e l'accuratezza sono state determinate utilizzando i dati ottenuti nelle prove per lo studio dell'intervallo di misurazione lineare.

#### **Sensibilità analitica: riproducibilità con pannello di materiale di riferimento certificato**

 La sensibilità analitica del saggio, come riproducibilità dei risultati a confronto con i risultati ottenuti con altre metodiche e in diversi laboratori, è stata verificata con un pannello di materiale di riferimento certificato.

 Le prove sono state eseguite utilizzando come materiale di riferimento calibrato e certificato un pannello di diluizioni di CMV entro la concentrazione limite (ceppo AD169, QCMD 2009 Human Cytomegalovirus DNA EQA Panel, Qnostics Ltd, Regno Unito). Ciascun campione del pannello è stato impiegato in 2 replicati per eseguire l'intera procedura di analisi, estrazione manuale con «**EXTRAblood**» e amplificazione con i prodotti ELITechGroup S.p.A. I risultati sono riportati nella tabella seguente.

### **REF RTK015PLD**

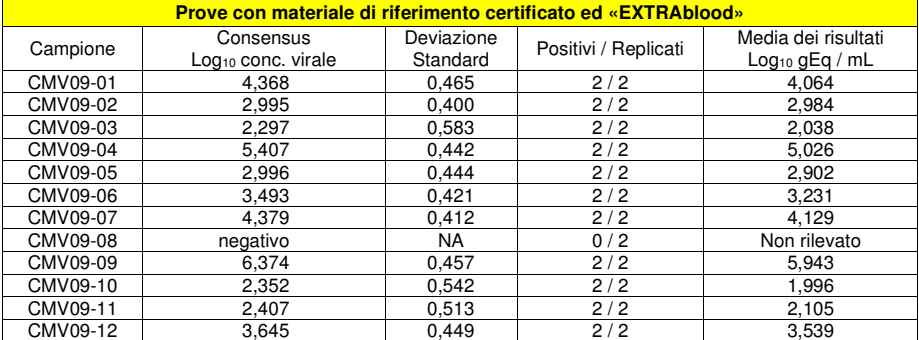

Tutti i campioni sono stati rilevati correttamente. I risultati quantitativi ottenuti rientrano nell'intervallo definito dal Consensus dei saggi commerciali ± 1 Deviazione Standard come richiesto.

 Ulteriori test sono stati effettuati utilizzando materiale di riferimento calibrato un panel di diluizioni di CMV entro il limite di concentrazione (QCMD 2012 Human Cytomegalovirus DNA EQA Panel, Qnostics Ltd, Scotland, Regno Unito). Ogni campione è stato testato in duplicato per eseguire l'intera procedura di analisi: estrazione e impostazione PCR con il sistema di estrazione automatico **ELITe STAR** e amplificazione con i prodotti ELITechGroup S.p.A.

 I risultati in UI / mL sono stati determinati applicando il fattore di conversione per **ELITe STAR** e plasma e sono riportati nella tabella seguente.

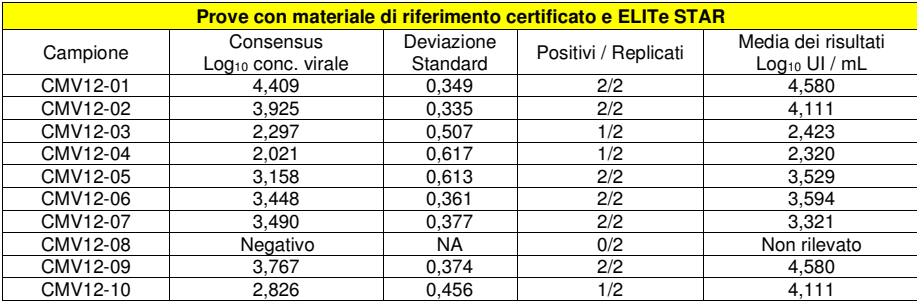

 Tutti i campioni sono stati rilevati correttamente. I risultati quantitativi ottenuti rientrano nell'intervallo definito dal Consensus dei saggi commerciali ± 1 Deviazione Standard come richiesto.

Ulteriori test sono stati eseguiti utilizzando come materiale di riferimento calibrato e certificato un pannello di diluizioni di CMV entro la concentrazione limite (QCMD 2012 Human Cytomegalovirus DNA EQA Panel, Qnostics Ltd, Regno Unito). Ciascun campione del pannello è stato impiegato in 2 replicati per eseguire l'intera procedura di analisi, estrazione e impostazione PCR con il sistema di estrazione automatico **ELITe GALAXY** e amplificazione con i prodotti ELITechGroup S.p.A.

 I risultati in UI / mL sono stati determinati applicando il fattore di conversione per **ELITe GALAXY** e plasma e sono riportati nella tabella seguente.

### **CMV ELITe MGB® Kit**reagente per l'amplificazione Real Time del DNA

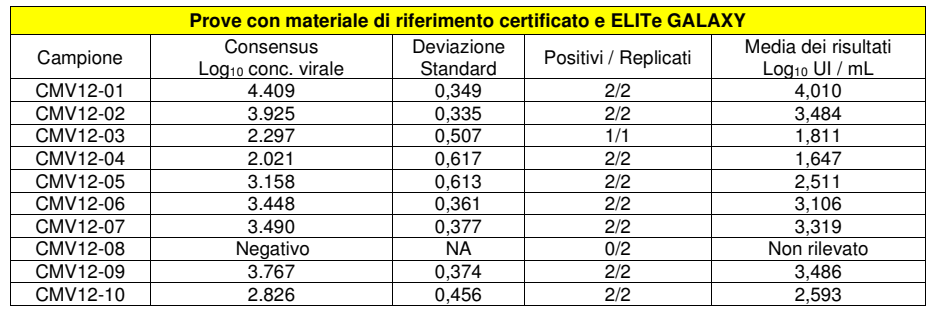

 Un replicato di CMV12-03 è stato escluso dall'analisi a causa di un guasto del sistema durante la fase iniziale di estrazione. Nell'analisi qualitativa, tutti i campioni sono stati correttamente rilevati. Nell'analisi quantitativa, 8/9 campioni positivi sono stati correttamente quantificati entro l'intervallo di 0,5 log rispetto al titolo previsto. I campioni CMV12-01 e CMV12-07 sono associati. La differenza tra CMV12-01 (4,035 Log10) e CMV12-07 (3,296 Log10) è risultata pari a 0,739 e ricade nell'intervallo previsto. Il risultato CMV12-07 è ritenuto valido.

#### **Sensibilità analitica: Fattore di conversione alle Unità Internazionali**

Il fattore di conversione da utilizzare con questo saggio per trasformare il risultato quantitativo da gEq / mL ad Unità Internazionali / mL con **campioni di sangue intero** raccolto in EDTA è stato definito come:

0,76 Unità Internazionali / gEq quando si utilizza il kit di estrazione manuale **«EXTRAblood»**;

0,79 Unità Internazionali / gEq quando si utilizza il sistema di estrazione **ELITe STAR**;

0,51 Unità Internazionali / gEq quando si utilizza il sistema di estrazione **ELITe GALAXY**;

0,61 Unità Internazionali / gEq quando si utilizza il sistema di estrazione «NucliSENS® easyMAG®»;

0,46 Unità Internazionali / gEq quando si utilizza il sistema di estrazione «QIAsymphony® SP/AS».

 Il fattore di conversione da utilizzare con questo saggio per trasformare il risultato quantitativo da gEq / mL a Unità Internazionali / mL con **campioni di plasma** raccolto in EDTA è stato definito come:

1,10 Unità Internazionali / gEq quando si utilizza il sistema di estrazione **ELITe STAR**;

0,27 Unità Internazionali / gEq quando si utilizza il sistema di estrazione **ELITe GALAXY**;

0,87 Unità Internazionali / gEq quando si utilizza il sistema di estrazione «QIAsymphony® SP/AS».

I dati relativi a ciascun fattore di conversione sono riportati di seguito.

#### Sangue intero raccolto in EDTA

Il fattore di conversione è stato determinato utilizzando un pannello di quattro diluizioni (0,5 Log<sub>10</sub> tra una diluizione e la successiva) di materiale di riferimento calibrato approvato dall'OMS ("1st WHO International Standard for Human Cytomegalovirus for Nucleic Acid Amplification Techniques", NIBSC, Regno Unito, codice 09/162), in sangue intero raccolto in EDTA.

 I quattro punti del pannello sono stati impiegati in 8 replicati per eseguire l'intera procedura di analisi, estrazione con «**EXTRAblood**» e amplificazione con i prodotti ELITechGroup S.p.A.

 L'analisi dei dati ottenuti ha permesso di calcolare un fattore di conversione (Fc) medio pari a 0,76 Unità Internazionali (UI) per gEq di CMV rilevato.

I risultati finali sono riportati nella tabella seguente.

**REF RTK015PLD** 

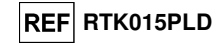

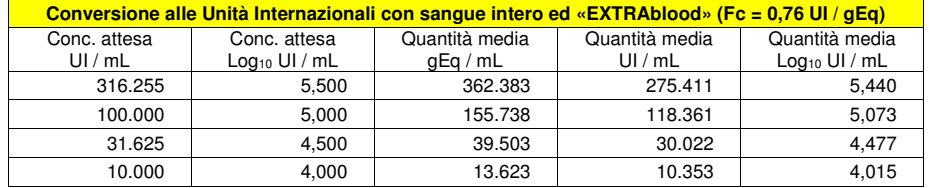

 I quattro punti del pannello sono stati impiegati in 15 replicati per eseguire l'intera procedura di analisi, estrazione e impostazione PCR con il sistema di estrazione automatico **ELITe STAR** e amplificazione con i prodotti ELITechGroup S.p.A.

 L'analisi dei dati ottenuti ha permesso di calcolare un fattore di conversione (Fc) medio pari a 0,79 Unità Internazionali (UI) per gEq di CMV rilevato in campioni di sangue intero.

I risultati finali sono riportati nella tabella seguente.

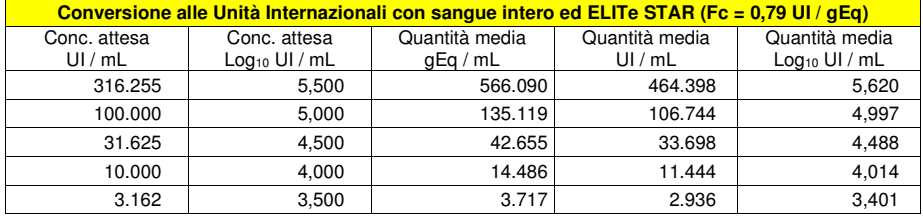

 I quattro punti del pannello sono stati impiegati in 15 replicati per eseguire l'intera procedura di analisi, estrazione e impostazione PCR con il sistema di estrazione automatico **ELITe GALAXY** e amplificazione con i prodotti ELITechGroup S.p.A.

 L'analisi dei dati ottenuti ha permesso di calcolare un fattore di conversione (Fc) medio pari a 0,51 Unità Internazionali (UI) per gEq di CMV rilevato in campioni di sangue intero.

I risultati sono riportati nella tabella seguente.

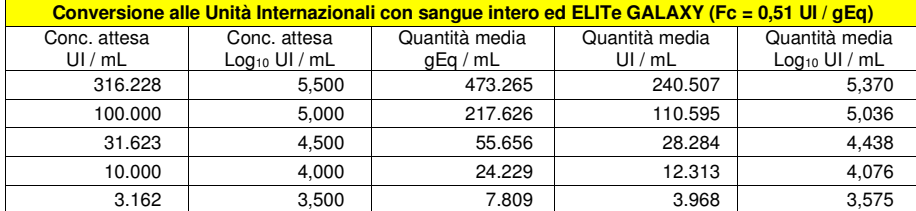

 I quattro punti del pannello sono stati impiegati in 8 replicati per eseguire l'intera procedura di analisi: estrazione, con il sistema di estrazione automatico «NucliSENS® easyMAG®», e amplificazione, con i prodotti ELITechGroup S.p.A.

 L'analisi dei dati ottenuti ha permesso di calcolare un fattore di conversione (Fc) medio pari a 0,61 Unità Internazionali (UI) per gEq di CMV rilevato. I risultati finali sono riportati nella tabella seguente.

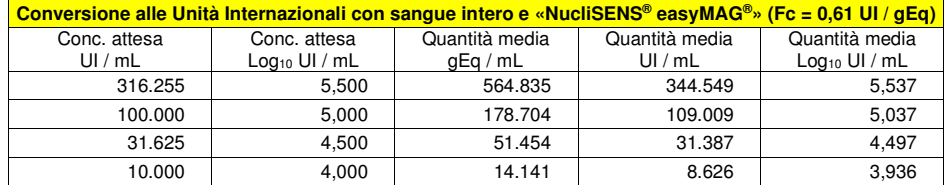

### **CMV ELITe MGB® Kit**reagente per l'amplificazione Real Time del DNA

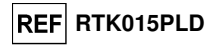

 I quattro punti del pannello sono stati impiegati in 8 replicati per eseguire l'intera procedura di analisi: estrazione, con il sistema di estrazione automatico «QIAsymphony® SP/AS», e amplificazione, con i prodotti ELITechGroup S.p.A.

 L'analisi dei dati ottenuti ha permesso di calcolare un fattore di conversione (Fc) medio pari a 0,46 Unità Internazionali (UI) per gEq di CMV rilevato.

I risultati finali sono riportati nella tabella seguente.

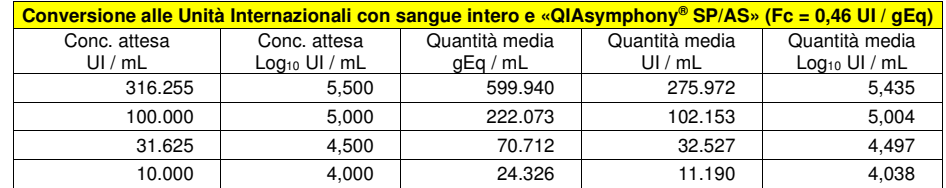

### Plasma raccolto in EDTA

 Il fattore di conversione è stato determinato utilizzando un pannello di quattro diluizioni (0,5 Log10 tra una diluizione e la successiva) di materiale di riferimento calibrato approvato dall'OMS ("1st WHO International Standard for Human Cytomegalovirus for Nucleic Acid Amplification Techniques", NIBSC, Regno Unito, codice 09/162), in plasma raccolto in EDTA.

 I quattro punti del pannello sono stati impiegati in 15 replicati per eseguire l'intera procedura di analisi, estrazione e impostazione PCR con il sistema di estrazione automatico **ELITe STAR** e amplificazione con i prodotti ELITechGroup S.p.A.

 L'analisi dei dati ottenuti ha permesso di calcolare un fattore di conversione (Fc) medio pari a 1,10 Unità Internazionali (UI) per gEq di CMV rilevato in campioni di plasma. I risultati finali sono riportati nella tabella seguente.

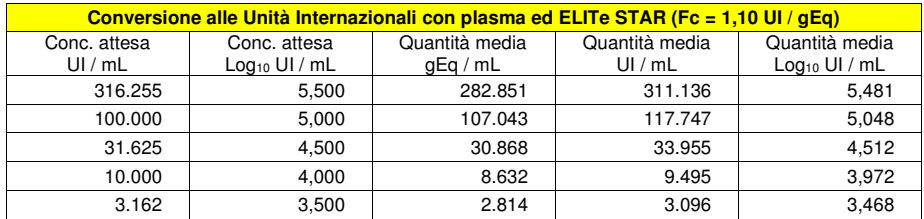

 I quattro punti del pannello sono stati impiegati in 15 replicati per eseguire l'intera procedura di analisi, estrazione e impostazione PCR con il sistema di estrazione automatico **ELITe GALAXY** e amplificazione con i prodotti ELITechGroup S.p.A.

 L'analisi dei dati ottenuti ha permesso di calcolare un fattore di conversione (Fc) medio pari a 0,27 Unità Internazionali (UI) per gEq di CMV rilevato in campioni di plasma. I risultati finali sono riportati nella tabella seguente.

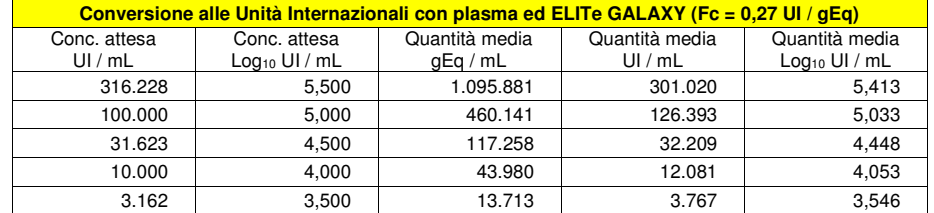

 I quattro punti del pannello sono stati impiegati in 8 replicati per eseguire l'intera procedura di analisi: estrazione, con il sistema di estrazione automatico «QIAsymphony® SP/AS» e amplificazione con i prodotti ELITechGroup S.p.A.

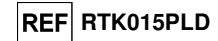

 L'analisi dei dati ottenuti ha permesso di calcolare un fattore di conversione (Fc) medio pari a 0,87 Unità Internazionali (UI) per gEq di CMV rilevato in campioni di plasma. I risultati finali sono riportati nella tabella seguente.

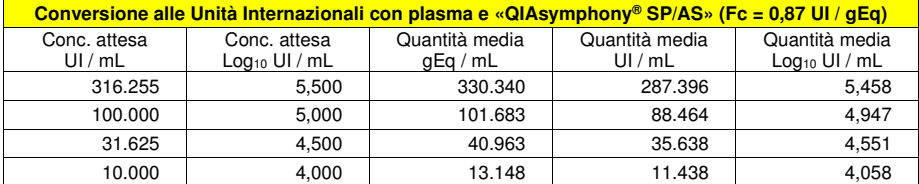

#### **Sensibilità diagnostica: efficienza di rilevazione e quantificazione su diversi genotipi / sottotipi**

 La sensibilità diagnostica del saggio, come efficienza di rilevazione e quantificazione su diversi genotipi / sottotipi, è stata valutata per confronto di sequenze con banche dati nucleotidiche.

 L'esame delle regioni scelte per l'ibridazione degli oligonucleotidi di innesco e della sonda fluorescente sull'allineamento delle sequenze disponibili in banca dati dell'esone 4 del gene MIEA di CMV, tra cui quelle dei ceppi AD169 e Merlin, ha dimostrato la loro conservazione e l'assenza di mutazioni significative.

 La sensibilità diagnostica del saggio, come efficienza di rilevazione e quantificazione su diversi genotipi / sottotipi, è stata valutata utilizzando un costrutto plasmidico contenente la regione amplificata del CMV del ceppo Merlin.

 L'efficienza di rilevazione e quantificazione è stata valutata utilizzando come materiale di riferimento un costrutto plasmidico contenente la regione amplificata del CMV del ceppo Merlin (GENEART A.G., Germania). Il DNA plasmidico è stato diluito alle concentrazioni di 100.000, 10.000, 1.000, 100 e 10 copie per reazione. Ciascun campione è stato impiegato per eseguire l'amplificazione con i prodotti ELITechGroup S.p.A. I risultati sono riportati nella tabella seguente.

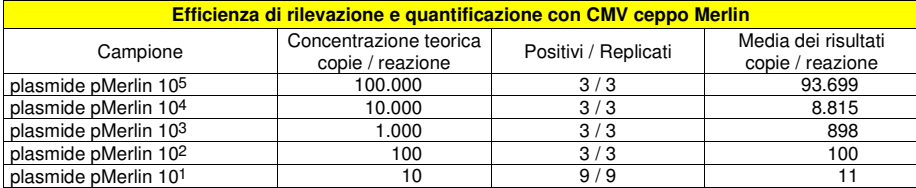

 Il plasmide pMerlin è stato rilevato e quantificato correttamente anche alla concentrazione di 10 copie per reazione.

#### **Sensibilità diagnostica: conferma di campioni positivi**

 La sensibilità diagnostica del saggio, come conferma di campioni clinici positivi, è stata valutata il DNA di CMV.

come materiale di riferimento 54 campioni di sangue intero raccolto in EDTA, positivi per il DNA di CMV (testati con un prodotto CE IVD di amplificazione real time). Ciascun campione è stato impiegato per eseguire l'intera procedura di analisi, estrazione manuale con «**EXTRAblood**» e amplificazione, con i prodotti ELITechGroup S.p.A. I risultati sono riassunti nella tabella seguente.

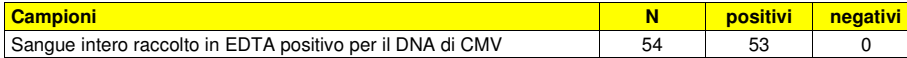

 Un campione è risultato "non valido" in due diverse sessioni di analisi. Il risultato "non valido" è stato probabilmente causato da un inibitore non identificato presente nel campione. Questo campione è stato escluso dal calcolo della sensibilità diagnostica. La sensibilità diagnostica del saggio in questa prova è risultata uguale al 100%.

 La sensibilità diagnostica è stata valutata utilizzando come materiale di riferimento 60 campioni di sangue intero raccolto in EDTA positivi per il DNA di CMV (testati con un prodotto CE IVD di amplificazione

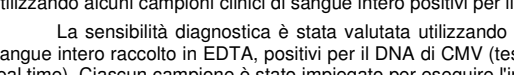

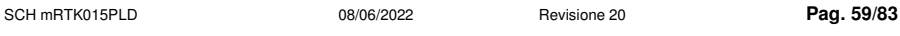

### **CMV ELITe MGB® Kit**reagente per l'amplificazione Real Time del DNA

**REF RTK015PLD** 

real time). Ciascun campione è stato impiegato per eseguire l'intera procedura di analisi: estrazione con il sistema di estrazione automatico **ELITe STAR** e amplificazione con i prodotti ELITechGroup S.p.A. I risultati sono riassunti nella tabella seguente.

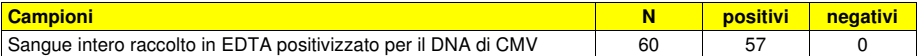

 Tre campioni hanno riportato un risultato "non valido" in due sessioni di analisi indipendenti. La sensibilità diagnostica del saggio in questa prova è risultata uguale al 100%.

 La sensibilità diagnostica è stata valutata utilizzando come materiale di riferimento 68 campioni di plasma raccolto in EDTA positivi per il DNA di CMV (testati con un prodotto CE IVD di amplificazione real time). Ciascun campione è stato impiegato per eseguire l'intera procedura di analisi: estrazione con il sistema di estrazione automatico **ELITe STAR** e amplificazione con i prodotti ELITechGroup S.p.A. I risultati sono riassunti nella tabella seguente.

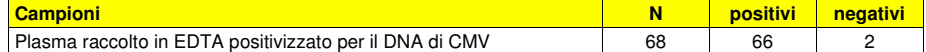

 Due campioni hanno riportato un risultato negativo con i prodotti ELITechGroup S.p.A. Questa discordanza può essere spiegata essendo il titolo CMV del campione (280 gEq/mL) vicino al limite di rivelazione del metodo usato.

La sensibilità diagnostica del saggio in questa prova è risultata uguale al 97,1%.

La sensibilità diagnostica è stata valutata utilizzando come materiale di riferimento 60 campioni di sangue intero raccolto in EDTA positivi per il DNA di CMV (testati con un prodotto CE IVD di amplificazione real time). Ciascun campione è stato impiegato per eseguire l'intera procedura di analisi: estrazione e impostazione PCR con il sistema di estrazione automatico **ELITe GALAXY** e amplificazione con i prodotti ELITechGroup S.p.A. I risultati sono riassunti nella tabella seguente.

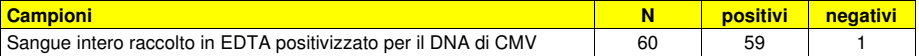

 Un campione ha riportato un risultato negativo con i prodotti ELITechGroup S.p.A. Questa discordanza potrebbe essere spiegata con una degradazione del campione.

La sensibilità diagnostica del saggio in questa prova è risultata uguale al 98,3%.

 La sensibilità diagnostica è stata valutata utilizzando come materiale di riferimento 51 campioni di plasma raccolto in EDTA positivi per il DNA di CMV (testati con un prodotto CE IVD di amplificazione real time). Ciascun campione è stato impiegato per eseguire l'intera procedura di analisi: estrazione e impostazione PCR con il sistema di estrazione automatico **ELITe GALAXY** e amplificazione con i prodotti ELITechGroup S.p.A. I risultati sono riassunti nella tabella seguente.

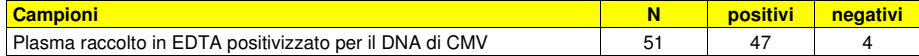

 Quattro campioni hanno riportato un risultato negativo con i prodotti ELITechGroup S.p.A. Questa discordanza può essere spiegata essendo i titoli CMV dei campioni discrepanti (rispettivamente <350 gEq/mL, <350 gEq/mL, 961 gEq/mL e 534 gEq/mL) vicini al limite di rivelazione del metodo usato.

La sensibilità diagnostica del saggio in questa prova è risultata uguale al 92,16%.

 La sensibilità diagnostica è stata valutata utilizzando come materiale di riferimento 50 campioni di sangue intero raccolto in EDTA di donatori normali presumibilmente negativi, positivizzati per il DNA di CMV con un campione di materiale di riferimento certificato e calibrato (QCMD 2009 Human Cytomegalovirus DNA EQA Panel, Qnostics Ltd, Regno Unito) ad un titolo di 1500 copie / mL. Ciascun campione è stato impiegato per eseguire l'intera procedura di analisi: estrazione, con il sistema di estrazione automatico «NucliSENS® easyMAG®», e amplificazione, con i prodotti ELITechGroup S.p.A. I risultati sono riassunti nella tabella seguente.

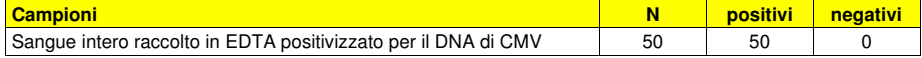

SCH mRTK015PLD 08/06/2022 Revisione 20 **Pag. 60/83**

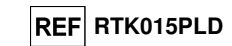

La sensibilità diagnostica del saggio in questa prova è risultata uguale al 100%.

 La sensibilità diagnostica è stata valutata utilizzando come materiale di riferimento 60 campioni di sangue intero raccolto in EDTA di donatori normali presumibilmente negativi, positivizzati per il DNA di CMV con un campione di materiale di riferimento certificato e calibrato (QCMD 2009 Human Cytomegalovirus DNA EQA Panel, Qnostics Ltd, Regno Unito) ad un titolo di 700 copie / mL. Ciascun campione è stato impiegato per eseguire l'intera procedura di analisi: estrazione, con il sistema di estrazione automatico «QIAsymphony® SP/AS», e amplificazione, con i prodotti ELITechGroup S.p.A. I risultati sono riassunti nella tabella seguente.

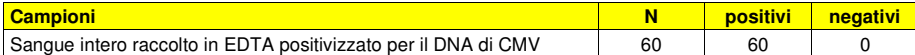

La sensibilità diagnostica del saggio in questa prova è risultata uguale al 100%.

 La sensibilità diagnostica è stata valutata utilizzando come materiale di riferimento 60 campioni di plasma raccolto in EDTA negativi, positivizzati per il DNA di CMV con un campione di materiale di riferimento certificato e calibrato (QCMD 2009 Human Cytomegalovirus DNA EQA Panel, Qnostics Ltd, Regno Unito) a un titolo di 360 copie / mL. Ciascun campione è stato impiegato per eseguire l'intera procedura di analisi: estrazione con il sistema di estrazione automatico «QIAsymphony® SP/AS» e amplificazione con i prodotti ELITechGroup S.p.A. I risultati sono riassunti nella tabella seguente.

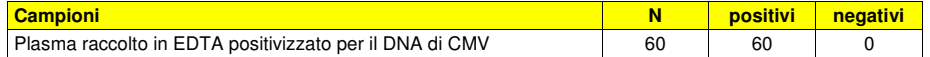

La sensibilità diagnostica del saggio in questa prova è risultata uguale al 100%.

 La sensibilità diagnostica è stata valutata utilizzando come materiale di riferimento 60 campioni di liquido cefalorachidiano negativi, positivizzati per il DNA di CMV con un campione di materiale di riferimento certificato e calibrato (QCMD 2009 Human Cytomegalovirus DNA EQA Panel, Qnostics Ltd, Regno Unito) ad un titolo di 300 copie / mL. Ciascun campione è stato impiegato per eseguire l'intera procedura di analisi: estrazione, con il sistema di estrazione automatico «NucliSENS<sup>®</sup> easyMAG®», e amplificazione, con i prodotti ELITechGroup S.p.A. I risultati sono riassunti nella tabella seguente.

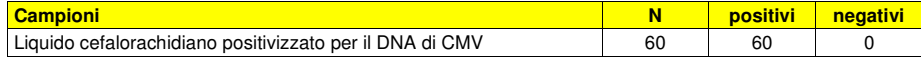

La sensibilità diagnostica del saggio in questa prova è risultata uguale al 100%.

 La sensibilità diagnostica è stata valutata utilizzando come materiale di riferimento 52 campioni clinici di urina positivi per il DNA di CMV (testati con un prodotto CE IVD di amplificazione real time). Ciascun campione è stato impiegato per eseguire l'intera procedura di analisi: estrazione, con il sistema di estrazione automatico «NucliSENS® easyMAG®», e amplificazione, con i prodotti ELITechGroup S.p.A. I risultati sono riassunti nella tabella seguente.

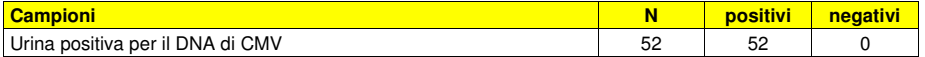

La sensibilità diagnostica del saggio in questa prova è risultata uguale al 100%.

#### **Specificità analitica: assenza di crossreattività con marcatori potenzialmente interferenti**

 La specificità analitica del saggio, come assenza di crossreattività con altri marcatori potenzialmente interferenti, è stata valutata per confronto di sequenze con banche dati nucleotidiche.

 L'esame dell'allineamento delle sequenze degli oligonucleotidi di innesco e della sonda fluorescente con le sequenze disponibili in banca dati di organismi diversi da CMV, tra cui quelle del genoma completo di HHV6, il virus erpetico umano più simile a CMV, ha dimostrato la loro specificità e l'assenza di omologie significative.

 La specificità analitica del saggio, come assenza di crossreattività con altri marcatori potenzialmente interferenti, è stata verificata utilizzando alcuni campioni clinici negativi per il DNA di CMV ma positivi per il DNA di HHV6, EBV e VZV che sono stati confermati negativi.

 La specificità analitica è stata verificata utilizzando come materiale di riferimento 16 campioni di sangue intero raccolto in EDTA, negativi per il DNA di CMV ma positivi per il DNA di HHV6, EBV e VZV (testati con prodotti CE IVD di amplificazione real time). Ciascun campione è stato impiegato per eseguire l'intera procedura di analisi, estrazione e amplificazione, con i prodotti ELITechGroup S.p.A. I risultati sono

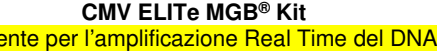

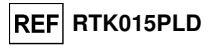

riportati nella tabella seguente.

read

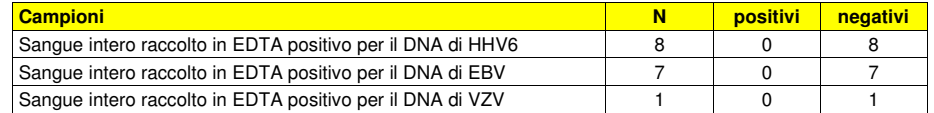

#### **Specificità diagnostica: conferma di campioni negativi**

 La specificità diagnostica del saggio, come conferma di campioni negativi, è stata valutata utilizzando alcuni campioni clinici di sangue intero negativi per il DNA di CMV.

 La specificità diagnostica è stata valutata utilizzando come materiale di riferimento 56 campioni di sangue intero raccolto in EDTA, negativi per il DNA di CMV (testati con un prodotto CE IVD di amplificazione real time). Ciascun campione è stato impiegato per eseguire l'intera procedura di analisi, estrazione manuale con «**EXTRAblood**», e amplificazione, con i prodotti ELITechGroup S.p.A. I risultati sono riassunti nella tabella seguente.

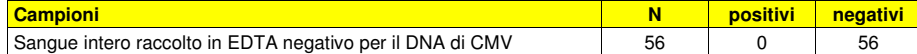

La specificità diagnostica del saggio in questa prova è risultata uguale al 100%.

La specificità diagnostica è stata valutata utilizzando come materiale di riferimento 70 campioni di sangue intero raccolto in EDTA negativi per il DNA di CMV (testati con un prodotto CE IVD di amplificazione real time). Ciascun campione è stato impiegato per eseguire l'intera procedura di analisi: estrazione e impostazione PCR con il sistema di estrazione automatico **ELITe STAR** e amplificazione con i prodotti ELITechGroup S.p.A. I risultati sono riassunti nella tabella seguente.

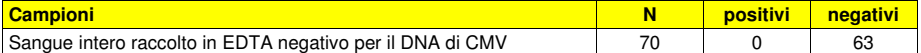

 Sette campioni hanno riportato un risultato "non valido" in due sessioni di analisi indipendenti. La specificità diagnostica del saggio in questa prova è risultata uguale al 100%.

 La specificità diagnostica è stata valutata utilizzando come materiale di riferimento 61 campioni di plasma raccolto in EDTA negativi per il DNA di CMV (testati con un prodotto CE IVD di amplificazione real time). Ciascun campione è stato impiegato per eseguire l'intera procedura di analisi: estrazione e impostazione PCR con il sistema di estrazione automatico **ELITe STAR** e amplificazione con i prodotti ELITechGroup S.p.A.I risultati sono riassunti nella tabella seguente.

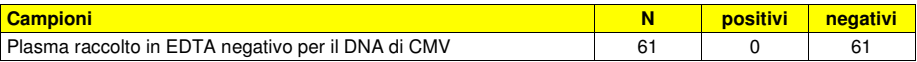

La specificità diagnostica del saggio in questa prova è risultata uguale al 100%.

 La specificità diagnostica è stata valutata utilizzando come materiale di riferimento 66 campioni di sangue intero raccolto in EDTA negativi per il DNA di CMV (testati con un prodotto CE IVD di amplificazione real time). Ciascun campione è stato impiegato per eseguire l'intera procedura di analisi: estrazione e impostazione PCR con il sistema di estrazione automatico **ELITe GALAXY** e amplificazione con i prodotti ELITechGroup S.p.A. I risultati sono riassunti nella tabella seguente.

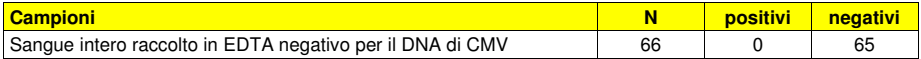

 Un campione è risultato "non valido" a causa di un inibitore non identificato nel campione. Questo esempio non è stato incluso nel calcolo della sensibilità diagnostica.

La specificità diagnostica del saggio in questa prova è risultata uguale al 100%.

 La specificità diagnostica è stata valutata utilizzando come materiale di riferimento 64 campioni di plasma raccolto in EDTA negativi per il DNA di CMV (testati con un prodotto CE IVD di amplificazione real time). Ciascun campione è stato impiegato per eseguire l'intera procedura di analisi: estrazione e impostazione PCR con il sistema di estrazione automatico **ELITe GALAXY** e amplificazione con i prodotti ELITechGroup

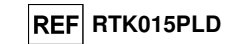

S.p.A. I risultati sono riassunti nella tabella seguente.

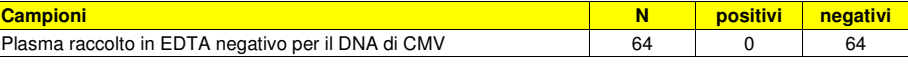

La specificità diagnostica del saggio in questa prova è risultata uguale al 100%.

 La specificità diagnostica è stata valutata utilizzando come materiale di riferimento 50 campioni di sangue intero raccolto in EDTA di donatori normali presumibilmente negativi per il DNA di CMV. Ciascun campione è stato impiegato per eseguire l'intera procedura di analisi: estrazione, con il sistema di estrazione automatico «NucliSENS® easyMAG®», e amplificazione, con i prodotti ELITechGroup S.p.A. I risultati sono riassunti nella tabella seguente.

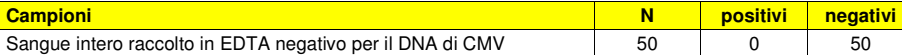

La specificità diagnostica del saggio in questa prova è risultata uguale al 100%.

 La specificità diagnostica è stata valutata utilizzando come materiale di riferimento 60 campioni di sangue intero raccolto in EDTA di donatori normali presumibilmente negativi per il DNA di CMV. Ciascun campione è stato impiegato per eseguire l'intera procedura di analisi: estrazione, con il sistema di estrazione automatico «QIAsymphony® SP/AS», e amplificazione, con i prodotti ELITechGroup S.p.A. I risultati sono riassunti nella tabella seguente.

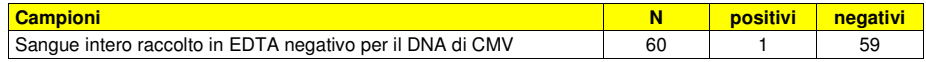

 Un campione di sangue negativo per il DNA di CMV ha dato un risultato positivo con un titolo di CMV molto basso (circa 2 gEq / reazione) con i prodotti ELITechGroup S.p.A. Questa discordanza può essere spiegata con un'infezione latente di CMV, un virus ampiamente diffuso nella popolazione. La specificità diagnostica del saggio in questa prova è risultata uguale al 98,3%.

 La specificità diagnostica è stata valutata utilizzando come materiale di riferimento 60 campioni di plasma raccolto in EDTA di donatori normali presumibilmente negativi per il DNA di CMV. Ciascun campione è stato impiegato per eseguire l'intera procedura di analisi: estrazione, con il sistema di estrazione automatico «QIAsymphony® SP/AS» e amplificazione con i prodotti ELITechGroup S.p.A. I risultati sono riassunti nella tabella seguente.

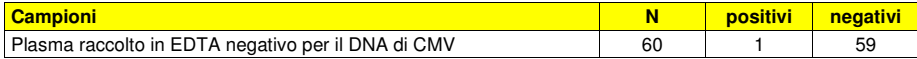

 Un campione di plasma negativo per il DNA di CMV ha dato un risultato positivo con un titolo di CMV molto basso (circa 2 gEq / reazione) con i prodotti ELITechGroup S.p.A. Questa discordanza può essere spiegata con un'infezione latente di CMV, un virus ampiamente diffuso nella popolazione. La specificità diagnostica del saggio in questa prova è risultata uguale al 98,3%.

 La specificità diagnostica è stata valutata utilizzando come materiale di riferimento 60 campioni di liquido cefalorachidiano negativi per il DNA di CMV (testati con un prodotto CE IVD di amplificazione real time). Ciascun campione è stato impiegato per eseguire l'intera procedura di analisi: estrazione, con il sistema di estrazione automatico «NucliSENS® easyMAG®» e amplificazione, con i prodotti ELITechGroup S.p.A. I risultati sono riassunti nella tabella seguente.

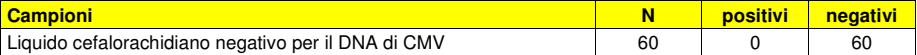

La specificità diagnostica del saggio in questa prova è risultata uguale al 100%.

 La specificità diagnostica è stata valutata utilizzando come materiale di riferimento 56 campioni di urina negativi per il DNA di CMV (testati con un prodotto CE IVD di amplificazione real time). Ciascun campione è stato impiegato per eseguire l'intera procedura di analisi: estrazione, con il sistema di estrazione automatico «NucliSENS® easyMAG®», e amplificazione, con i prodotti ELITechGroup S.p.A. I risultati sono riassunti nella tabella seguente.

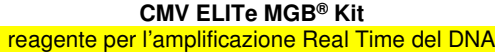

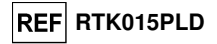

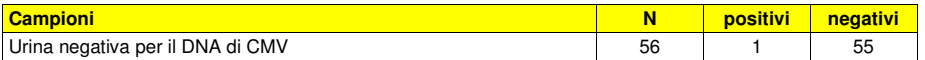

 Un campione di urina negativo per il DNA di CMV ha dato un risultato positivo per CMV con i prodotti ELITechGroup S.p.A. La discordanza può essere spiegata con il titolo di CMV molto basso (circa 4 gEq / reazione), probabilmente inferiore al limite di rilevazione della metodica di riferimento. La specificità diagnostica del saggio in questa prova è risultata uguale al 98,2%.

#### **Robustezza: assenza di contaminazione incrociata**

 La robustezza del saggio, come assenza di contaminazione incrociata, è stata verificata analizzando i risultati di cinque sessioni in cui campioni negativi per il DNA di CMV sono stati alternati a campioni positivizzati per il DNA di CMV. Nessun campione negativo per il DNA di CMV è risultato positivo.

 L'assenza di contaminazione incrociata è stata verificata utilizzando un campione di sangue intero negativo per il DNA di CMV positivizzato con il materiale di riferimento calibrato e certificato OptiQuant CMV DNA (ceppo AD169, AcroMetrix Europe B.V., Paesi Bassi) ad un titolo di 8.300 gEq / mL e un campione di sangue intero negativo per il DNA di CMV. Cinque serie di 12 campioni, alternando un campione positivizzato con un campione negativo, sono state impiegate per eseguire l'intera procedura di analisi, estrazione e amplificazione, con i prodotti ELITechGroup S.p.A. I risultati sono riportati nella tabella seguente.

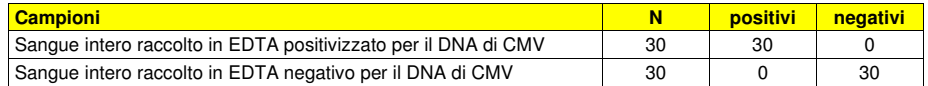

#### **Robustezza: tasso globale di errore del sistema**

 La robustezza del saggio, come tasso globale di errore del sistema che porta a risultati falsi negativi, è stata verificata eseguendo l'analisi di un pannello di campioni positivizzati per il DNA di CMV a basso titolo ed è risultato inferiore all'1,7%.

 Il tasso globale di errore è stato verificato utilizzando un pannello di campioni di sangue intero negativo per il DNA di CMV positivizzato con il materiale di riferimento calibrato certificato OptiQuant CMV DNA (ceppo AD169, AcroMetrix Europe B.V., Paesi Bassi) ad un titolo di 900 gEq / mL. Ciascun campione del pannello è stato impiegato per eseguire l'intera procedura di analisi, estrazione e amplificazione, con i prodotti ELITechGroup S.p.A. I risultati sono riportati nella tabella seguente.

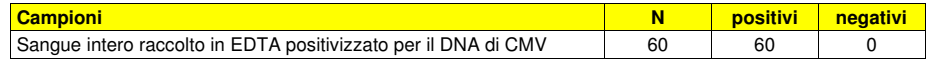

### **CMV ELITe MGB® Kit** reagente per l'amplificazione Real Time del DNA**REF RTK015PLD Roche cobas z 480 analyzer CAMPIONI E CONTROLLI Campioni CMV ELITe MGB® Kit** reagente per l'amplificazione Real Time del DNA**Altri campioni:** e bronco aspirato (BA), sospensioni di leucociti, sospensioni di granulociti.

Questo prodotto deve essere utilizzato con **DNA estratto** dai seguenti campioni clinici:

### **Sangue intero raccolto in EDTA**

 I campioni di sangue intero destinati all'estrazione del DNA devono essere raccolti in EDTA ed identificati secondo le indicazioni del laboratorio, trasportati a +2 / +8 °C e conservati a +2 / +8 °C per un massimo di tre giorni. I campioni possono essere congelati e conservati a -20 °C per un massimo di trenta giorni oppure a -70 °C per tempi più lunghi. Si consiglia di suddividere in più aliquote i campioni da conservare congelati in modo da non sottoporli a cicli di congelamento / scongelamento ripetuti. Quando si utilizzano campioni congelati, scongelare i campioni immediatamente prima dell'estrazione per evitare la possibile degradazione degli acidi nucleici.

**Nota bene:** quando si esegue l'estrazione del DNA da campioni di sangue intero con lo strumento **«MagNA Pure 24 System»**, con **versione di software 1.0** (o versioni successive equivalenti) utilizzare il protocollo di estrazione **"Pathogen200"** e seguire queste indicazioni: dispensare **350 µL** di campione nel MagNA Pure Tube 2.0 mL, caricare il tubo sullo strumento e avviare l'estrazione. Questo protocollo processa 200 µL di campione, aggiunge **CPE** 20 µL / estrazione e eluisce gli acidi nucleici in 100 µL. Il **CPE** deve essere diluito 1:2 in acqua ultrapura per biologia molecolare. Per dettagli sulla procedura di estrazione seguire attentamente le indicazioni riportate nel Manuale di istruzioni per l'uso del kit.

#### **Plasma raccolto in EDTA**

 I campioni di plasma destinati all'estrazione degli acidi nucleici devono essere raccolti in EDTA secondo le indicazioni del laboratorio, trasportati a +2 / +8 °C e conservati a +2 / +8 °C per un massimo di tre giorni altrimenti devono essere congelati e conservati a -20 °C per un massimo di trenta giorni oppure a -70 °C per tempi più lunghi.

 Si consiglia di suddividere in più aliquote i campioni da conservare congelati in modo da non sottoporli a cicli di congelamento / scongelamento ripetuti.

 Quando si utilizzano campioni congelati, scongelare i campioni immediatamente prima dell'estrazione per evitare la possibile degradazione degli acidi nucleici.

**Nota bene:** quando si esegue l'estrazione del DNA da campioni di plasma con lo strumento **«MagNA Pure 24 System»**, con **versione di software 1.0** (o versioni successive equivalenti) utilizzare il protocollo di estrazione **"Pathogen200"** e seguire queste indicazioni: dispensare **350 µL** di campione nel MagNA Pure Tube 2.0 mL, caricare il tubo sullo strumento e avviare l'estrazione. Questo protocollo processa 200 µL di campione, aggiunge **CPE** 20 µL / estrazione e eluisce gli acidi nucleici in 100 µL. Il **CPE** deve essere diluito 1:2 in acqua ultrapura per biologia molecolare. Per dettagli sulla procedura di estrazione seguire attentamente le indicazioni riportate nel Manuale di istruzioni per l'uso del kit.

#### **Urine**

 I campioni di urina destinati all'estrazione degli acidi nucleici devono essere raccolti in contenitori senza conservanti secondo le indicazioni del laboratorio, trasportati a temperatura ambiente (+18 / +25 °C) e conservati a temperatura ambiente (+18 / +25 °C) per un massimo di quattro ore altrimenti devono essere conservati a +2 / +8 °C per un massimo di tre giorni. Se possibile, evitare di congelare i campioni di urina primo getto. Il congelamento può causare la precipitazione di inibitori e la perdita di titolo del DNA.

 In caso di congelamento, si consiglia di suddividere in più aliquote i campioni in modo da non sottoporli a cicli di congelamento / scongelamento ripetuti e di conservarli a -20 °C per un massimo di trenta giorni oppure a -70 °C per tempi più lunghi.

**Nota bene:** quando si esegue l'estrazione del DNA da campioni di urine con lo strumento **«MagNA Pure 24 System»**, con **versione di software 1.0** (o versioni successive equivalenti) utilizzare il protocollo di estrazione **"Pathogen200"** e seguire queste indicazioni: dispensare **350 µL** di campione nel MagNA Pure Tube 2.0 mL, caricare il tubo sullo strumento e avviare l'estrazione. Questo protocollo processa 200 µL di campione, aggiunge **CPE** 20 µL / estrazione e eluisce gli acidi nucleici in 100 µL. Il **CPE** deve essere diluito 1:2 in acqua ultrapura per biologia molecolare. Per dettagli sulla procedura di estrazione seguire attentamente le indicazioni riportate nel Manuale di istruzioni per l'uso del kit.

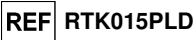

 Non sono disponibili dati relativi alle prestazioni del prodotto con DNA estratto dai seguenti campioni clinici: liquido cefaloarachidiano (CSF), tampone buccale, liquido amniotico, lavaggio broncoalveolare (BAL)

### **Sostanze interferenti**

 Il DNA estratto dal campione di partenza non deve contenere eparina, emoglobina, destrano, Ficoll®, etanolo o 2-propanolo per evitare fenomeni di inibizione e la comparsa di frequenti risultati non validi.

 Quantità di DNA genomico umano elevate nel DNA estratto dal campione possono inibire la reazione di amplificazione.

 Non sono disponibili dati riguardo eventuali fenomeni di inibizione da parte di farmaci antivirali, antibiotici, chemioterapici o immunosoppressori.

### **Controlli di amplificazione**

 È assolutamente necessario convalidare ciascuna sessione di amplificazione allestendo una reazione per il controllo negativo e una reazione per il controllo positivo.

 Come controllo negativo utilizzare acqua ultrapura per biologia molecolare (non fornita nel kit) da aggiungere alla reazione al posto del DNA estratto dal campione.

 Per il controllo positivo utilizzare il prodotto **«CMV - ELITe Positive Control»** o in alternativa **«CMV – ELITe Positive Control RF»** oppure il prodotto **«CMV ELITe Standard»**.

#### **Controlli di qualità**

 È consigliato convalidare l'intera procedura di analisi di ciascuna sessione, estrazione ed amplificazione, utilizzando un campione negativo e un campione positivo già testati oppure del materiale di riferimento calibrato.

### **PROCEDURA**

**Impostazione della sessione di amplificazione real time** 

(Da eseguire nell'area di amplificazione / rilevazione dei prodotti di amplificazione)

Se si utilizza uno strumento **cobas z 480 analyzer (Roche):**

 Prima di iniziare la sessione, riferendosi alla documentazione dello strumento, è necessario: - accendere il computer di controllo, accendere il thermal cycler per real time, avviare il software dedicato e, dalla finestra principale, aprire una sessione "New Experiment";

- impostare il volume di reazione ("Reaction Volume") a 40 uL:

- assegnare un identificativo a ogni campione ("Sample Editor");

- definire il Ciclo termico della reazione secondo la tabella seguente:

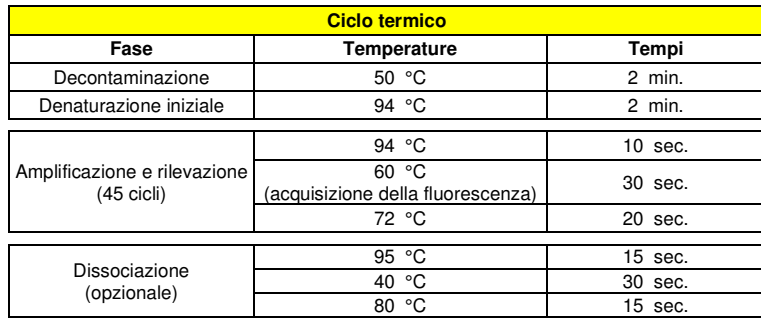

**Nota bene:** l'acquisizione della fluorescenza avviene in modo singolo, impostare le Ramp Rate (°C/s) a  $4.4^{\circ}$ C/s.

**REF RTK015PLD** 

- selezionare i canali di detezione del segnale: il "detector" per la sonda per CMV con il "canale FAM465-510" e il "detector" per la sonda per il controllo interno CI con il "canale VIC 540-580";

Compilare il **Piano di lavoro** allegato al fondo di questo manuale di istruzioni per l'uso trascrivendo queste informazioni oppure stampare l'organizzazione della micropiastra. Il **Piano di lavoro** dovrà essere seguito con attenzione durante il trasferimento nei pozzetti della miscela di reazione e dei campioni.

**Nota bene:** per la determinazione del titolo del DNA nel campione di partenza è necessario allestire una serie di reazioni con i **Q - PCR Standard** (105 gEq, 104 gEq, 103 gEq, 102 gEq) per ottenere la **Curva standard**.

 Si illustra di seguito, a titolo di esempio, come può essere organizzata l'analisi quantitativa di 12campioni.

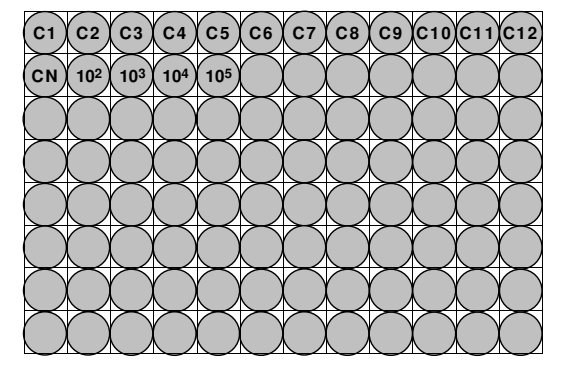

**Legenda: C1** - **C12**: Campioni da analizzare; **CN**: Controllo negativo di amplificazione; **102**: Standard 102 gEq; **103**: Standard 103 gEq; **104**: Standard 104 gEq; **105**: Standard 105 gEq.

### **Allestimento dell'amplificazione**

(Da eseguire nell'area di estrazione / allestimento della reazione di amplificazione)

- Prima di iniziare la sessione è necessario:
- - prelevare e scongelare le provette con i campioni da analizzare. Agitare gentilmente le provette, centrifugarle per 5 secondi per riportare il contenuto sul fondo e tenerle in ghiaccio;
- - prelevare e scongelare le provette di **CMV Q PCR Mix** necessarie per la sessione ricordando che il contenuto di ciascuna provetta è sufficiente per allestire **25 reazioni**. Agitare gentilmente le provette, centrifugarle per 5 secondi per riportare il contenuto sul fondo e tenerle in ghiaccio;
- - prelevare e scongelare la provetta di **CMV Positive Control** o in alternativa **CMV ELITe Positive Control RF** o le provette di **CMV Q - PCR Standard**. Agitare gentilmente le provette, centrifugarle per 5 secondi per riportare il contenuto sul fondo e tenerle in ghiaccio;
- - prelevare l'**AD-plate** che sarà utilizzata nella sessione facendo attenzione a maneggiarla con guanti senza polvere e a non danneggiare i pozzetti.
- 1. Trasferire, depositandoli accuratamente sul fondo senza creare bolle, **20 µL** di miscela di reazione **CMV Q - PCR Mix** nei pozzetti dell'**AD-plate** come stabilito precedentemente sul **Piano di lavoro**.

 **Nota bene:** Se non si utilizza tutta la miscela di reazione, conservare il volume rimasto al buio a -20 °C per un massimo di un mese. Congelare e scongelare la miscela di reazione per un massimo di **5 VOLTE**.

- 2. Trasferire, depositandoli accuratamente nella miscela di reazione, **20 µL** di **DNA estratto** del primo campione nel corrispondente pozzetto dell'**AD-plate** come stabilito precedentemente sul **Piano di lavoro**. Mescolare bene il campione pipettando per tre volte il **DNA estratto** nella miscela di reazione. Fare attenzione a non creare bolle. Procedere allo stesso modo con tutti gli altri **DNA estratti**.
- 3. Trasferire, depositandoli accuratamente nella miscela di reazione, **20 µL** di **Acqua ultrapura per biologia molecolare** (non fornita nel prodotto) nel pozzetto dell'**AD-plate** del controllo negativo di amplificazione come stabilito precedentemente sul **Piano di lavoro**. Mescolare bene il controllo negativo pipettando per tre volte l'**Acqua ultrapura per biologia molecolare** nella miscela di reazione. Fare attenzione a non creare bolle.

**CMV ELITe MGB® Kit**reagente per l'amplificazione Real Time del DNA

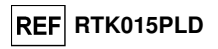

4. In base al tipo di risultato richiesto (qualitativo o quantitativo), seguire una delle due opzioni:

 - Quando è richiesto un risultato **qualitativo** dell'analisi (rilevazione del DNA di CMV): trasferire, depositandoli accuratamente nella miscela di reazione, **20 µL** di **CMV – Positive Control** o in alternativa **CMV – ELITe Positive Control RF** nel corrispondente pozzetto dell'**AD-plate** come stabilito precedentemente sul **Piano di lavoro**. Mescolare bene il controllo positivo pipettando per tre volte il **CMV – Positive Control** nella miscela di reazione. Fare attenzione a non creare bolle.

 **-** Quando è richiesto un risultato **quantitativo** dell'analisi (quantificazione del DNA di CMV): trasferire, depositandoli accuratamente nella miscela di reazione, **20 µL** di **CMV Q - PCR Standard 102** nel corrispondente pozzetto dell'**AD-plate** come stabilito precedentemente sul **Piano di lavoro**. Mescolare bene lo standard pipettando per tre volte il **CMV Q - PCR Standard 102** nella miscela di reazione. Fare attenzione a non creare bolle. Procedere allo stesso modo con i **CMV Q - PCR Standard 103, 104, 105**.

- 5. Sigillare accuratamente l'**AD-plate** con il **Sealing Film.**
- 6. Trasferire l'**AD-plate** nel thermal cycler per real time nell'area di amplificazione / rilevazione dei prodotti di amplificazione ed avviare il ciclo termico di amplificazione salvando l'impostazione dellasessione con un identificativo univoco e riconoscibile (per es. "anno-mese-giorno-CMV-EGSpA").

**Nota bene:** Al termine del ciclo termico l'**AD-plate** con i prodotti di reazione deve essere rimossa dallo strumento ed eliminata in modo da non generare contaminazioni ambientali. **Non sollevare mai** il **Sealing Film dall'Amplification microplate** in modo da evitare la fuoriuscita dei prodotti di reazione.

 Nella figura di seguito è illustrata in sintesi la procedura di allestimento delle reazioni di amplificazione.

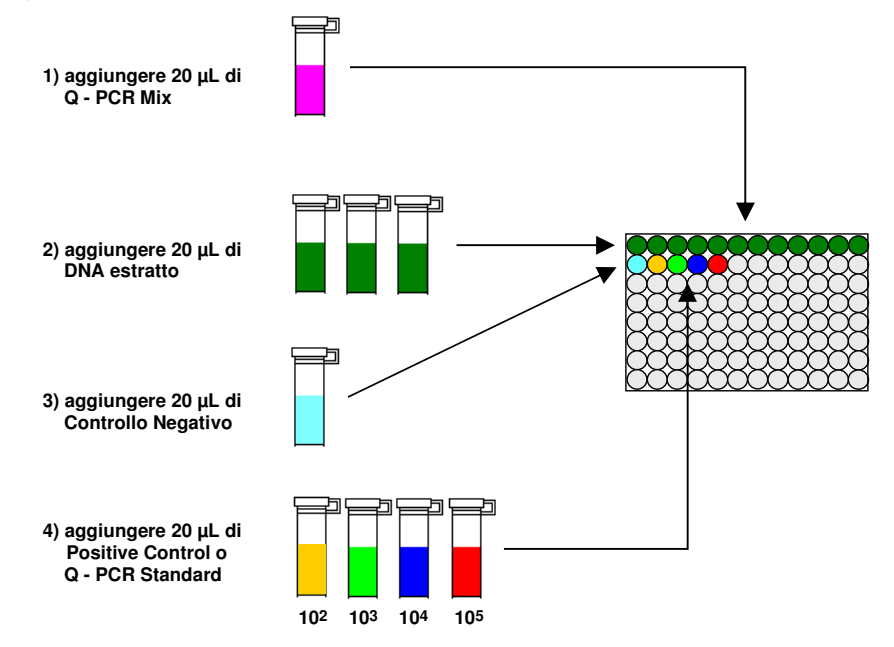

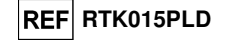

### **Analisi qualitativa dei risultati**

 I valori registrati della fluorescenza emessa dalla sonda specifica per CMV (detector "CMV") e dalla sonda specifica per il Controllo Interno (detector "CI") nelle reazioni di amplificazione devono essere analizzati dal software dello strumento.

Selezionare il menù "Analysis" e scegliere il tipo "Absolute Quant/Fit Points" (n°2 punti)

Selezionare il gruppo di campioni su cui applicare l'analisi

 Prima di eseguire l'analisi, riferendosi alla documentazione dello strumento, è necessario: - impostare manualmente (bottone Background) l'intervallo di calcolo del **Livello di fluorescenza di fondo** (**Background**) dal ciclo 2 al ciclo 6;

Selezionare il detector (bottone Filter Comb) su cui applicare l'analisi

Per campioni di **Plasma e Urine**:

- impostare manualmente **Soglia** (**Threshold**) e **Noiseband** per il detector FAM "CMV" a **0,55**;

- impostare manualmente **Soglia** (**Threshold**) e **Noiseband** per il detector VIC "CI" a **1,2** 

Per campioni di **Sangue intero**:

- impostare manualmente **Soglia** (**Threshold**) e **Noiseband** per il detector FAM "CMV" a **0,80**;

- impostare manualmente **Soglia** (**Threshold**) e **Noiseband** per il detector VIC "CI" a **1,5**

 I valori di fluorescenza emessi dalle sonde specifiche nella reazione di amplificazione e il valore **Soglia** e **Noiseband** sono utilizzati per determinare il **Ciclo Soglia** (**Ct**, **Threshold cycle**), cioè il ciclo in cui è stato raggiunto il valore **Soglia** di fluorescenza.

 Nella reazione di amplificazione con il **Positive Control\***, il valore di **Ct** per CMV (result > Report) è utilizzato per convalidare l'amplificazione e la rilevazione come descritto nella tabella seguente:

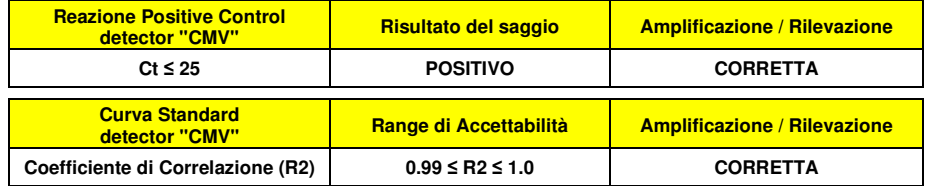

 Se il risultato della reazione di amplificazione del **Positive Control** è **Ct > 25** o **Ct Non determinato** (**Undetermined**), il DNA bersaglio non è stato rilevato correttamente. Si sono verificati problemi nella fase di amplificazione o di rilevazione (dispensazione errata della miscela di reazione o degli standard, degradazione della miscela di reazione o del controllo positivo, impostazione errata della posizione del controllo positivo, impostazione errata del ciclo termico) che possono causare risultati non corretti. La sessione non è valida e deve essere ripetuta dalla fase di amplificazione.

 Nella reazione di amplificazione del **Controllo negativo**, il valore di **Ct** per CMV (finestra Analysis) è utilizzato per convalidare l'amplificazione e la rilevazione come descritto nella tabella seguente:

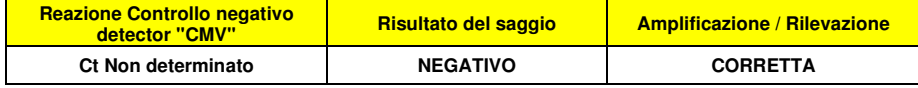

 Se il risultato della reazione di amplificazione del **Controllo negativo** è diverso da **Ct Non determinato** (**Undetermined**) per CMV, è stata rilevata la presenza di DNA bersaglio. Si sono verificati problemi nella fase di amplificazione (contaminazione) che possono causare risultati non corretti e falsi positivi. La sessione non è valida e deve essere ripetuta dalla fase di amplificazione.

 Nelle reazioni di amplificazione di ciascun **campione**, il valore di **Ct** per CMV è utilizzato per rilevare la presenza di DNA bersaglio, mentre il valore di **Ct** per il Controllo Interno è utilizzato per convalidare l'estrazione, l'amplificazione e la rilevazione.

### **CMV ELITe MGB® Kit**reagente per l'amplificazione Real Time del DNA

**Nota bene:** Verificare con il software dello strumento (finestra Analysis) che il **Ct** sia determinato da un rapido e regolare incremento dei valori di fluorescenza e non da fenomeni di picco o incremento graduale del segnale di fondo (fondo irregolare o elevato).

 I risultati come **Ct** delle reazioni di amplificazione di ciascun **campione** (finestra Analysis) sono utilizzati come descritto nella tabella seguente:

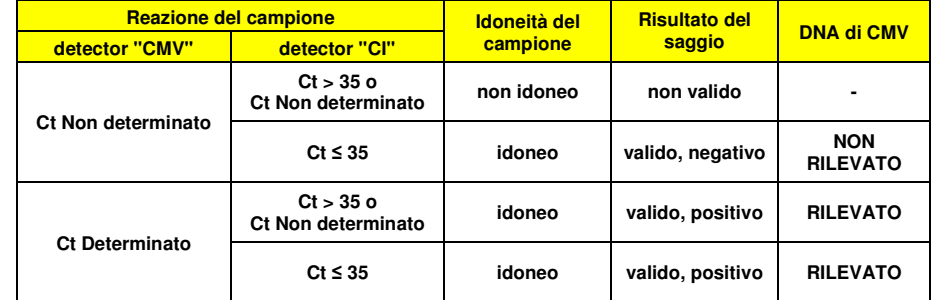

 Se il risultato della reazione di amplificazione di un campione è **Ct Non determinato** per CMV e **Ct > 35** o **Ct Non determinato** per il Controllo Interno, non è stato possibile rilevare in modo efficiente il DNA del Controllo Interno. In questo caso si sono verificati problemi nella fase di amplificazione (amplificazione non efficiente o nulla) o nella fase di estrazione (degradazione del DNA del campione, campione con numero di cellule insufficienti, perdita del DNA durante l'estrazione o presenza di inibitori nel DNA estratto) che possono causare risultati errati e falsi negativi. Il campione non è idoneo, il saggio non è valido e deve essere ripetuto a partire dall'estrazione di un nuovo campione.

 Se il risultato della reazione di amplificazione di un campione è **Ct Non determinato** per CMV e **Ct ≤ 35** per il Controllo Interno, il DNA di CMV non è stato rilevato nel DNA estratto dal campione ma non si può escludere che il DNA di CMV sia presente ad un titolo inferiore al limite di rilevazione del prodotto (vedi Caratteristiche delle prestazioni). In questo caso il risultato sarebbe un falso negativo.

 I risultati ottenuti con questo saggio devono essere interpretati considerando tutti i dati clinici e gli esiti di altri esami di laboratorio relativi al paziente.

**Nota bene:** Quando nella reazione di amplificazione relativa ad un campione è stata rilevata la presenza di DNA di CMV, l'amplificazione del Controllo Interno può dare come risultato un Ct > 35 o Ct Non determinato. Infatti la reazione di amplificazione a bassa efficienza del Controllo Interno può essere annullata dalla competizione con la reazione di amplificazione ad alta efficienza di CMV. In questo caso il campione ècomunque idoneo e il risultato positivo del saggio è valido.

#### **Analisi quantitativa dei risultati**

 Dopo avere eseguito la procedura per l'analisi qualitativa è possibile svolgere l'analisi quantitativa dei risultati relativi ai campioni positivi.

Se il risultato della reazione di amplificazione del **Q - PCR Standard 105** è **Ct > 25** o **Ct Non determinato** (**Undetermined**) o i valori di Ct nelle reazioni di amplificazione dei quattro Q - PCR standard non sono posizionati regolarmente sulla retta standard, il DNA bersaglio non è stato rilevato correttamente. Si sono verificati problemi nella fase di amplificazione o di rilevazione (dispensazione errata della miscela di reazione o degli standard, degradazione della miscela di reazione o degli standard, impostazione errata della posizione degli standard, impostazione errata del ciclo termico) che possono causare risultati non corretti. La sessione non è valida e deve essere ripetuta dalla fase di amplificazione.

 I valori di **Ct** per CMV nelle reazioni di amplificazione di ciascun **campione** e la **Curva standard** (bottone **Standard Curve**) della sessione di amplificazione sono utilizzati per calcolare la **Quantità** (**Quantity**) di DNA bersaglio presente nelle reazioni di amplificazione relative ai campioni.

SCH mRTK015PLD **Pag. 69/83** 08/06/2022 Revisione 20 **Pag. 69/83** 

**REF RTK015PLD** 

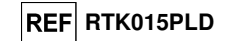

 Questo prodotto è in grado di quantificare da 1.000.000 a circa 10 genomi Equivalenti per reazione, da 25.000.000 a 250 genomi Equivalenti per mL di sangue intero usando il sistema di estrazione **MagNA Pure 24** (vedi Caratteristiche delle prestazioni), come descritto nella tabella seguente:

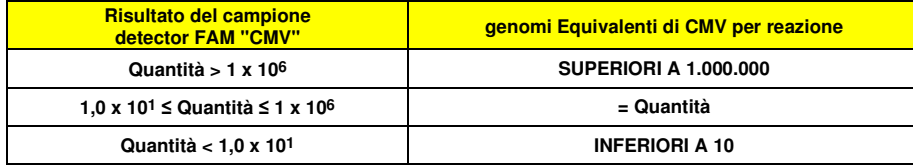

 I risultati (**Quantità**) relativi a ciascun **campione** (finestra Analysis) sono utilizzati per calcolare i genomi Equivalenti (**gEq**) di CMV presenti nel campione di partenza (**Nc**) secondo questa formula:

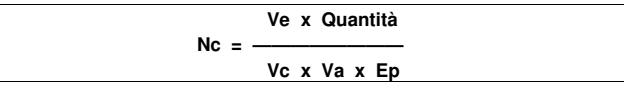

Dove:

**Vc** è la quantità del campione usato nell'estrazione in rapporto all'unità di misura richiesta;

**Ep** è l'efficienza della procedura, estrazione ed amplificazione, **espressa in decimali**,

**Ve** è il volume totale ottenuto dall'estrazione **espresso in µL**;

 **Va** è il volume del prodotto di estrazione usato nella reazione di amplificazione **espresso in µL**; **Quantità** è il risultato della reazione di amplificazione relativa al campione **espresso in gEq per reazione**.

 Quando si utilizzano campioni di sangue intero e plasma raccolti in EDTA e urine e il sistema di estrazione **MagNA Pure 24** e si vuole ottenere il risultato **espresso in gEq / mL**, la formula diventa:

**Formula semplificata per sangue intero, plasma e urine e MagNA Pure 24** 

 **Nc (gEq / mL) = 25 x Quantità** 

#### **Conversione dei risultati alle Unità Internazionali**

 Quando si utilizzano campioni di sangue intero raccolto in EDTA e il sistema di estrazione **MagNA Pure 24** e si vuole ottenere il risultato **espresso in UI / mL**, la formula diventa:

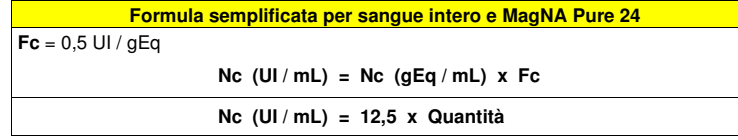

 Quando si utilizzano campioni di plasma raccolto in EDTA e il sistema di estrazione **MagNA Pure 24**e si vuole ottenere il risultato **espresso in UI / mL**, la formula diventa:

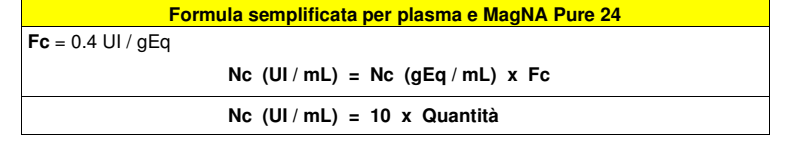

 Quando si utilizzano campioni di urine e il sistema di estrazione **MagNA Pure 24** e si vuole ottenere il risultato **espresso in UI / mL**, la formula diventa:

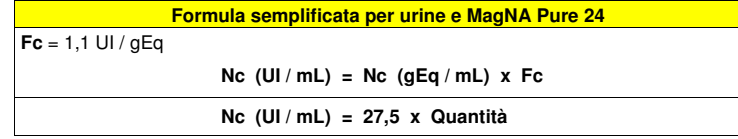

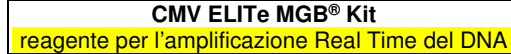

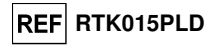

Dove **Fc** è Il fattore di conversione stabilito utilizzando il materiale di riferimento calibrato approvato dall'OMS "1st WHO International Standard for Human Cytomegalovirus for Nucleic Acid Amplification (NAT) Techniques", NIBSC, Regno Unito, codice 09/162 (vedi Caratteristiche delle prestazioni).

### **CARATTERISTICHE DELLE PRESTAZIONI**

#### **Sensibilità analitica: limite di rilevazione**

 La sensibilità analitica di questo saggio, come limite di rilevazione, permette di rilevare la presenza di circa 10 copie nei 20 µL di DNA aggiunti alla reazione di amplificazione.

 La sensibilità analitica del saggio, come limite di rilevazione, è stata testata utilizzando un DNA plasmidico contenente il prodotto di amplificazione la cui concentrazione iniziale è stata misurata allo spettrofotometro. Il DNA plasmidico è stato diluito ad un titolo di 10 copie / 20 µL in 150.000 copie di pBETAGLOBINA / 20 µL. Questo campione è stato impiegato in 27 replicati per eseguire l'amplificazione con i prodotti ELITechGroup S.p.A. I risultati finali sono riassunti nella tabella seguente.

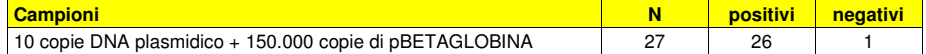

La sensibilità analitica del saggio con le matrici sangue intero, plasma e urine è stata verificata utilizzando un pannello di diluizioni di CMV ed in associazione a **MagNA Pure 24**. Il pannello è stato preparato diluendo il "1st WHO International Standard for Human Cytomegalovirus for Nucleic Acid Amplification Techniques" (NIBSC codice 09/162, Regno Unito) in matrice negativa per il DNA di CMV. Il pannello era composto da sei punti intorno alla concentrazione limite e ciascun punto del pannello è stato testato in 12 replicati eseguendo l'intera procedura di analisi: estrazione con il sistema di estrazione automatico **MagNA Pure 24** e amplificazione con i prodotti ELITechGroup S.p.A. L'analisi statistica è stata eseguita con la regressione Probit. Il limite di rilevazione è stato definito come la concentrazione alla quale la probabilità di ottenere un risultato positivo è il 95%.

I risultati finali per ogni matrice sono riportati nelle tabelle seguenti.

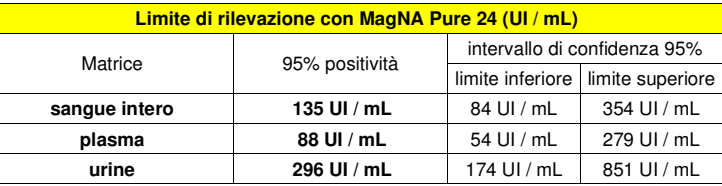

La sensibilità analitica espressa in gEq / mL è calcolata applicando il fattore di conversione specifico riportato a pagina 68.

La sensibilità analitica per ogni matrice come gEq/mL è riportata sotto.

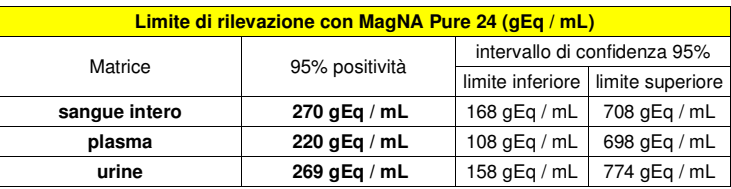

#### **Sensibilità analitica: intervallo di misurazione lineare**

 La sensibilità analitica di questo saggio, come intervallo di misurazione lineare, permette di quantificare da circa 1.000.000 a circa 10 genomi Equivalenti nei 20 µL di DNA aggiunti alla reazione di amplificazione.

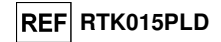

La sensibilità analitica del saggio è stata valutata utilizzando un pannello di diluizioni (1 Log<sub>10</sub> tra una diluizione e la successiva) di DNA plasmidico contenente il prodotto di amplificazione, la cui concentrazione iniziale è stata misurata allo spettrofotometro. I punti del pannello da 107 molecole per reazione a 101 molecole per reazione sono stati impiegati in 9 replicati per eseguire l'amplificazione con i prodotti ELITechGroup S.p.A. L'analisi dei dati ottenuti, eseguita con la regressione lineare, ha dimostrato che il saggio presenta una risposta lineare per tutti i punti del pannello (coefficiente di correlazione lineare superiore a 0,99).

 Il limite inferiore dell'intervallo di misurazione lineare è stato fissato a circa 10 gEq / reazione, entro un logaritmo dal valore dello standard di amplificazione Q - PCR Standard a concentrazione più bassa (102gEq / 20 µL).

 Il limite superiore dell'intervallo di misurazione lineare è stato fissato a 106 gEq / reazione, entro un logaritmo dal valore dello standard di amplificazione Q - PCR Standard a concentrazione più alta  $(10^5 \text{ aEq} / 20 \text{ uL}).$ 

#### I risultati sono riportati nella tabella seguente.

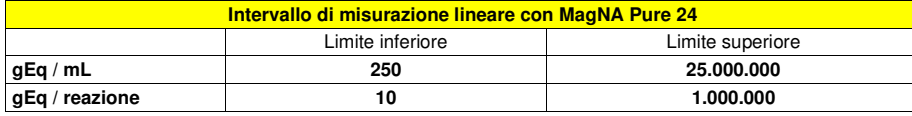

 Le trasformazioni da gEq / mL a gEq / reazione e viceversa sono state calcolate come illustrato a pagina 64.

La linearità del saggio con le diverse matrici è stata verificata utilizzando un pannello di diluizioni di CMV ed in associazione a **MagNA Pure 24**. Il pannello è stato preparato diluendo il "1st WHO International Standard for Human Cytomegalovirus for Nucleic Acid Amplification Techniques" (NIBSC codice 09/162, Regno Unito) in matrice negativa per il DNA di CMV. Il pannello presentava 5 passaggi di diluizione di 1 Log da 10<sup>6</sup> a 10<sup>2</sup> UI / mL. Ciascun punto del pannello è stato testato in 4 replicati eseguendo l'intera procedura di analisi: estrazione con il sistema di estrazione automatico **MagNA Pure 24** e amplificazione con i prodotti ELITechGroup S.p.A. L'analisi dei dati ottenuti, eseguita con la regressione lineare, ha dimostrato che il saggio presenta una risposta lineare per tutti i punti del pannello al di sopra del Limite di Rilevazione.

#### **Limite di quantificaione**

Il limite inferiore dell'intervallo di misurazione lineare è stato fissato alla più bassa concentrazione che presenti il 100% di positività e risultati quantitativi sufficientemente accurati e precisi.

Il limite superiore dell'intervallo di misurazione lineare è stato fissato alla più alta concentrazione testata che fornisce risultati quantitativi sufficientemente accurati e precisi.

 I limiti dell'intervallo di misurazione lineare come gEq / mL sono stati calcolati applicando per ogni matrice il fattore di conversione specifico riportato a pagina 68.

I risultati finali per ogni matrice sono riportati nelle tabelle seguenti.

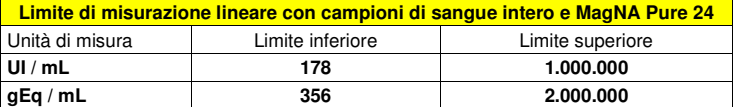

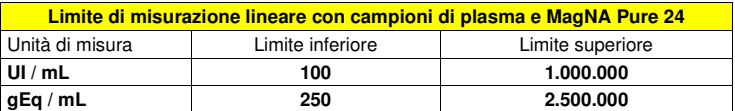

**CMV ELITe MGB® Kit**reagente per l'amplificazione Real Time del DNA

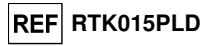

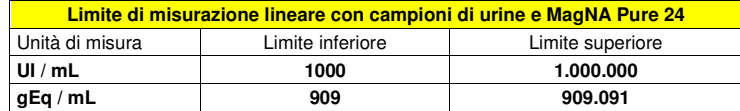

#### **Sensibilità analitica: Precisione e Accuratezza**

 La precisione del saggio, come variabilità dei risultati ottenuti in una stessa sessione di amplificazione con diversi replicati di un campione, ha permesso di ottenere un Coefficiente di Variazione percentuale (CV %) massimo dei valori di Ct inferiore al 1,36% nell'intervallo da 106 molecole a 101 molecole nei 20 µL di DNA aggiunti alla reazione di amplificazione.

 La precisione del saggio, come variabilità dei risultati ottenuti in una stessa sessione di amplificazione con diversi replicati di un campione, ha permesso di ottenere un Coefficiente di Variazione percentuale (CV %) medio delle quantità misurate di circa il 12,5% nell'intervallo da 106 molecole a 101molecole nei 20 µL di DNA aggiunti alla reazione di amplificazione.

 L'accuratezza del saggio, come differenza tra la media dei risultati ottenuti in una stessa sessione di amplificazione con diversi replicati di un campione e il valore teorico della concentrazione del campione, ha permesso di ottenere un'Inaccuratezza percentuale media delle quantità logaritmiche misurate di circa il 2,2% nell'intervallo da 106 molecole a 101 molecole nei 20 µL di DNA aggiunti alla reazione di amplificazione.

 La precisione e l'accuratezza sono state determinate utilizzando i dati ottenuti nelle prove per lo studio dell'intervallo di misurazione lineare.

#### **Riproducibilità con pannello di materiale di riferimento certificato**

 La sensibilità analitica del saggio è stata valutata utilizzando come materiale di riferimento calibrato il pannello di «AcroMetrix® CMVtc Panel» (Acrometrix, Life Technologies; Stati Uniti). Ciascun campione è stato impiegato in 2 replicati per eseguire l'intera procedura di analisi: estrazione con il sistema di estrazione automatico **MagNA Pure 24** e amplificazione con i prodotti ELITechGroup S.p.A.

 I risultati in UI / mL sono stati determinati applicando il fattore di conversione per **MagNA Pure 24** e plasma e sono riportati nella tabella seguente.

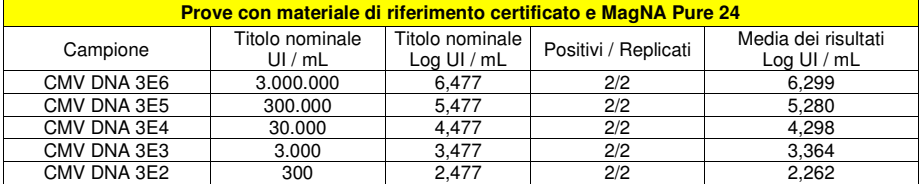

Tutti i campioni sono stati correttamente rilevati come positivi ad un titolo che rientra nell'intervallo atteso  $\pm$  0.5 Log.

### **Fattore di conversione alle Unità Internazionali**

Il fattore di conversione da utilizzare con questo saggio per trasformare il risultato quantitativo da gEq / mL in Unità Internazionali / mL è stato determinato utilizzando un pannello di materiale di riferimento calibrato approvato dall'OMS ("1st WHO International Standard for Human Cytomegalovirus for Nucleic Acid Amplification Techniques", NIBSC, Regno Unito, codice 09/162) nelle diverse matrici negative per il DNA di CMV ed in associazione a **MagNA Pure 24**. Il pannello presentava 6 passaggi di diluizione di 1 Log. Ciascun punto del pannello è stato testato in 16 replicati eseguendo l'intera procedura di analisi: estrazione con il sistema di estrazione automatico **MagNA Pure 24** e amplificazione con i prodotti ELITechGroup S.p.A.

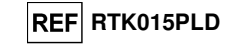

L'analisi dei dati ottenuti ha permesso di calcolare un fattore di conversione (Fc) medio pari a **0,5**Unità Internazionali (UI) per gEq di CMV rilevato con campioni di **sangue intero**.

I risultati finali sono riportati nella tabella seguente.

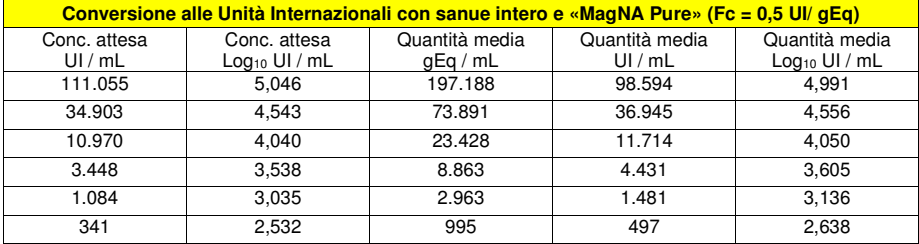

L'analisi dei dati ottenuti ha permesso di calcolare un fattore di conversione (Fc) medio pari a **0,4**Unità Internazionali (UI) per gEq di CMV rilevato con campioni di **plasma**.

I risultati finali sono riportati nella tabella seguente.

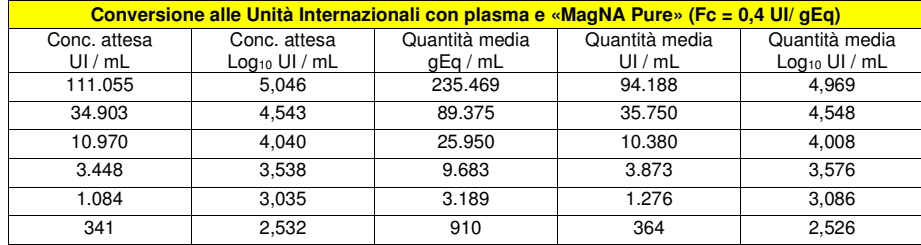

L'analisi dei dati ottenuti ha permesso di calcolare un fattore di conversione (Fc) medio pari a **1,1**Unità Internazionali (UI) per gEq di CMV rilevato con campioni di **urine**.

I risultati finali sono riportati nella tabella seguente.

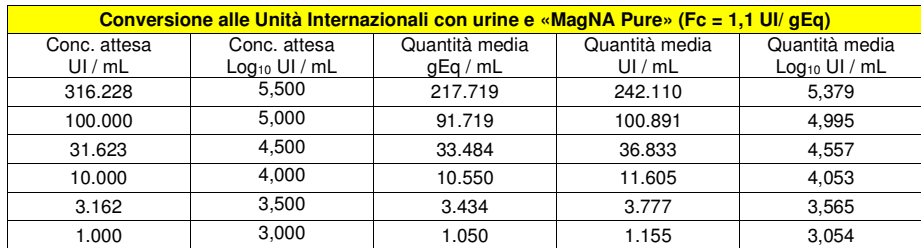

### **CMV ELITe MGB® Kit**reagente per l'amplificazione Real Time del DNA

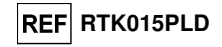

### **Sensibilità diagnostica: conferma di campioni positivi**

 La sensibilità diagnostica è stata valutata utilizzando come materiale di riferimento 51 campioni di sangue intero raccolto in EDTA positivi per il DNA di CMV (testati con un prodotto CE IVD di amplificazione real time), 63 campioni di plasma raccolto in EDTA positivi per il DNA di CMV (testati con un prodotto CE IVD di amplificazione real time), 6 campioni di urine positive per il DNA di CMV (testati con un prodotto CE IVD di amplificazione real time) e su 45 campioni di urine negative per il DNA di CMV, che sono state positivizzate per il DNA di CMV aggiungendo "1st WHO International Standard for Human Cytomegalovirus for Nucleic Acid Amplification Techniques" (NIBSC, Regno Unito, codice 09/162).

Ciascun campione è stato impiegato per eseguire l'intera procedura di analisi: estrazione con il sistema di estrazione automatico **MagNA Pure 24** e amplificazione con i prodotti ELITechGroup S.p.A. I risultati sono riassunti nella tabella seguente.

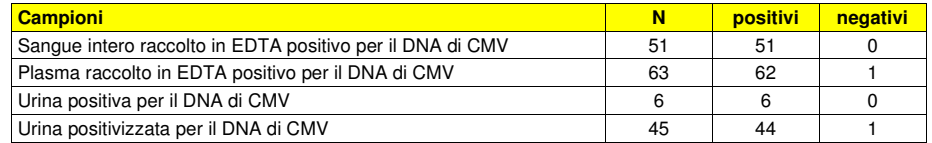

Tutti i campioni di sangue intero sono risultati validi e sono stati confermati positivi per il DNA diCMV.

 La sensibilità diagnostica del saggio in associazione alla matrice sangue intero in questa prova è risultata uguale al 100%.

 Sessantadue (62) campioni su 63 campioni di plasma sono risultati validi al rpimo test, il campione invalido è risultato positivo dopo riamplificazione. Sessantadue (62) campioni su 63 campioni di plasma sono stati confermati positivi per il DNA di CMV, mentre un campione è risultato discrepante negativo.

 La sensibilità diagnostica del saggio in associazione alla matrice plasma in questa prova è risultatauguale al 98%.

 Tutti i campioni clinici di urine sono risultati validi e sono stati confermati positivi per il DNA di CMV. Un campione positivizzato ha riportato un risultato negativo con i prodotti ELITechGroup S.p.A. Questadiscordanza può essere spiegata con un errore di preparazione dell'operatore.

La sensibilità diagnostica del saggio in questa prova è risultata uguale al 98%.

La sensibilità diagnostica totale del saggio è risultata uguale al 98,8%.

#### **Specificità diagnostica: conferma di campioni negativi**

La specificità diagnostica è stata valutata utilizzando come materiale di riferimento 53 campioni di sangue intero raccolto in EDTA presunti negativi per il DNA di CMV, 50 campioni di plasma raccolto in EDTA presunti negativi per il DNA di CMV e 49 campioni di urine presunti negativi per il DNA di CMV.

Ciascun campione è stato impiegato per eseguire l'intera procedura di analisi: estrazione con il sistema di estrazione automatico **MagNA Pure 24** e amplificazione con i prodotti ELITechGroup S.p.A. I risultati sono riassunti nella tabella seguente.

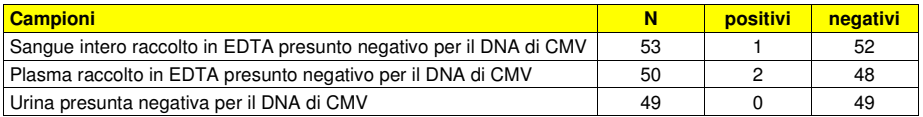

 Tutti i campioni di sangue intero sono risultati validi in prima analisi e cinquantadue (52) su 53 campioni di sangue intero sono stati confermati negativi per il DNA di CMV, mentre un campione è risultato discrepante positivo. La specificità diagnostica del saggio in associazione alla matrice sangue intero in questa prova è risultata uguale al 98%.

 Quarantanove (49) su 50 campioni di plasma sono risultati validi in prima analisi, un campione è risultato invalido in prima analisi e negativo dopo ri-amplificazione. Quarantotto (48) su 50 campioni di plasma, sono stati confermati negativi per il DNA di CMV, mentre due campioni sono risultati discrepanti positivi. La specificità diagnostica del saggio in associazione alla matrice plasma in questa prova è risultata uguale al 96%.

### **REF RTK015PLD**

 Tutti i campioni di urine sono risultati validi in prima analisi e confermati negativi per il DNA di CMV. La specificità diagnostica del saggio in associazione alla matrice urine in questa prova è risultata uguale al 100%.

La specificità diagnostica totale del saggio è risultata uguale al 98%.

**Nota bene:** I dati e i risultati completi delle prove eseguite per la valutazione delle caratteristiche delle prestazioni del prodotto con le matrici e gli strumenti sono registrati nella Sezione 7 del Fascicolo Tecnico di Prodotto "CMV ELITe MGB® Kit", FTP RTK015PLD.

### **BIBLIOGRAFIA**

T. E. Fenner et al. (1991) J Clin Microbiology 29: 2621 - 2622 E. A. Lukhtanov et al. (2007) Nucleic Acids Res. 35: e30

### **CMV ELITe MGB® Kit**reagente per l'amplificazione Real Time del DNA

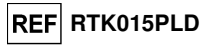

### **LIMITI DELLA PROCEDURA**

 Utilizzare con questo prodotto soltanto il DNA estratto dai seguenti campioni clinici: sangue intero raccolto in EDTA, plasma raccolto in EDTA, liquido cefalorachidiano, urina, tamponi buccali e liquido amniotico.

 Non utilizzare con questo prodotto il DNA estratto da campioni eparinati: l'eparina inibisce la reazione di amplificazione degli acidi nucleici e causa risultati non validi.

 Non utilizzare con questo prodotto DNA estratto contaminato da emoglobina, destrano, Ficoll®, etanolo o 2-propanolo: queste sostanze inibiscono la reazione di amplificazione degli acidi nucleici epossono causare risultati non validi.

 Non utilizzare con questo prodotto DNA estratto contenente elevate quantità di DNA genomico umano che possono inibire la reazione di amplificazione degli acidi nucleici.

 Non sono disponibili dati riguardo le prestazioni di questo prodotto con il DNA estratto dai seguenticampioni clinici: sospensioni di leucociti e sospensioni di granulociti.

 Utilizzare questo prodotto solo con gli strumenti validati e i campioni clinici associati indicati nella sezione "Campioni e controlli".

 Non sono disponibili dati riguardo eventuali fenomeni di inibizione da parte di farmaci antivirali, antibiotici, chemioterapici o immunosoppressori.

 I risultati ottenuti con questo prodotto dipendono dalla corretta identificazione, raccolta, trasporto, conservazione e preparazione dei campioni; per evitare risultati errati è quindi necessario porre particolare cura durante queste fasi e seguire attentamente le istruzioni fornite con i prodotti per l'estrazione degli acidi nucleici.

 La metodica di amplificazione real time degli acidi nucleici utilizzata in questo prodotto, a causa della sua elevata sensibilità analitica, è soggetta a contaminazione da parte di campioni clinici positivi per CMV, dei controlli positivi e degli stessi prodotti della reazione di amplificazione. Le contaminazioni portano a risultati falsi positivi. Le modalità di realizzazione del prodotto sono in grado di limitare le contaminazioni; tuttavia questi fenomeni possono essere evitati solo con una buona pratica delle tecniche di laboratorio e seguendo attentamente le istruzioni fornite in questo manuale.

 Questo prodotto richiede personale competente e addestrato alla manipolazione di campioni biologici in grado di trasmettere agenti infettivi e di preparati chimici classificati pericolosi per evitare incidenti con conseguenze potenzialmente gravi per l'utilizzatore o altre persone.

 Questo prodotto richiede indumenti di lavoro e aree di lavoro adeguate alla manipolazione di campioni biologici in grado di trasmettere agenti infettivi e di preparati chimici classificati pericolosi per evitare incidenti con conseguenze potenzialmente gravi per l'utilizzatore o altre persone.

 Questo prodotto richiede personale competente e addestrato per le procedure di biologia molecolare, come l'estrazione, l'amplificazione e la rilevazione di acidi nucleici, per evitare risultati errati.

 Quando la sessione di amplificazione è allestista manualmente, questo prodotto richiede aree separate per l'estrazione / allestimento delle reazioni di amplificazione e per l'amplificazione / rilevazione dei prodotti di amplificazione per evitare risultati falsi positivi.

 Quando la sessione di amplificazione è allestista manualmente, questo prodotto richiede indumenti di lavoro e strumenti dedicati per l'estrazione / allestimento delle reazioni di amplificazione e per l'amplificazione / rilevazione dei prodotti di amplificazione per evitare risultati falsi positivi.

 A causa delle differenze intrinseche alle diverse tecnologie, si raccomanda di eseguire studi di correlazione per stimare queste differenze prima di passare a un nuovo prodotto.

 Un risultato negativo ottenuto con questo prodotto indica che il DNA di CMV non è stato rilevato nel DNA estratto dal campione ma non si può escludere che il DNA di CMV sia presente ad un titolo inferiore al limite di rilevazione del prodotto (vedi Caratteristiche delle prestazioni); in questo caso il risultato sarebbe un falso negativo.

 Un risultato non valido ottenuto con questo prodotto indica che non è stato possibile rilevare in modo efficiente il DNA del Controllo Interno; in questo caso l'analisi del campione dovrà essere ripetuta a partire dall'estrazione con possibili ritardi nell'ottenimento del risultato.

 Eventuali polimorfismi nella regione del genoma virale in cui ibridano gli oligonucleotidi di innesco e la sonda del prodotto potrebbero compromettere la rilevazione e la quantificazione del DNA di CMV.

 Come per qualunque altro dispositivo diagnostico, i risultati ottenuti con questo prodotto devono essere interpretati considerando tutti i dati clinici e gli altri esami di laboratorio relativi al paziente.

 Come per qualunque altro dispositivo diagnostico, esiste un rischio residuo di ottenere risultati non validi, falsi positivi e falsi negativi con questo prodotto. Questo rischio residuo non può essere eliminato o ridotto ulteriormente. Questo rischio residuo in situazioni particolari, come le diagnosi prenatali e di urgenza, può contribuire a decisioni errate con conseguenze potenzialmente gravi per il paziente.

SCH mRTK015PLD 08/06/2022 Revisione 20 **Pag. 77/83**

### **CMV ELITe MGB® Kit**

reagente per l'amplificazione Real Time del DNA

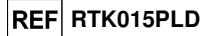

### **PROBLEMI E SOLUZIONI**

**DNA bersaglio non rilevato nella reazione del Positive Control o dei Q - PCR Standard oppure Coefficiente di correlazione della Curva standard non valido**

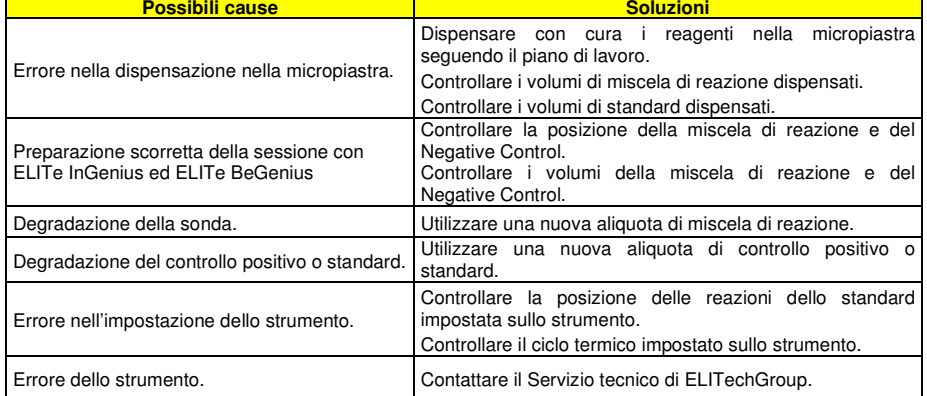

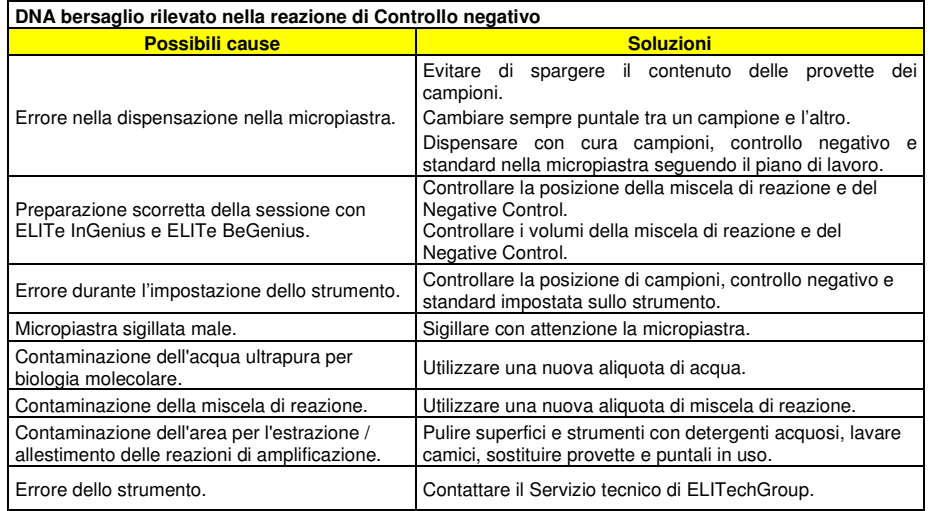

### **CMV ELITe MGB® Kit**reagente per l'amplificazione Real Time del DNA

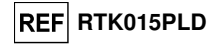

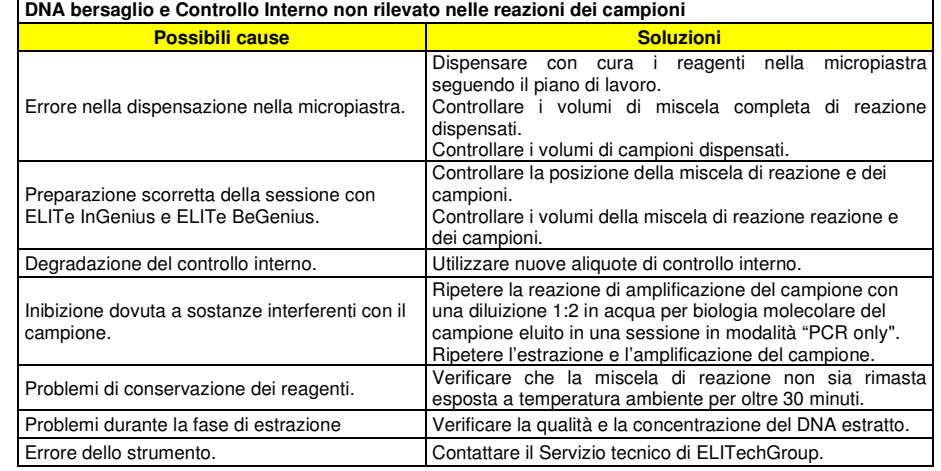

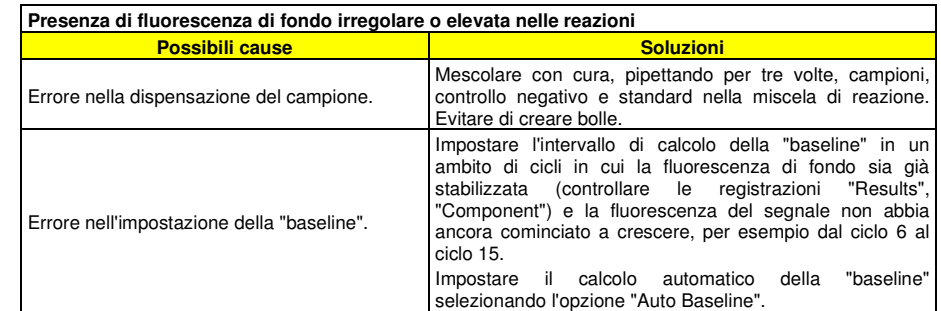

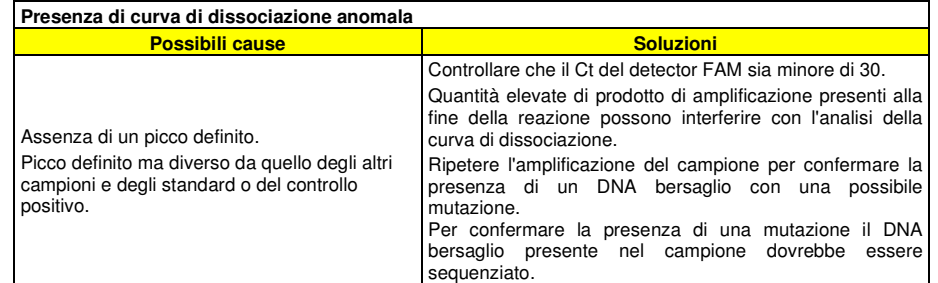

SCH mRTK015PLD 08/06/2022 Revisione 20 **Pag. 80/83**

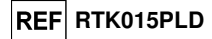

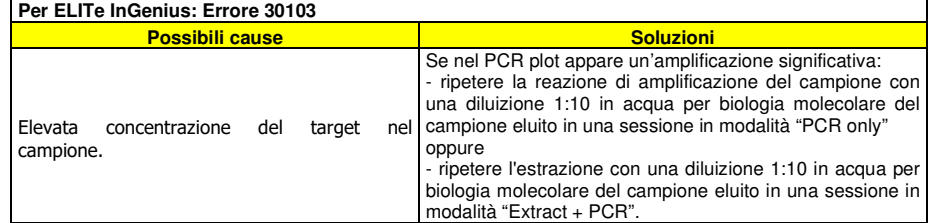

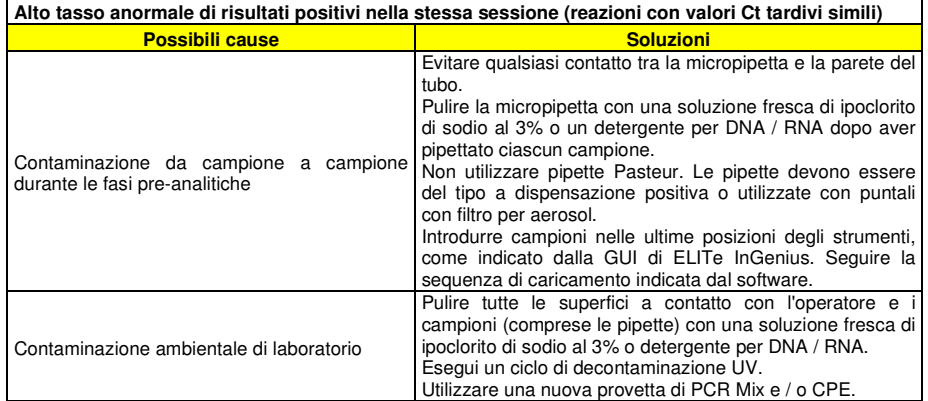

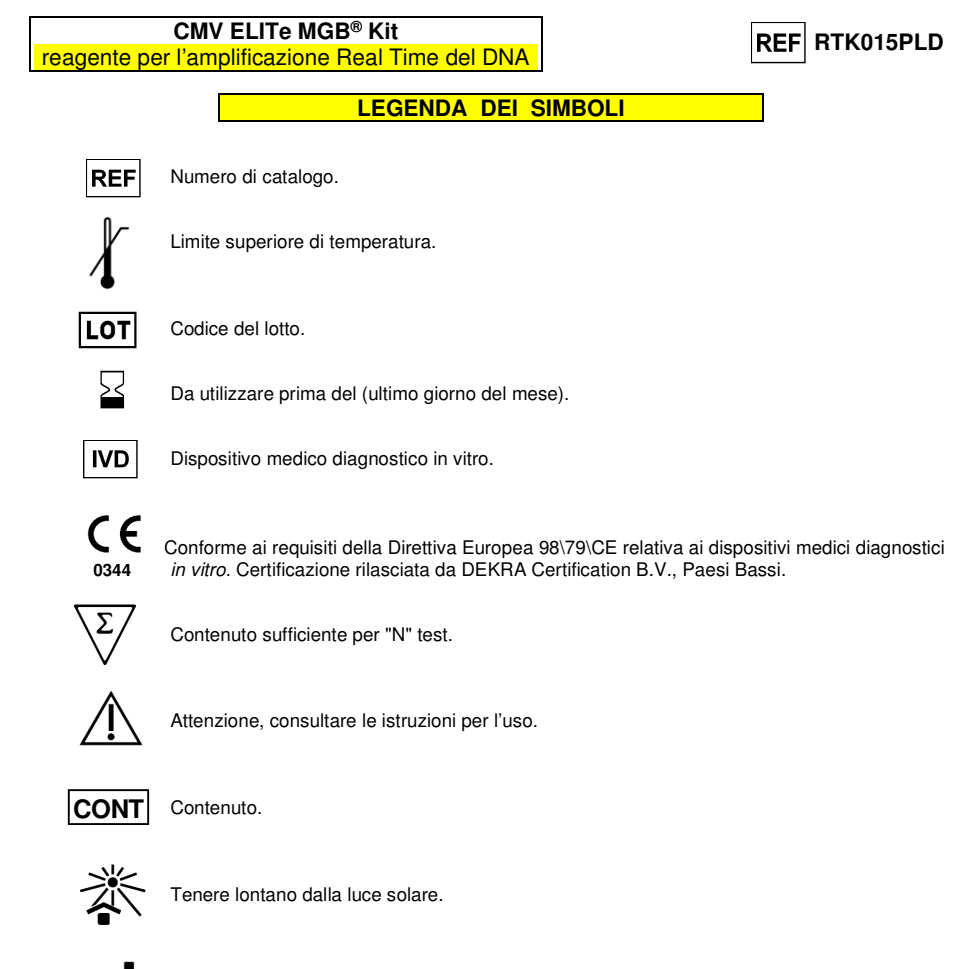

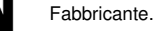

### **AVVISO PER L'ACQUIRENTE: LICENZA LIMITATA**

 Questo prodotto contiene reagenti prodotti da Life Technologies Corporation e sono venduti in base al contratto di licenza tra ELITechGroup S.p.A. e suoi affiliati e Life Technologies Corporation. Il prezzo di acquisto di questo prodotto include i diritti - limitati e non trasferibili - di utilizzare solo questa quantità di prodotto, unicamente per attività dell'acquirente che siano direttamente correlate alla diagnostica umana. Per informazioni sull'acquisto di una licenza per questo prodotto per scopi diversi da quelli definiti sopra, contattare il Licensing Department, Life Technologies Corporation, 5781 Val Allen Way, Carlsbad, CA 92008. Telefono: +1(760)603-7200. Fax: +1(760)602-6500. Email: outlicensing@thermofisher.com.

 I reagenti per la rivelazione ELITe MGB® sono coperti da uno o più brevetti USA, n. 6,127,121, 6,485,906, 6,660,845, 6,699,975, 6,727,356, 6,790,945, 6,949,367, 6,972,328, 7,045,610, 7,319,022, 7,368,549, 7,381,818, 7,662,942, 7,671,218, 7,715,989, 7,723,038, 7,759,126, 7,767,834, 7,897,736, 8,008,522, 8,067,177, 8,163,910, 8,389,745, 8,969,003, 8,980,855, 9,056,887, 9,085,800, 9,169,256 e brevetti EP n. 0819133, 1068358, 1144429, 1232157, 1261616, 1430147, 1781675, 1789587, 1975256, 2714939 oltre a richieste attualmente in corso di approvazione.

 Questa licenza limitata permette alla persona o all'entità legale alla quale il prodotto è stato fornito di usare il prodotto e i dati generati con l'uso del prodotto, solo per la diagnostica umana. Né ELITechGroup S.p.A. né i suoi licenziatari concedono altre licenze, esplicite o implicite per altri scopi.

«NucliSENS® easyMAG®» sono marchi registrati della bioMérieux SA.

«QIAsymphony®» è un marchio registrato della QIAGEN GmbH.

Ficoll® è un marchio registrato di **GE** Healthcare Bio-Sciences AB.

ELITe MGB® e il logo ELITe MGB® sono registrati come marchi commerciali nell'Unione Europea

ELITe InGenius® ELITe BeGenius® sono marchi registrati di ELITechGroup.

MagNA Pure è un marchio di Roche.

### CMV ELITe MGB® kit used with Genius series platforms Ref: RTK015PLD

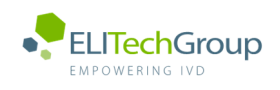

**This document is a simplified version of the official instruction for use. Please refer to the complete document before use: www.elitechgroup.com This document is available only in English.**

### A. Intended use

 $\lceil |\mathbf{i}|$ 

- The «**CMV ELITe MGB® Kit**» product is a **qualitative** and **quantitative** nucleic acids amplification assay for the detection and quantification of the DNA of Human Cytomegalovirus (CMV) in DNA samples extracted from whole blood collected in EDTA, plasma collected in EDTA, cerebrospinal fluid (CSF), urine, buccal swab, amniotic fluid and bronchoalveolar lavage (BAL) / bronchial aspirate (BA).
- The product is intended for use in the diagnosis and monitoring of CMV infections, alongside patient clinical data and other laboratory test outcomes.

The assay is CE-IVD validated in combination with **Whole Blood EDTA and Plasma EDTA and** the instruments **ELITe InGenius** and **ELITe BeGenius.** 

The assay is CE-IVD validated in combination with Cerebrospinal Fluid, Urine, Buccal swab, Amniotic fluid, BAL, BA and the instrument ELITe InGenius.

### B. Amplified sequence

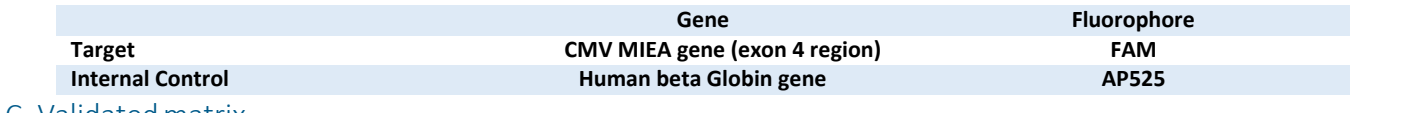

### C. Validated matrix

**Whole Blood EDTA, Plasma EDTA, Cerebrospinal Fluid, Urine, Buccal swab, Amniotic fluid, BAL, BA** 

### D. Kit component

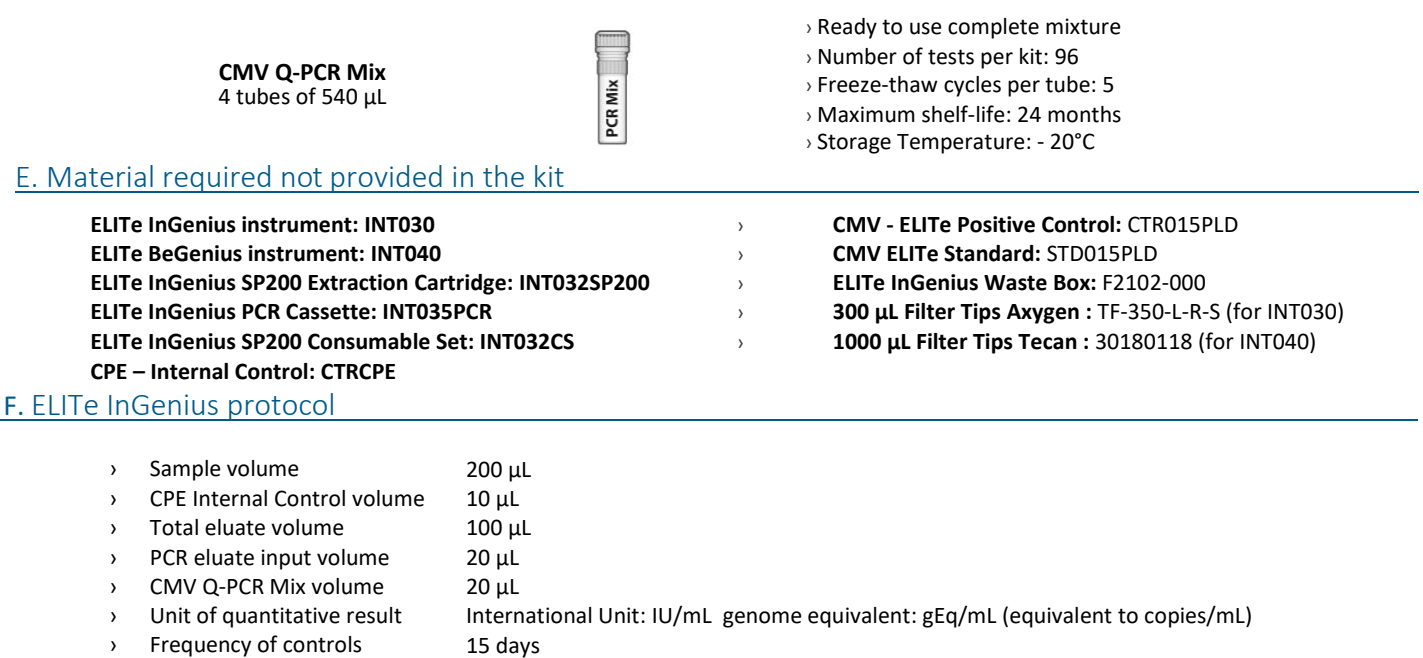

› Frequency of calibration 60 days

### G. ELITe InGenius/ELITe BeGenius Performances

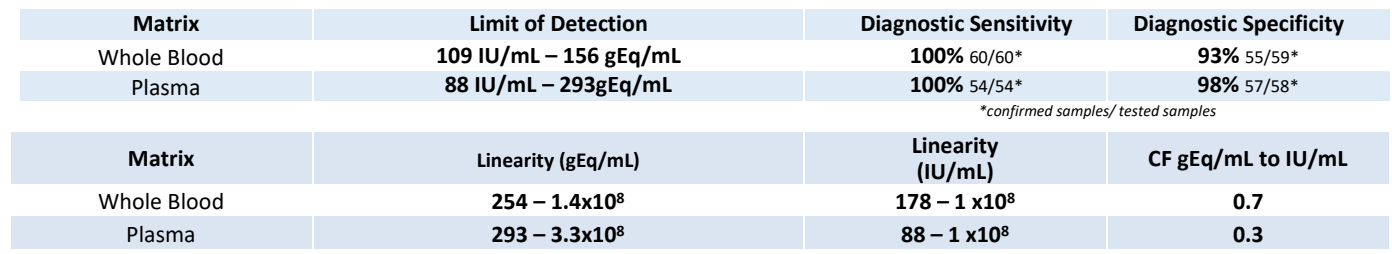

### H. ELITe InGenius Performances

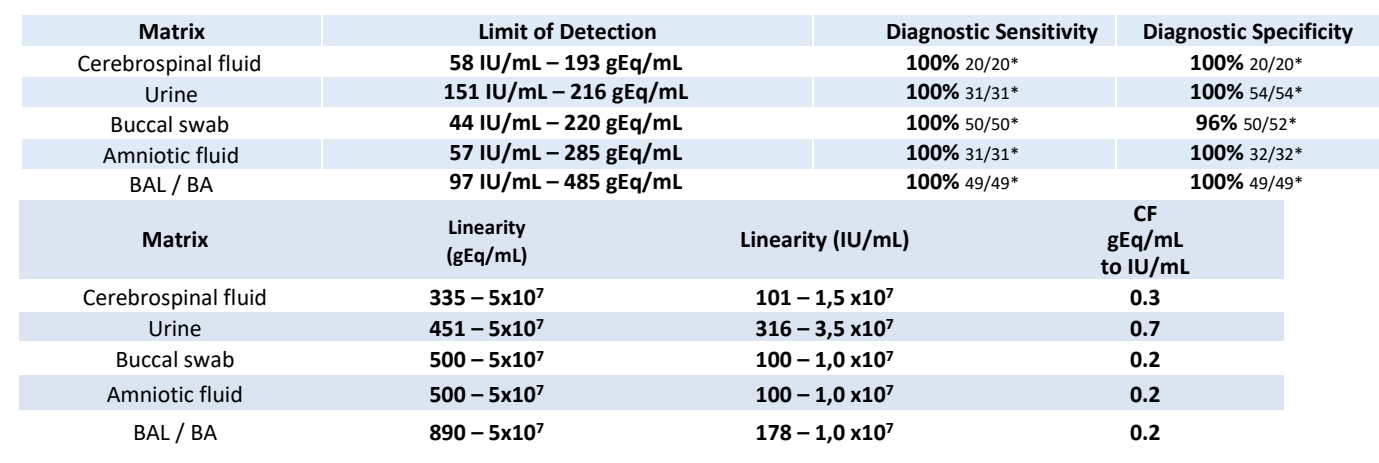

### H. Reference Material

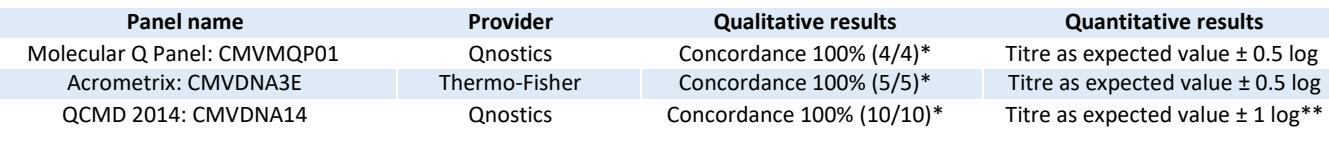

### I. ELITe InGenius Procedures

The user is guided step-by-step by the ELITe InGenius software to prepare the run. All the steps: extraction, amplification and result interpretation are automatically performed. Three operational mode are available: complete run, or extraction only, or PCR only.

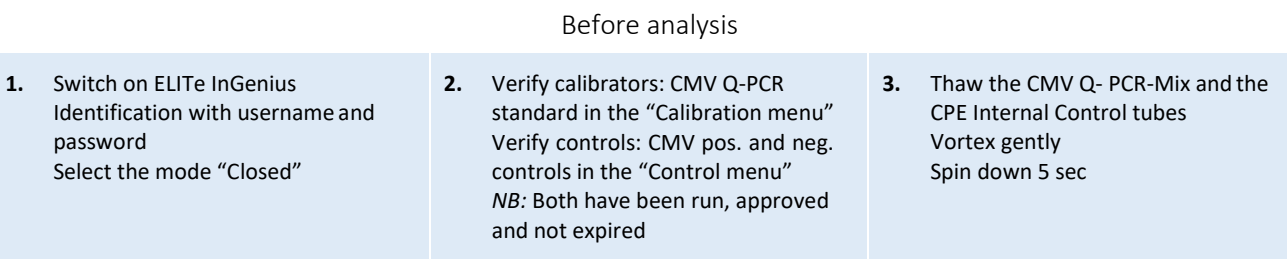

### Procedure 1 - Complete run: Extraction + PCR

**1.** Select "Perform Run" on the touch screen

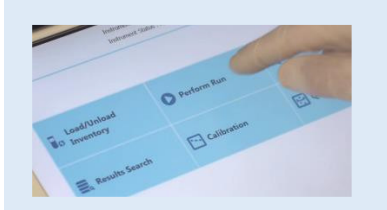

**4.** Select the "Assay protocol" of interest **5.** Select the sample position:

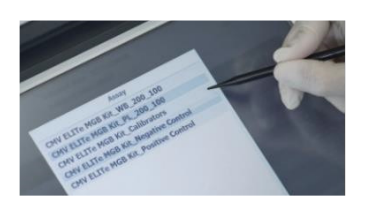

**2.** Verify the extraction volumes: Input:"200 µL", elute: "100 µL"

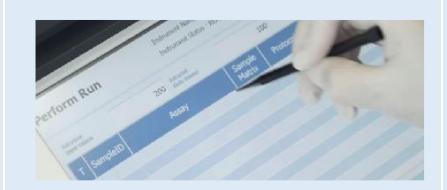

Primary tube or sonication tube

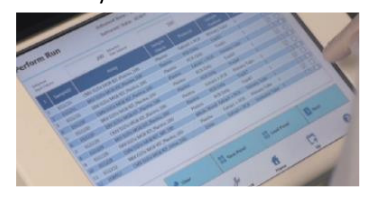

**3.** Scan the sample barcodes with handheld barcode reader or type the sample ID

\*confirmed *samples/ tested samples \*\*within the range of quantification* 

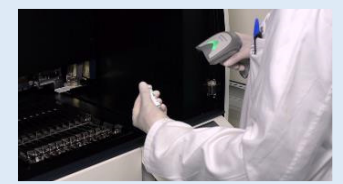

**6.** Load the Q-PCR-Mix and the CPE Internal Control in the inventory block

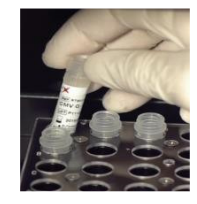

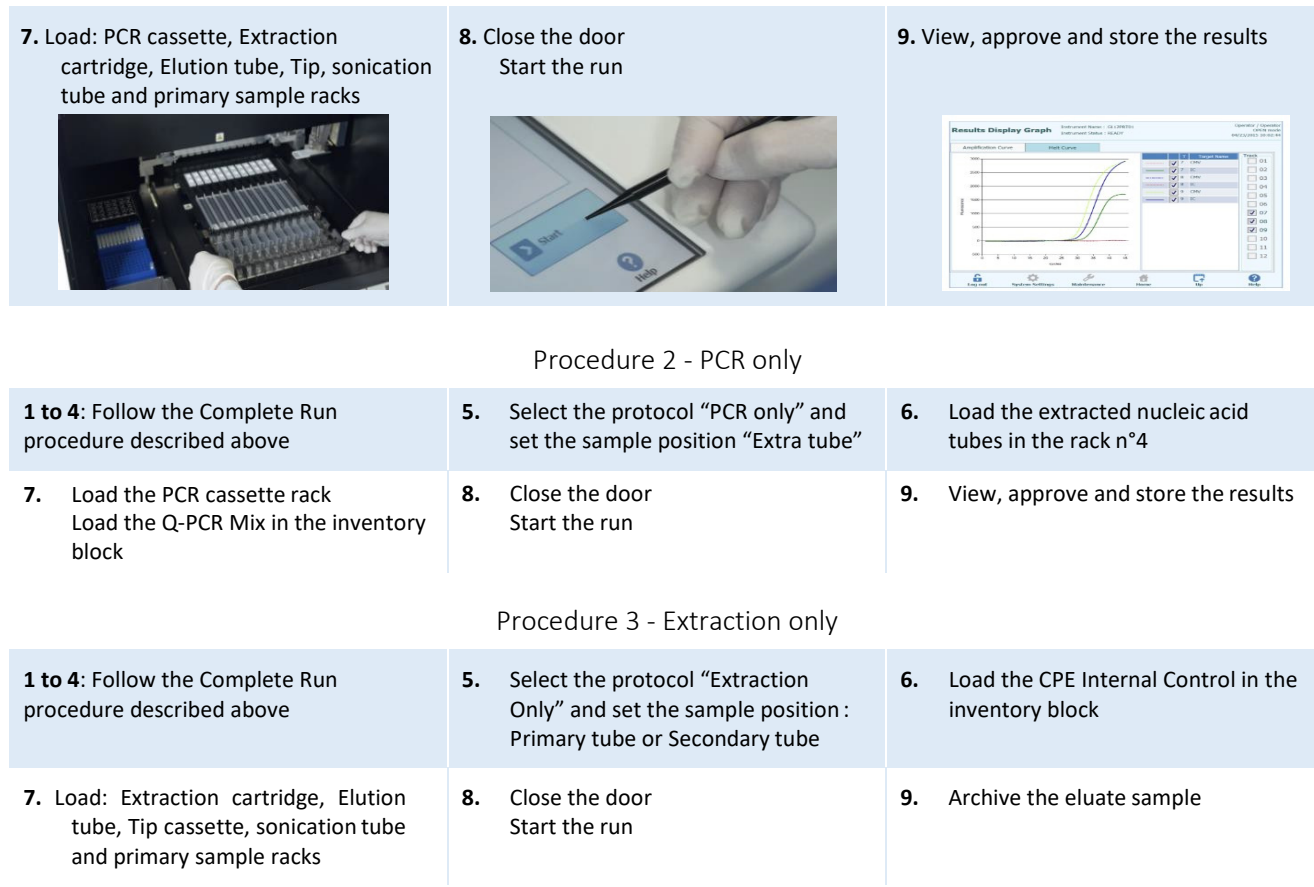

### ELITe BeGenius Procedures

The user is guided step-by-step by the ELITe BeGenius software to prepare the run. All steps: extraction, amplification and result interpretation are automatically performed. Three operational mode are available: complete run, or extraction only, or PCR only.

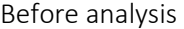

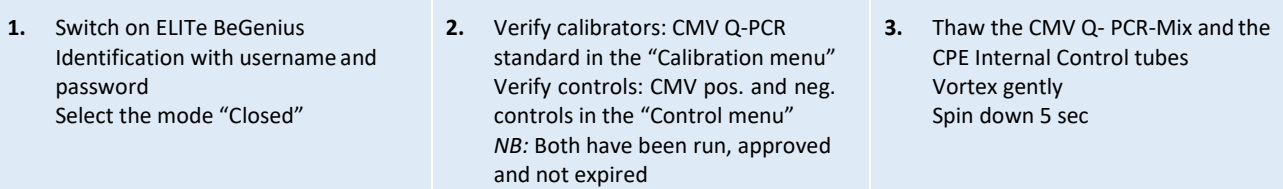

Procedure 1 - Complete run: Extraction + PCR

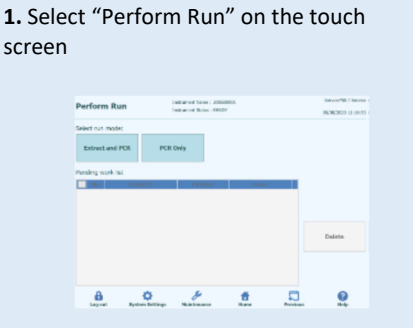

**2.** Insert the Sample Rack with the barcoded samples in the cooling area. The barcode scan is already active

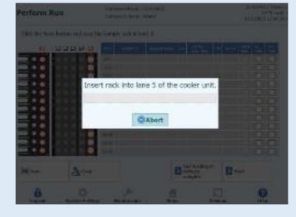

**3.** Verify the extraction volumes: Input: "200 μL", Eluate: "100 μL"

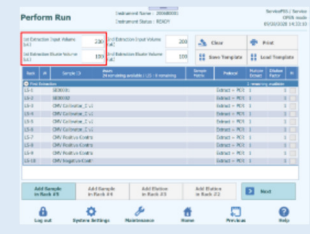

# **4.** Select the "Assay protocol" of interest

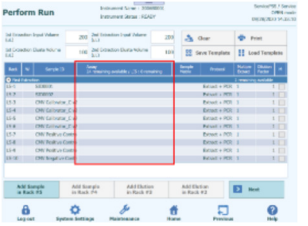

**Note**: if a second extraction is performed repeat steps from 2 to 4

**7.** Load: Filter Tips, Extraction rack, and PCR

**1.** Select "Perform Run" on the touch screen and the click on the run mode «PCR

**4.** Load the Q-PCR-Mix in Reagent Rack and insert it in the cooling area

Load filter tips and the PCR rack

Only»

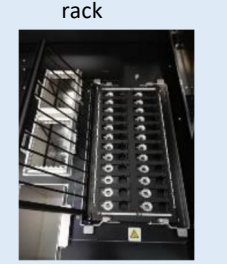

**5.** Print the labels to barcode the empty

elution tubes. Load the tubes in the Elution

Rack and insert it in the cooling area Perform Run Intranectione: 2014201  $\frac{5\pi r\lambda x\theta 5\delta /5\pi r\lambda x}{\text{OPTs node}}$ .<br>Priet this **B** sales

Extraction rack, and PCR<br>rack **8.** Close the door Start the run

 $\mathbf{a}$  $\bullet$  $\frac{d^2}{dx^2}$  $\frac{6}{nm}$  $\Box$  $\Omega$ 

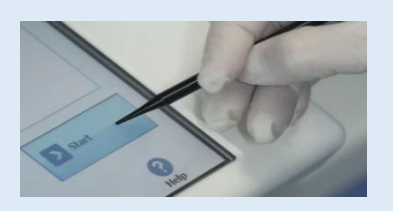

Procedure 2 - PCR only

 **2.** Load the extracted nucleic acid barcoded tubes in the Elution Rack and insert it in the cooling area"

**5.** Close the door. Start the run

**6.** Load the Q-PCR-Mix and the CPE Internal Control in Reagent Rack and insert it in the

cooling area

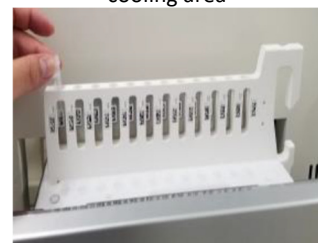

### **9.** View, approve and store the results

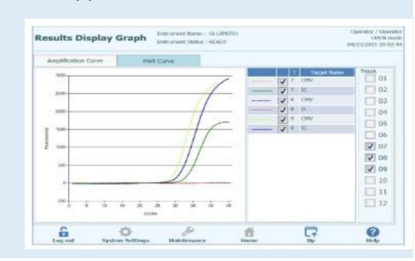

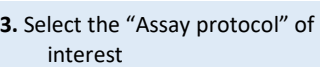

**6.** View, approve and store the results

### Procedure 3 - Extraction only

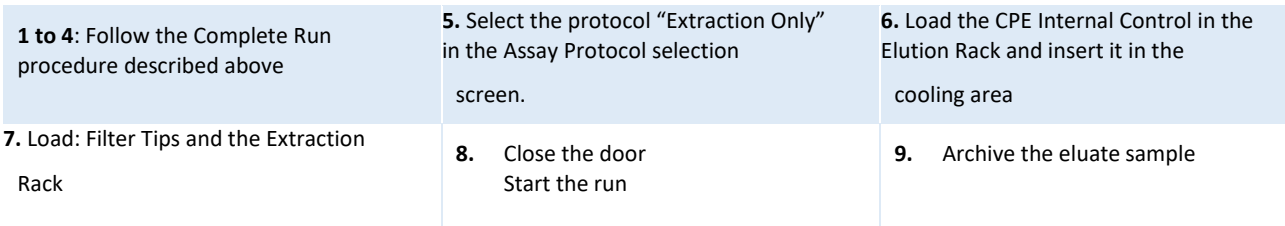

### CMV ELITe MGB® kit used with ELITe InGenius® Ref: RTK015PLD

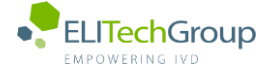

 $\mathbf{I}$ 

**This document is a simplified version of the official instruction for use. Please refer to the complete document before use[: www.elitechgroup.com](http://www.elitechgroup.com/) This document is available only in English.**

### A. Intended use

The CMV ELITe MGB® Kit is a Real-Time PCR assay for the **detection** and **quantification** of the DNA of **Human Cytomegalovirus (CMV)**. The assay is CE-IVD validated in combination with the instrument **ELITe InGenius®**.

### B. Amplified sequence

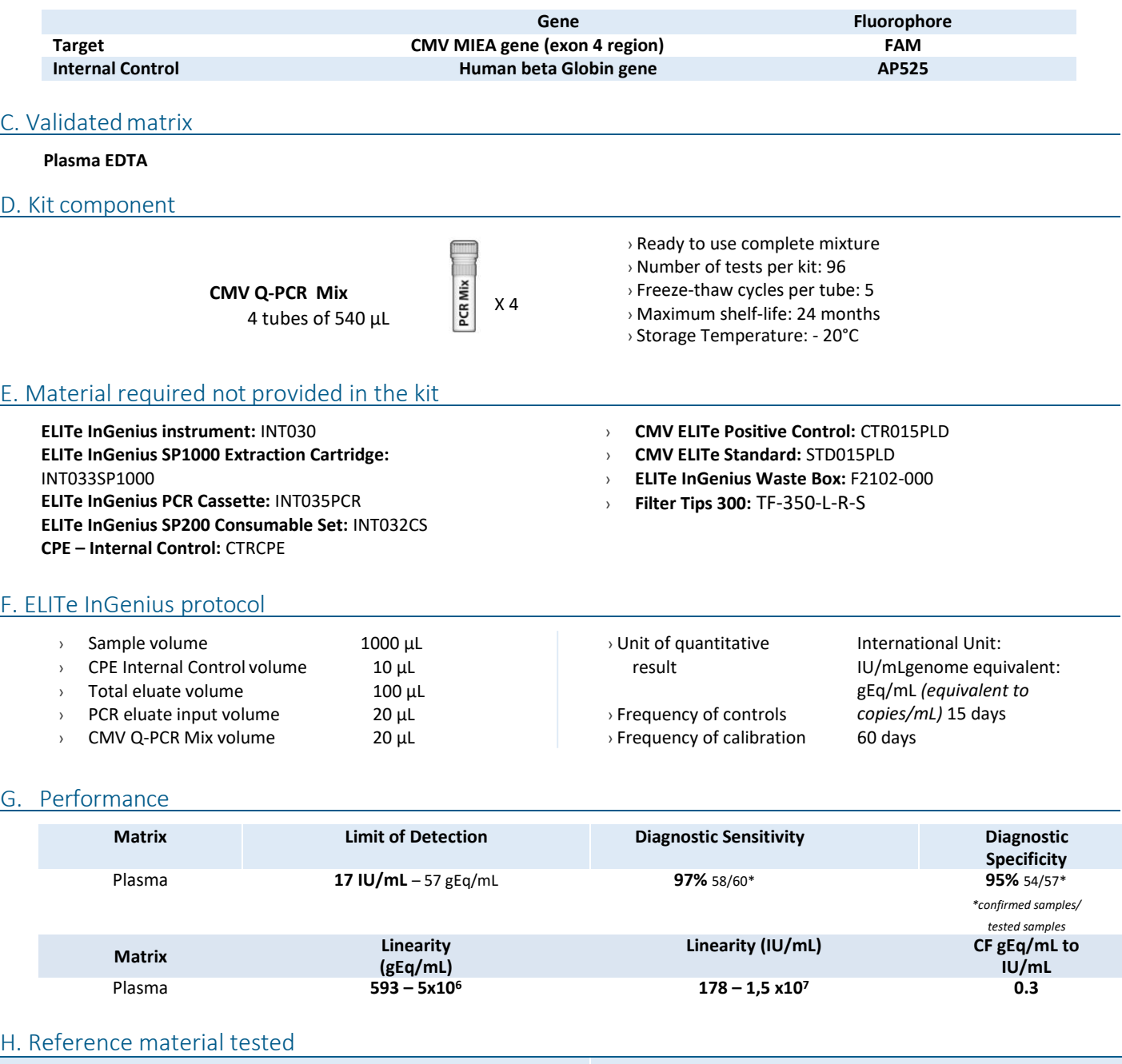

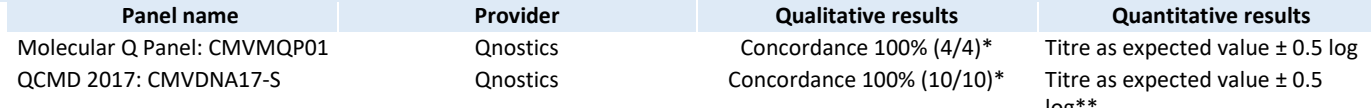

 $log^{\ast\ast}$ <br> $:$  \*\*within the range of quantification \*confirmed *samples/tested samples \*\*within the range of quantification*

### I. Procedures

The user is guided step-by-step by the ELITe InGenius software to prepare the run. All the steps: extraction, amplification and result interpretation are automatically performed. Three operational mode are available: complete run, or extraction only, or PCR only.

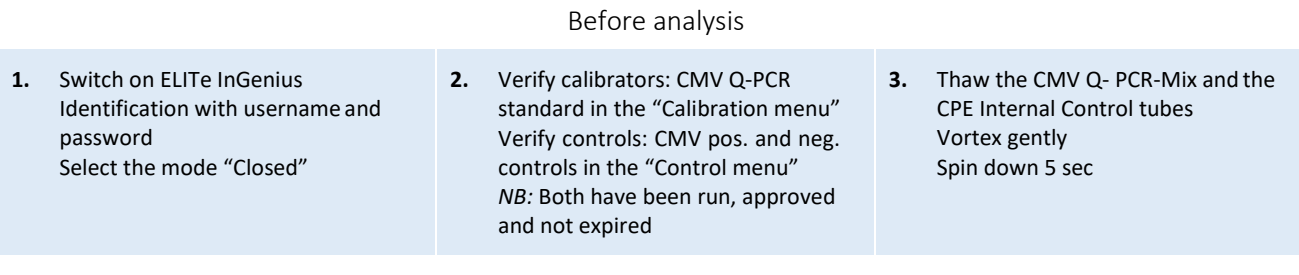

### Procedure 1 - Complete run: Extraction + PCR

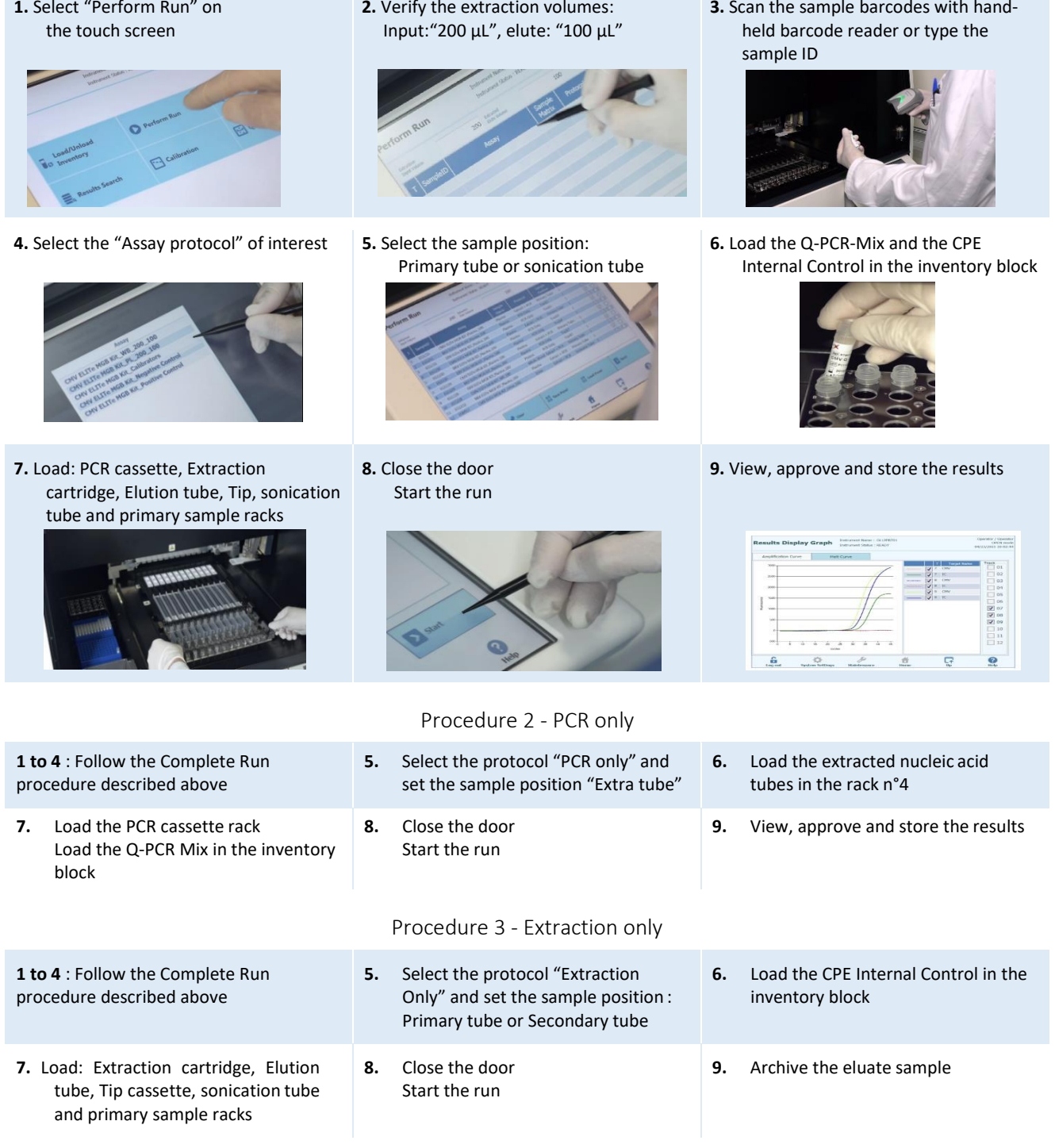

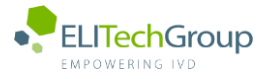

**This document is a simplified version of the official instruction for use. Please refer to the complete document before use[: www.elitechgroup.com](http://www.elitechgroup.com/) This document is available only in English.**

### A. Intended use

 $\lceil \cdot \rceil$ i

The CMV ELITe MGB Kit is a Real-Time PCR assay for the detection and quantification of the DNA **of Human Cytomegalovirus (CMV)**. The assay is CE-IVD validated in combination with **ABI PCR thermal cyclers** (Thermo-Fisher) and the following extraction systems: **ELITe STAR** (ELITechGroup), **ELITe GALAXY** (ELITechGroup), **easyMAG** (BioMérieux) or **QIAsymphony** (Qiagen).

### B. Amplified sequence

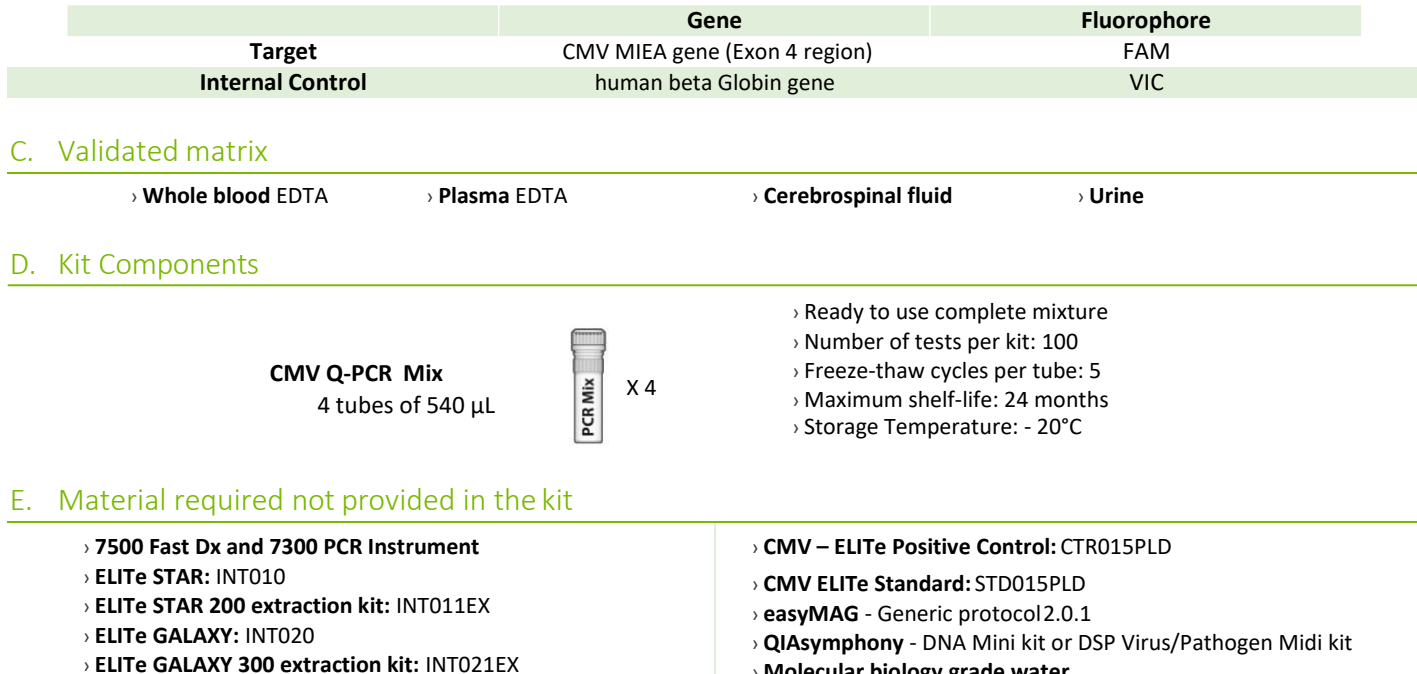

› **CPE - Internal Control:** CTRCPE

# › **Molecular biology grade water**

### F. Performance

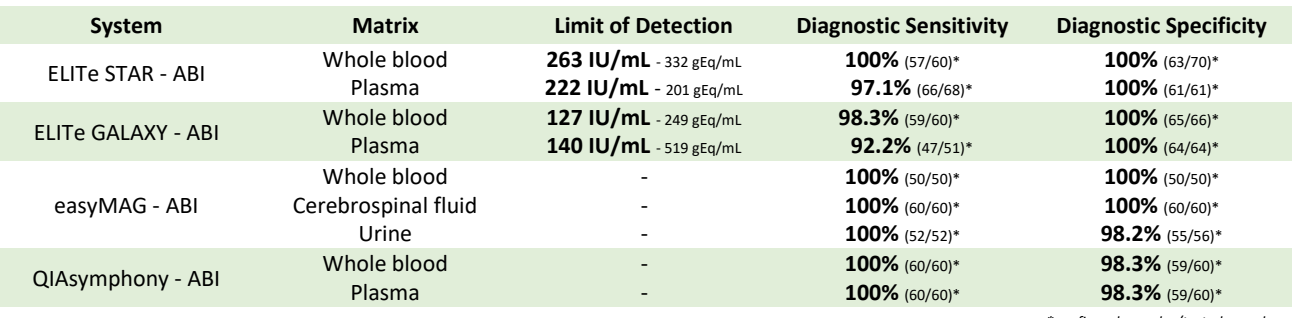

*\*confirmed samples/tested samples*

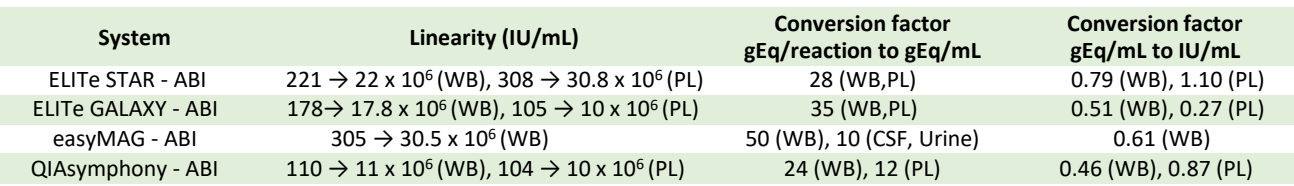

### G. Procedure

The procedure below summarized the main steps of the sample analysis with conventional PCR workflow: validated extraction systems, PCR instrument settings, PCR set-up and result interpretation.

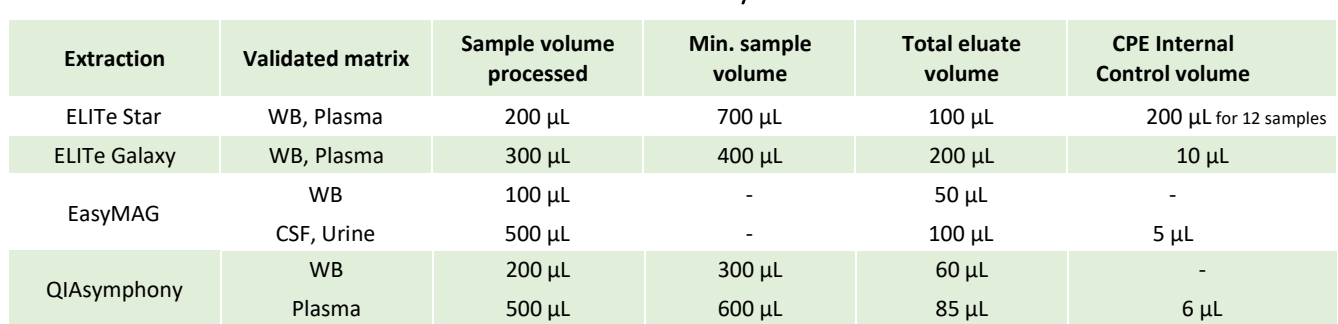

### Extraction - Validated systems

### Amplification - Settings of 7500 Fast Dx and 7300 PCR instruments

- **1.** Switch on the thermal-cycler
- **2.** Set "CMV" detector with "FAM" and quencher "none"
- **3.** Set "Internal Control" detector with "VIC" and quencher "none"
- **4.** Set passive fluorescence as "Cy5" with 7500 Fast Dxand as "ROX" with 7300 instrument
- **5.** Set up the thermal profil as indicated. Fluorescence acquisition must be set during hybridation step at 60°C *The melt curve analysis is optional, refer to the complete IFU*

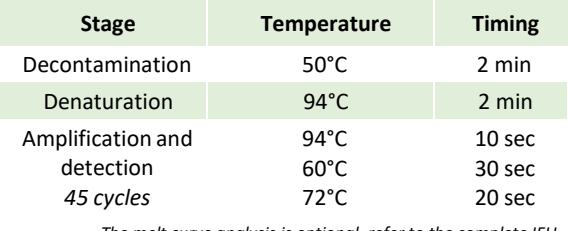

### Amplification - PCR Set-up

- **1.** Thaw CMV Q PCR-Mix and Q-PCR standard tubes
- **2.** Mix gently and spin-down
- **3.** Pipet **20 µL** of Q-PCR-Mix in all microplate wells in use
- **4.** Add, **20 µL** of extracted DNA in sample wells, **20 µL** of molecular grade water in Negative Control well, and **20 µL** of the 4 Q-PCR standards in standard curve wells Each one has to be mixed by pipetting 3 times into the reaction mixture
- **5.** Seal the microplate with the amplification sealing sheet
- **6.** Transfer the microplate in the thermocycler and start

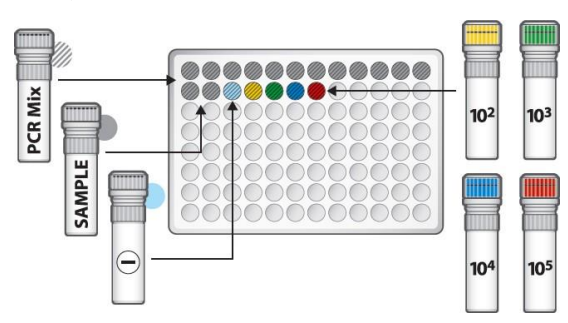

### Amplification - Threshold for qualitative analysis

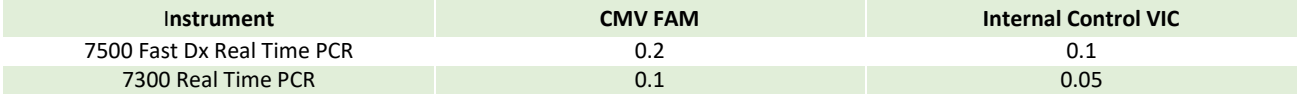

### Interpretation - Qualitative results

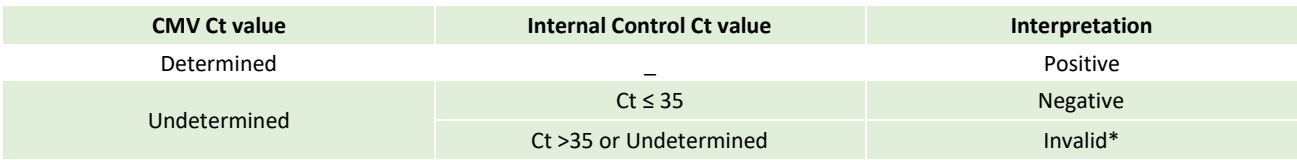

\**Repeat the assay starting from the extraction*

### Interpretation - Quantitative results

The CMV Ct value obtained for each sample and the standard curve generated are used to calculate the quantity of target DNA in the reaction.

The sample quantification ranges from approximately 10 to  $10^6$ gEq/reaction or approximately from 100 to  $10^7$ gEq/mL.

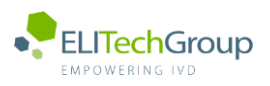

**This document is a simplified version of the official instruction for use. Please refer to the complete document before use[: www.elitechgroup.com](http://www.elitechgroup.com/) This document is available only in English.**

### A. Intended use

 $\bigcap$ 

The CMV ELITe MGB Kit is a Real-Time PCR assay for the detection and quantification of the DNA of **Human Cytomegalovirus (CMV)**. The assay is CE-IVD validated in combination with **Cobas Z 480 analyzer** (Roche) and the following extraction systems: **MagNA Pure 24 System**.

### B. Amplified sequence

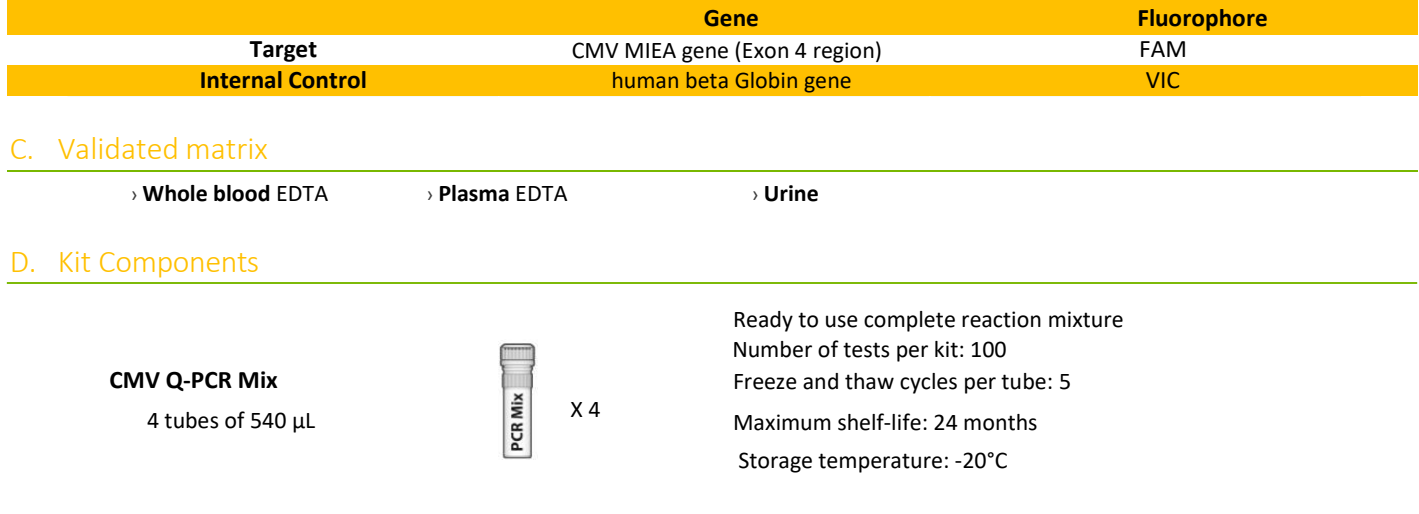

### E. Material required not provided in the kit

- › **Cobas Z 480 analyzer PCR Instrument**
- › **MagNA Pure 24 System**
- › **CMV – ELITe Positive Control:**CTR015PLD
- › **CMV – ELITe Positive Control RF:**CTR015PLD-R
- › **CMV ELITe Standard:**STD015PLD
- › **CPE - Internal Control:** CTRCPE
- › **Molecular biology grade water**

### Performance

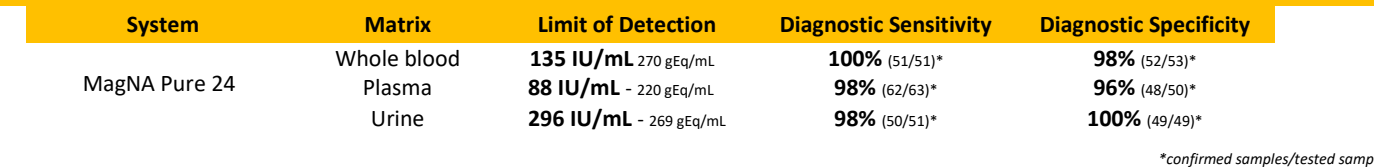

*\*confirmed samples/tested samples*

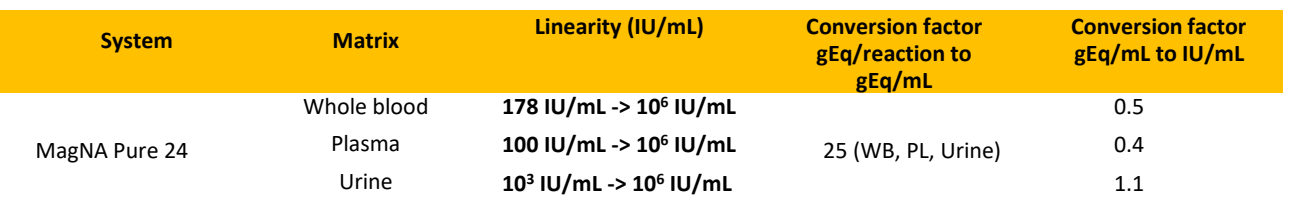

The procedure below summarized the main steps of the sample analysis with conventional PCR workflow: validated extraction systems, PCR instrument settings, PCR set-up and result interpretation.

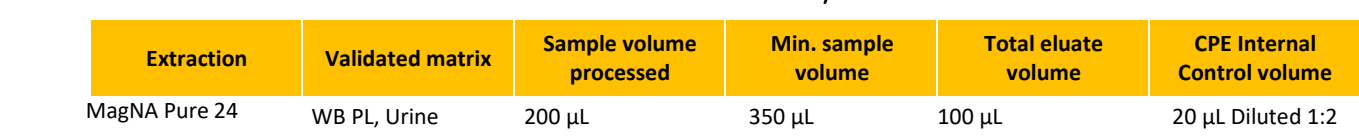

### Extraction - Validated systems

### Amplification - Settings of Cobas-Z 480 PCR instruments

- **1.** Switch on the thermal-cycler
- **2.** Set "CMV" detector with "FAM" and quencher "465-510"
- **3.** Set "Internal Control" detector with "VIC" and quencher "540-580"

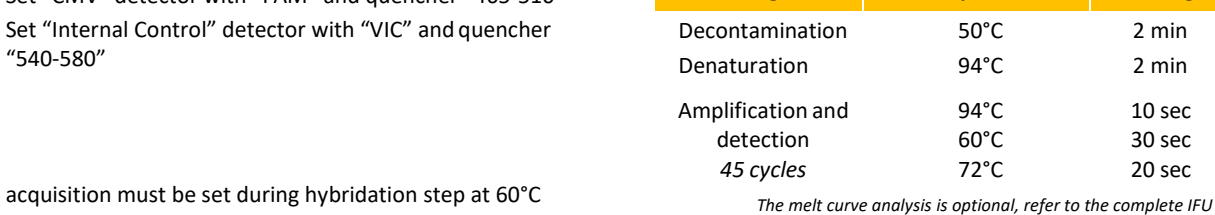

**Stage Temperature Timing**

### Amplification - PCR Set-up

- **1.** Thaw CMV Q PCR-Mix and Q-PCR standard tubes
- **2.** Mix gently and spin-down
- **3.** Pipet **20 µL** of Q-PCR-Mix in all microplate wells in use
- **4.** Add **20 µL** of extracted DNA in sample wells, **20 µL** of molecular grade water in Negative Control well, and **20 µL** of the 4 Q-PCR standards in standard curve wells Each one has to be mixed by pipetting 3 times into the reaction mixture
- **5.** Seal the microplate with the amplification sealing sheet
- **6.** Transfer the microplate in the thermocycler and start

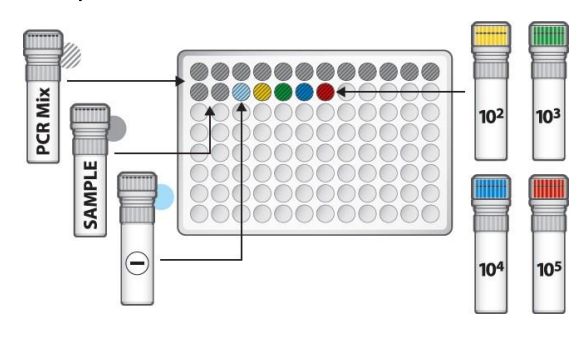

### Amplification - Threshold for qualitative analysis

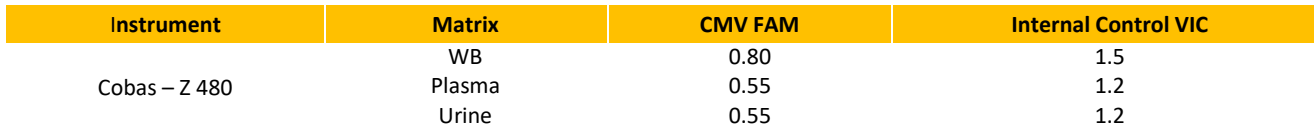

### Interpretation - Qualitative results

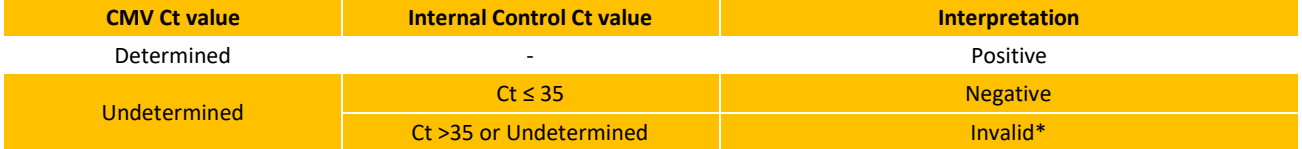

\**Repeat the assay starting from the extraction*

### Interpretation - Quantitative results

The CMV Ct value obtained for each sample and the standard curve generated are used to calculate the quantity of target DNA in the reaction.

The sample quantification ranges from approximately 10 to 10<sup>6</sup>gEq/reaction or approximately from 250 to 2.5 10<sup>7</sup> gEq/mL.